**SHRP-P-652** 

# **Falling Weight Deflectometer Relative Calibration Analysis**

PCS/Law Engineering

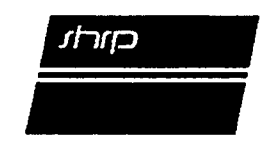

 $\ddot{\bullet}$ 

₹

 $\tilde{\bullet}$ 

Strategic Highway Research Program National Research Council Washington, DC 1993 SHRP-P**-**<sup>652</sup> Co**n**tra**c**<sup>t</sup> **P-**<sup>001</sup>

**P**r**o**gram Manager**:** *Neil F*. *Hawks* Project Manager**:** *Cheryl Allen Richter* Production Editor: *Marsha Barrett* Program Area Secretary: *Cynthia Baker*

August 1993

key words: calibration deflection testing and backcalculation falling weight deflectometer FWD LTPP AC

Strategic High**w**ay **R**esearch Pr**o**gra**m** Nati**on**al Academy **o**f Sciences 2101 Constitution Avenue N.W. Washington, DC 20418

(202) 334-3774

The publication of this report does not necessarily indicate approval or endorsement of the findings, opinions, conclusions, or recommendations either inferred or speci**fi**cally expressed herein by the National Academy of Sciences, the United States Government, or the American Association of State Highway and Transportatio**n** *O*fficials or its member states.

© 19**9**3 National Aca**d**emy **o**f Sciences

# **Acknowledgments**

Î

 $\hat{\bullet}$ 

The research described herein was supp**o**rted by the Strategic Highw**a**y Research Progra*m* (SHRP). SHRP is a unit of the National Research Council that was authorized by section 128 of the Surface Transportation and Uniform Relocation Assistance Act of 1987.

The develo**p**ment of this program was sponsored by the Strategic Highway Research Program for use in the Long-Term Pavement Performance (L*T*PP) Studies. Technical contributions were provided by Dr. Lynne Irwin, Comell University and Consultant to SHRP. Version 1 of the program was written by Mr. Scott Rabinow of PCS*/*LAW Engineering, Beltsville, Maryland. Version 2 of the program was written by Mr. Raj Basavaraju and Mr. Gary E. Elkins of Nichols Consulting Engineers.

# **Table of Contents**

 $\hat{\bullet}$ 

Î

 $\mathcal{L}^{\pm}$ 

 $\ddot{\textbf{y}}$ 

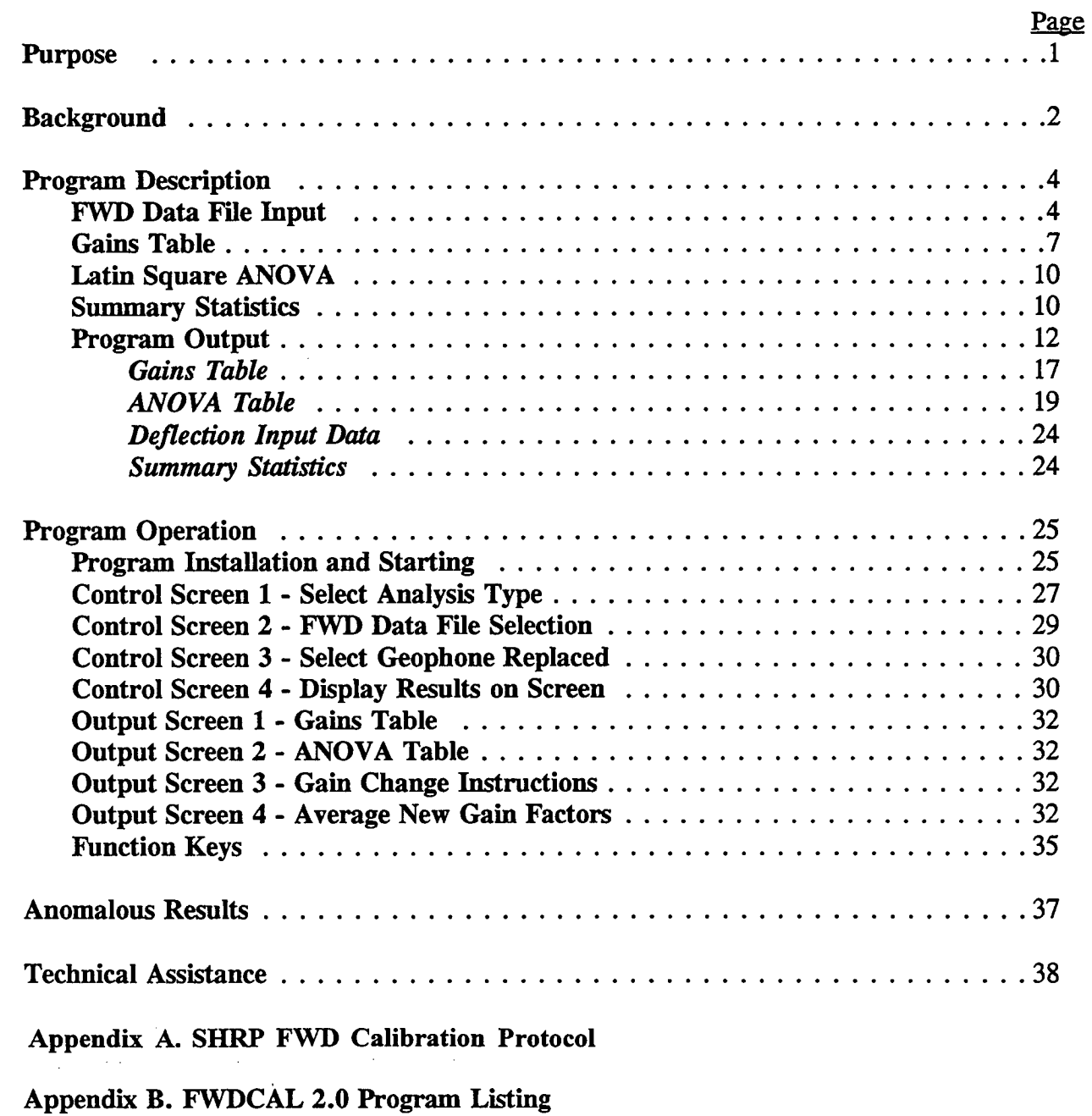

Appendix C. Latin Square Analysis of Variance (ANOVA)

 $\lambda_{\rm{max}}$ 

**Abstract**

٦.

Non-destructive deflection testing with Falling Weight Deflectometers (FWDs) **i**s a critical element of the pavement monitoring effort for the Long-Term Pavement Performance (LTPP) test sections of the Strategic Highway Research Program. Data obtained through this testing serves as the primary mechanism for assessing structural conditions within each LTPP test section.

For the LTPP deflection d**a**ta to serve its intended purpose, the deflectio**n** testing must be conducted consistently, and with accurately calibrated FWDs. This report documents the FWDCAL software, which was developed to help ensure that the latter need is met.

SHRP FWD testing procedures require that the FWDs used be calibrated on a regular basis. One aspect of this requirement is monthly relative calibration of the FWD deflection measurement system. This process involves stacking the deflection sensors, one above another*,* in a special stand, so that all will simultaneously measure the deflection of the pavement at the same point. By rotating the sensors through the positions in the stand, and repeating the testing, a data set is obtained which can be analyzed to: (1) determine an appropriate multiplier for each sensor, so that all will provide identical data; and (2) statistically partition the measurement errors in the data to the major sources of error, as a check on the acceptability of the calibration data. The FWDCAL software documented in this report was developed to perform these analyses.

# Pu**rpos**e

The **p**urpose **o**f thi**s d**ocument **i**s to explain the background an**d** use of the rev**i**sed FWD relative calibration analysis computer program, FW**D**C**A**L **V**ers**i**o**n** 2.**0**, developed for the Strategic Highway Research Program (SHRP) for use by the *L*ong Term Pavement Pe**rf**ormance (LTPP) Regional Coordination Offices (RCO). The FW**D**C**A**L **V**ersio**n** 2.**0** program automates the analysis of the results of the relative calibration test procedure performed on the Falling Weight Deflectometer (FWD) geophones. The program performs the following functions:

- **•** Checks FWD relative calibration data file for compliance with the **L**TPP test setup requirements.
- Calculates new relative gain factors for each geophone.
- Checks the ratios between the existing and new relative gain factors t**o** determine if they are within the established tolerances.
- **•** Pe**rf**orms an analysis **o**f variance on the data to determine the sta**ti**stical significance of key test factors.
- Provides a statistical summary of the test results.
- Provides guidance to the user on ne**e**ded gain changes or further testing needs.

The following new capabilities have been added t**o** the FW**D**C**A**L **V**ersio**n 2.0** program:

- Computes the gains factor for a replacemen**t** sensor.
- Processes up to three data sets in the same file.
- **•** Computes the average new relative gain factor from relative calibration tests performed as a part of the SHRP Reference calibration procedure. All three data sets must be in the same file.
- **•** Processes "data sets produced by Version 10 and Versi**o**n 20 of the Dynatest FWD operating system software.
- **•** Ability to process multiple data sets in separate files with**o**ut exiting the program.

The program displays **t**he results on the screen and writes them to an output file for subsequent printing.

Ŷ.

# Backg**round**

The **L**TPP **p**r**o**gram use**s** the **D**ynate**s**t Model 8**0**00 Fall**i**ng Weight **D**eflect**o**meter (FWD) to measure the deflection response of the test pavement structures. The FW**D**C**A**L computer program was developed to automate the analysis of the results of the relative calibration performed with this device.

Relative cali**b**ratio**n** i**s** a techni**q**u**e** used to verify and adju**st** the r**e**sponse of each o**f** the deflection sensors, geophones on a Dynatest FWDs, so that equivalent measurements are obtained when the sensors are subjected to the same displacement. A direct result of this procedure is the determination of a set of multipliers necessary to keep the measurements derived from the deflection sensors equivalent.

In the relativ**e** calibrati**o**n procedure all deflecti**o**n sens**o**rs are placed in a stand which is held vertical on a point located near the load plate so that all sensors are subjec**te**d to the same deflection. The measurements consist of subjecting the sensors to a five drop load sequence, then rotating the positions of the sensors in the stand, placing the stand on the same point and repeating the drop sequence. This process is repeated until all sensors have been tested in each position in the stand. The position of the sensors in the stand are rotated to serve as a check on proper conduct of the test and cancel out any effect of stand position on the results.

The most basic analysis of the data collected in a relative calibration test consists of the following:

- 1. **C**alculating the rati**o** of overall mean deflection of all sens**o**rs for all dr**o**ps to the mean deflection of each sensor for all drops. This is called the means ratio.
- 2. C**o**mputing the new gain value**,** which is the product **o**f the means ratio times the **e**xisting gain value.

In a**dd**iti**o**n**,** the f**o**ll**o**wing sta**ti**stical a**n**al**y**ses are used as ai**d**s in e**v**aluating the vali**d**ity **of** the relative calibration test and in investigating anomalous results:

- A. Latin Square, analysis of va**ri**ance (ANOVA). This determines the statistical significance **of** sens**o**r, set an**d** pos**i**ti**o**n **o**n the test results**.**
- B**.** Summary s**t**atistics:

Я

- mean, standard deviation and coefficient of variation of the deflection response of all sensors for all drops.
- **•** mean**,** standard deviation and coe**f**ficient of variati**o**n **of** ea**c**h **s**ensor **f**or all d**ro**ps**.**
- **•** mean**, s**ta**n**dard deviation and coe**ffi**cient **of** variati**o**n o**f** all **s**en**s**or**s** by **posit**i**on** in the **stand**.
- **•** mean deflection of each **s**ensor and average **of f**or all **s**ensors **f**or each drop **s**e**t.**
- mean load **f**or each drop se**t.**
- mean**,** sta**n**dard deviation and coe**f**ficient **of** variati**o**n of the load **f**or all drop**s.**
- C**. C**ochran homogeneity variance te**st.** *T*hi**s s**tatis**ti**cal test is used to determine if the variance of each deflection sensor's response across all drops is equivalent.

The **st**andard **L**TPP relative calibrati**o**n procedure is **p**resen**t**ed in **A**ppendix A**.**

# Program **D**es**cription**

The **FWDCAL Version 2.0 pro**g**ram co**n**tai**n**s t**h**re**e **analy**s**i**s **op**ti**o**ns**:**

- **1. St**a**nda**r**d An**al**ys**i**s** \_
- **2. Repla**ce **G**e**op**h**on**e Anal**ysis**
- **3. Refer**e**n**ce**-Rela**ti**ve C**al**ibration.**

The **S**t**a**n**d**ar**d** Analys**is** i**s d**e**s**igned for u**s**e in interpre**ti**ng the results when **a** relative calibration is performed as a stand-alone procedure such as for routine checks (e.g. monthly). The Replace Geophone Analysis is used when one of the geophones is replaced w**i**thout **an** immediate Reference calibration. In the Replace Geophone Analysis, the response of the replacement geophone is not included in the computation of the overall average mean response of all geophones. The Reference-Relative Calibration is designed to be used for the relative calibration performed in conjunction with the SHRP Reference calibration procedure. This a**n**alysis option computes the average new gain setting for a series of three tests.

The program is written in Microsoft<sup>®</sup> QuickBasic<sup>™</sup> 4.5. It uses a proprietary file selection routine w**ri**tten by PCS*/*LAW Engineering. It also u**ti**lizes commercial routines written by Crescent Software for the menu's and windows. A listing of the FWDC**A**L **Ve**rs**ion** 2 program is presented in Appendix B. The routines from Crescent Software are not included in the listing.

All **o**f the analyses **f**ollow the same bas**i**s steps wh**i**ch con**si**st of FWD **d**ata f**il**e **i**npu**t**, gains table, latin square ANOVA, summary statis**ti**cs, and program output. These topics are **d**e**s**c**ri**bed in the f**o**ll**owin**g **s**ection**s**.

#### **FWD Data File Input**

Ea**c**h Dynatest FWD data file consi**s**t**s** of hea**d**er informatio**n** an**d** data block(s)**.** The **fi**rs**t** 37 lines of the Dynatest data file contains the header informa**ti**on. An ex**a**mple is shown in Table 1**.** The secon**d p**art **of t**he data file**,** kn**o**wn as the data bloc**k,** consists **of** the **l**oa**d**s**, d**e**fl**ecti**o**ns, *:* temperatures an**d** station information. A data f**il**e can cont**a**in multiple data block sets, referred **t**o as data set**s,** in a f**il**e that contains only one header block**.**

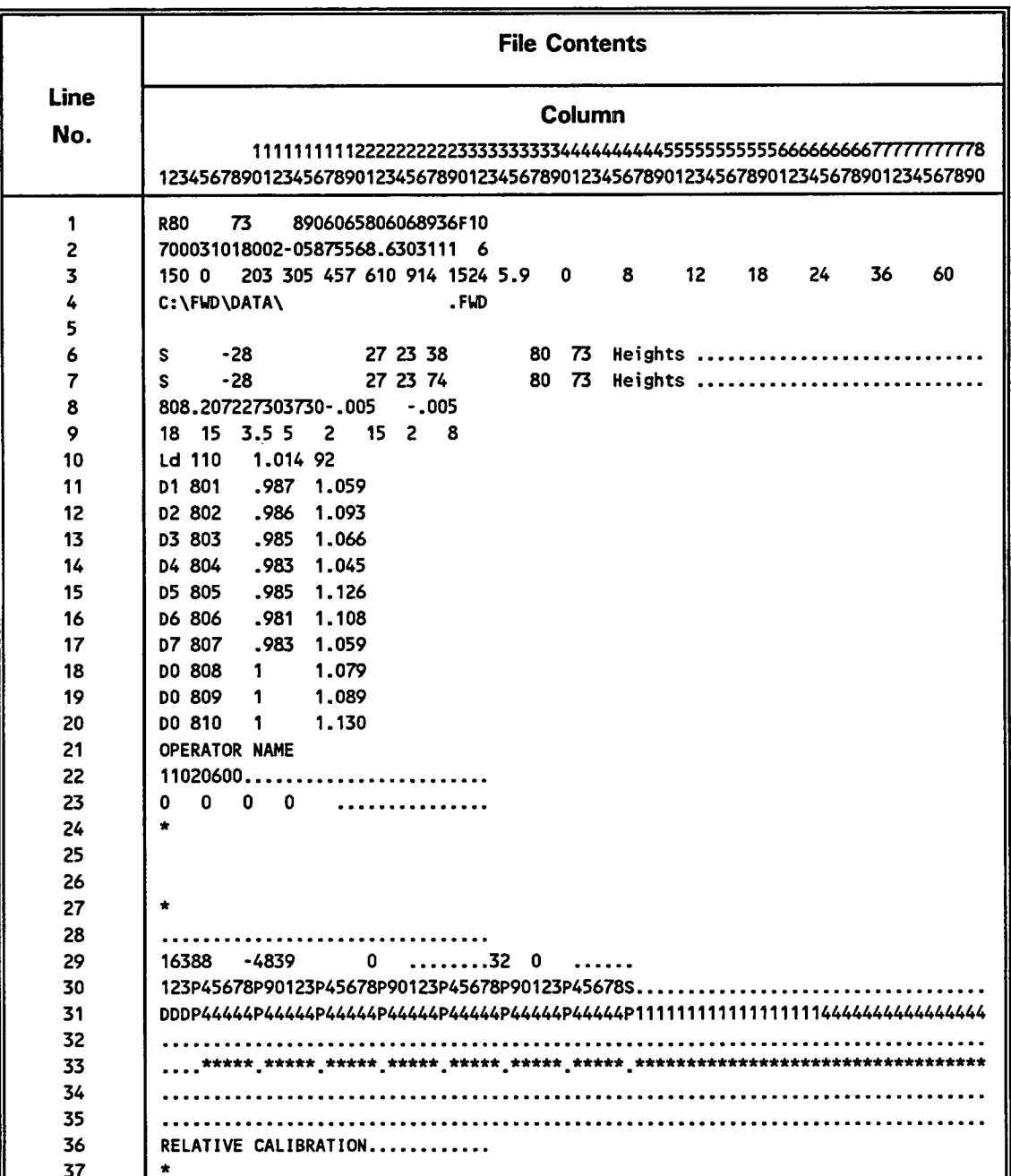

Table 1. Example of Dynatest FWD header block.

 $\ddot{ }$ 

 $\alpha$ 

The progra**m is** t**er**mi**na**t**ed if any of** t**he following condi**ti**ons a**r**e found dur**i**ng** t**he** c**hecks** p**erforme**d **o**n th**e header block:**

- **•** The D**y**natest FWD **o**perating s**o**ftware is n**o**t either editi**o**n **1**0 or **2**0.
- **If** t**he n**u**mber of sens**or**s is n**ot **eq**u**al** t**o 7.**
- I**f** th**e**r**e** ar**e** less than 4**6** t**o**tal activ**e** dr**ops** indicate*d* on lin**e** 30. Th**e** numb**e**r **of** activ**e** drops is determined b**y** the co**l**umn number of the first period (.) found on **l**ine 30.
- I**f** th**e**r**e** are not 5 repea**t** drop**s f**or each dr**o**p set.

Other information determined from the header block and used by the program include:

- Units for da**t**a collection**, E**ng**l**ish **o**r Met**r**ic
- Da**t**a collection date
- **• FWD** se**r**ia**l** number
- **•** Deflecti**o**n sen**s**or gai**n s**ettings
- **O**pe**rator**s' **na**mes

Th**e F**WD data **b**lock c**o**n**si**sts of a rep**e**ating se**r**ies **of l**ine**s** defining th**e t**est **s**equenc**e of** five **r**epeat d**r**ops fo**r** each position ar**r**ang**e**m**e**n**t.** The firs**t l**ine in the data block identifies the **l**ocation (station) of th**e** test, th**e** charact**er** "S" a**l**wa**y**s occupi**es** th**e** first column in **t**hi**s** lin**e.** The lines following a**re** th**e** data **re**co**r**ded fo**r** each d**r**op**.** If English units are used, **t**he load and deflection data ar**e** w**r**it**te**n twice on the sam**e l**ine, once in m**e**tric and th**e**n in Eng**l**ish units. If m**e**t**r**ic units a**re** us**e**d, onl**y** th**e** m**etr**ic measurem**e**n**t**s are p**re**s**e**n**t.** An **e**xc**er**pt from a D**y**nat**e**st **F**WD **rel**ativ**e** calib**r**ation data b**l**ock in Engli**s**h units i**s s**hown in **F**igu**re** 1**.**

#### Fil**e C**o**ntents**

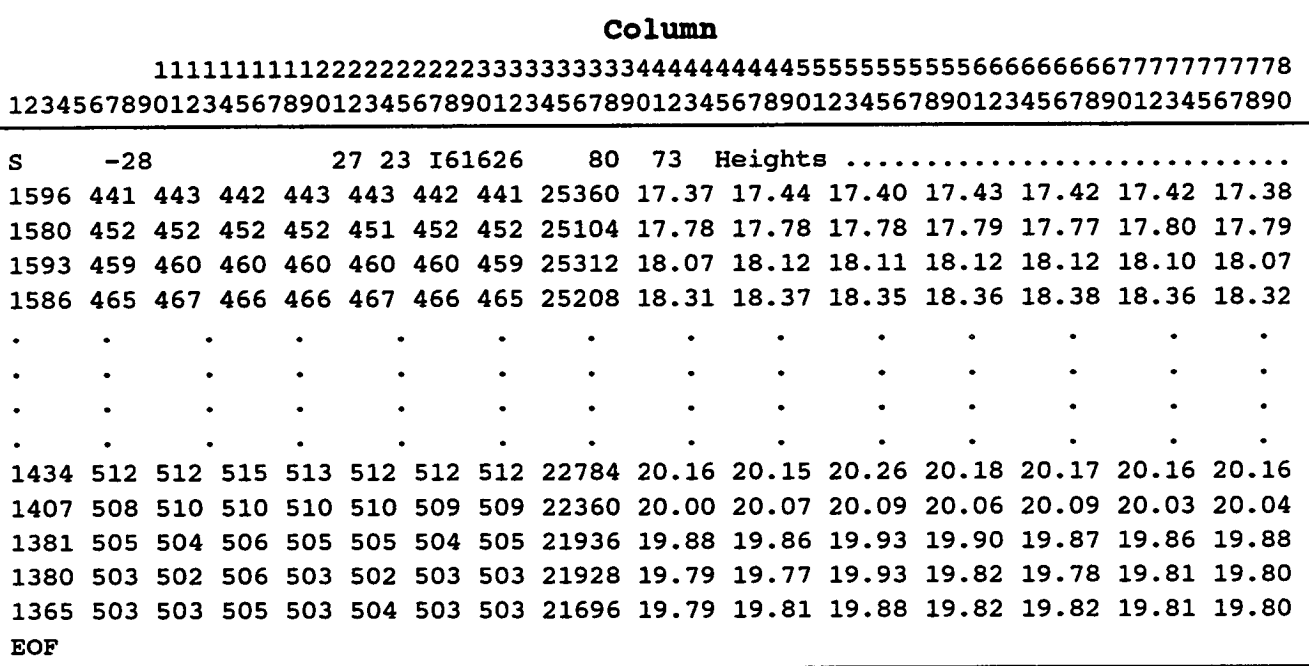

Figu**r**e 1**. E**xcerpt fr**om** a **D**ynatest FWD re**l**ative calibrati**on d**ata **b**lock**.**

### Gains Tabl**e**

Th**e** rel**a**ti**v**e gain s**e**ttings for **a** D**y**n**a**test FWD ar**e** m**u**ltipliers **u**sed to r**e**fi**ne** th**e** deflec**ti**on sensor calibration. The manufacturer generally sets these gains to **1**.000. The FWD operating program all**o**ws the user to adjust these gain settings in the range 0.980 to 1.020. The p**ri**mary result of the analysis on the relative calibration test data is the computation of new deflection sensor gain settings so that all sensors produce equivalent results. The determination of the need to change gain settings is based on the amount of difference betwe**e**n the sensor responses. This information is provided by the FW**D**C**A**L program in the gains table.

The gains table co**n**tain**s** the foll**o**wing i**n**formation:

Sen**s**or Nu**m**ber **-** Thi**s** is the **s**ens**o**r nu**m**ber read fr**o**m the header b**lo**ck. Thi**s** number should correspond to the position or channel that the sens**o**r is c**o**nnected t**o o**n the FWD.

 $\bullet$ 

- Sensor Serial Number This is the sensor serial number read from the header block. *E*ach sensor has an serial number assigned by the manufacturer. This number is used by the FWD operating program to determine the proper processing parameters for each sensor.
- Existing Gain Factor This is the current gain setting read from the header block.
- Means Ratio This is the computed ratio of the average response of all sensors to the response of each individual sensor. A tolerance range is set for this number to indicate the need for adjustment of the gain factor.
- New Relative Gain This is the new relative gain factor computed from the result*s* of the test. This is the number that would be entered into the FWD operating program if the gain factors need to be changed.

The overall mean deflec**ti**on response is computed as follows,

$$
\bar{X}_O = \sum_{i=1}^{NumSens \; NumSets} \sum_{k=1}^{NumSets} \sum_{l=1}^{NumRes} \frac{\delta_{ikl}}{(NumSens \times NumSets \times NumReps)} \qquad (1)
$$

where,

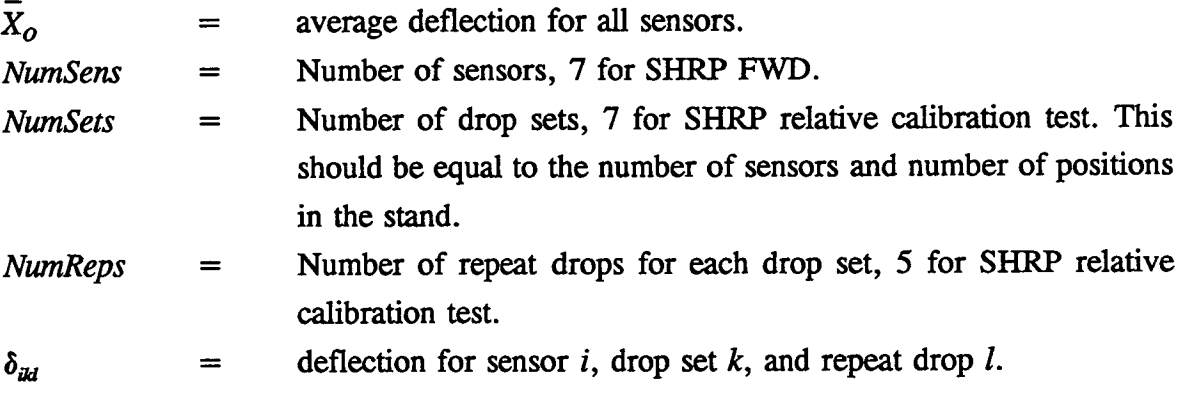

The mea*n* deflecti**o**n response **fo**r ea**c**h sens**o**r is compu**t**ed as,

$$
\overline{X}_i = \sum_{k=1}^{NumSets} \sum_{l=1}^{NumSteps} \frac{\delta_{ikl}}{(NumSets \times NumReps)}
$$
 (2)

where,

а

 $\overline{X}_i$  = Average deflection for sensor *i*.

The means rati**o** for each sen**so**r is,

$$
R_i = \frac{\overline{X}_O}{\overline{X}_i} \tag{3}
$$

where,

 $R_i$  = The means ratio of sensor *i*.

The ne**w** relative gain fact**o**r is computed as,

$$
G_{FN(i)} = G_{FE(i)} \times R_i \tag{4}
$$

whe**r**e,

 $G_{F(Ni)}$  = The new relative gain factor for sensor *i*.  $G_{FE(i)}$  = The existing relative gain factor for sensor *i*.

The values of the means ratio are compared against a tolerance range of  $1.000 \pm 0.003$ . If the means ratio fails outside of this range a YES is displayed in the out of limit tolera*n*ce column in the gains table. The new relative gains are compared against a range from 0.980 to 1.020, which corresponds to the manufacturer's specified 2% tolerance. If a new relative gain value falls outside of this range, a YES is displayed in the out of limit 2% range column. The other messages displayed by the program are discussed in the program output portion of this document.

It is im**portant to note that** the **geophon**e**s on a Dyna**te**st F**W**D must be in** th**e position** indicated in the FWD operating software. If the position of a geophone is switched on the FWD a change must be made in the geoph**o**ne **s**et-up table in the **o**perating program. Otherwise the program will use the wrong gain and amplification factors for the geophone.

### Latin S*q*uare ANOVA

The **SH**RP **re**la**t**ive cali**b**rati**o**n procedure **w**as de**s**ig**n**ed in such **a** way that a sta**t**i**st**ical analysis of variance (ANOVA) procedure could be run on the results. The purpose of this procedure is to provide a tool for evaluating the validity of the relative c**a**libration test and as an aid in interpreting its results. The results of the A**N**OVA indicate only statistical signi**fi**cance relative to the amount of unexplain**e**d variation present in the data set. By **t**hem**se**lv**e**s, the A**N**OVA **re**sults do not necessarily indicate the need for a sensor gain change, that a test was not valid, or that a repeat test is needed. The ANOVA results must be evaluated relative to the information provided in the gains table and the summary statistics. Statisti**c**al signi**fi**cance in the ANOVA results do not necessarily imply e**n**gineering signi**fi**cance.

**I**n the Latin Squ\_*::* ANOVA of the **re**lative calibration **te**st**,** *F* **s**tati**s**tics are comput**e**d for each main eff**e**c**t** (posi**t**ion, **s**e**t**, and sen**s**o**r**)**.** Th**e** compu**te**d *F* values a**r**e compared **t**o th**e** cri**t**ical *F* statistic (2.14 corresponds to the 5% confidence level). If a computed *F* values is less than the c**r**itica**l** *F* s**t**atistic**,** th**e**n th**e** th**e e**ffect i**s** judged no**t t**o b**e** statisticall**y** significant. **I**f the compu**te**d  $F$  value is greater than the critical  $F$  statistic, then the effect is indicated as being statistically significan**t** and ins**tr**uctional m**es**sag**es** are displa**ye**d in th**e** output**.** Th**e**s**e** m**es**sag**e**s are bas**e**d th**e re**sults of both th**e** gains tabl**e** and th**e** ANOVA**.** Thes**e** messag**e**s ar**e** discussed in the p**r**og**r**am outpu**t** po**rt**ion of this docum**e**n**t.** Th**e** d**et**ail**s** of th**e** Latin Squar**e e**xperimen**t** d**e**sign **l**a**y**ou**t** and computations a**r**e p**r**es**e**n**t**ed in Appendix C**.**

#### Summ**a**r**y Statistics**

A fo**l**lowing summary statistics are produc**e**d b**y** the prog**r**am t**o** aid in interpreta**t**ion of the relative calibration test re**s**ults.

- \* M**e**an d**e**flecti**o**n **o**f ea**c**h sensor and the average for al**l** sensors for **e**ach dr**o**p set**.** \_\_
- **•** Mean**, s**tandar**d d**eviation and coe**ffic**ient **of** variati**o**n **o**f ea**ch** sensor f**o**r all dr**o**ps**.**
- Overall mean, s**t**an**d**ard **d**eviati**o**n an**d** c**o**efficient **o**f variati**o**n **o**f the **d**eflecti**o**n **r**esp**o**nse **o**f a**l**l sens**o**rs f**o**r all **d**r**o**ps.
- • Mean, sta*n*dar**d d**eviati**o**n and coe**ffi**cient **o**f **v**ariati**o**n **o**f all **s**en**so**rs b**y po**s**ition** in the stand.
- Me*an* l**o**a**d** f**o**r each **d**r**op** set.
- Mean, standar**d** deviati**o**n an**d** coefficient **o**f variati**o**n **o**f the l**o**ad f**o**r all dr**o**ps.

The coefficient **o**f variati**o**n is the stan**d**ar**d d**evia**tio**n **d**ivi**d**ed by the **m**ean **ti**mes 100.

These s**t**atistics can be helpful in inte**r**preting th**e** results of a **r**elative cali**br**ati**o**n test. F**o**r example, the systematic variati**o**n in the l**o**a**d** between **d**r**op** sets can be **d**irectly **o**bserved. This can be the ca**u**se f**o**r th**e** significance **o**f **d**r**o**p set in the ANOVA. The cause f**o**r s**o**me an**o**mal**o**us **r**esults can als**o** be easily i**d**entified. F**o**r example, it is easy t**o d**etect if effect **o**f **o**ne **o**ut **o**f **r**ange sens**o**r **o**n the **o**verall mean is causing an**o**the**r** sens**o**r t**o** be in**d**icated as **ou**t **o**f range.

A test is perf**o**r**m**ed **o**n the significance **o**f the variance between deflecti**o**n sens**o**rs. This test is performed to determine if the variation in the response of a sensor is much greater than the other geophones. This can occur even though the mean response is the same as the other sensors. Cochran's test for the homogeneity of variances is used.

The C**oc**hran stati**s**tic is

$$
g = \frac{Largest \ S_i^2}{\sum_{i=1}^{Numsens} S_i^2}
$$
 (5)

where

÷,

$$
S_i^2 = \frac{(NumSets \times NumReps) \sum_{k=1}^{NumSets} \sum_{l=1}^{NumReps} \delta_{ikl}^2 - \left(\sum_{k=1}^{NumSets} \sum_{l=1}^{NumReps} \delta_{ikl}\right)^2}{(NumSets \times NumReps)(NumSets \times NumReps - 1)}
$$
(6)

| $S_i^2$   | = sample variance for deflection response of sensor <i>i</i> for all drops. |
|-----------|-----------------------------------------------------------------------------|
| $NumSets$ | = Number of drop sets.                                                      |
| $NumReps$ | = Number of repeat drops in each drop set.                                  |

t

 $\in$ 

To determine significance the computed *g* value is co**m**pared against the critical *g*,*,*. If *g*  $> g_{\alpha}$ , then the hypothesis of equal variances is rejected. For 7 sensors and 35 measurements, *g*0.0*s*= 0.2326. This proc**e**dure provides a test on the homogeneity of the sensor variance and also provides an indication of which sensor has the greatest variance. The results of this test are only printed if the computed *g* value is in the critical region.

## Program Output

The program output is organized into *t*he following screens*/*pages:

- Gains Table
- \* ANOVA **T**abl**e**
- \* De**fle**cti**o**n **I**nput **D**a**t**a
- \* Summa**ry** Stati**s**ti**c**s

An **e**xample of th**e** fou**r** pag**e** outpu**t** file f**r**om the p**r**og**r**am is shown in **F**igu**r**es 2 - 5**.** Th**e** output fil**e** c**re**a**t**ed b**y** th**e** p**r**og**r**am has a nam**e** tha**t** consist**s** of the original data file nam**e** with an **e**x**te**nsion of the fo**r**m "**.**C**x**\_*/***',** wh**ere**:

> $x =$  indicates the type of analysis: S for standard analy**s**is, **G** for replace geophone analysis, and R - for Reference-relative calibration  $\eta$  = the last character in the data file name extension, for example it would be the (1) in the file name 59092289.RC1.

The program writes the output files to the same directory as the FWD data files specified in Control Screen 1. This file can be printed external from the program using the DOS PRINT command or by importing it into a text editor or word processing program and then printing.

The following information read from the input data file header block is printed on every page:

- **F**WD **S**erial Number
- Data of Calibration
- \* Data **F**i**l**e Name
- Operato**r** Name
- Data Set *#* of *#*. This indicates the data set number when multiple data blocks are included in a file with only one header block. For a single data set in the file, Data Set 1 of 1 will be displayed.

SBR**P FWD Relative Calibration - Gains Table FWD SN: 8002-06**1 C**a**lib**ra**t**ion Date: 05-**31**-9**1 **Data Fi**l**e Name** : **6**10**53**1**9**1**.RC3 Data Set** 1 o**f** 1 O**perat**o**r : RIC**K **SMITE Sens**o**r** E**xisting Means New** O**ut** o**f Limi**t **Sens**o**r** # **S**/**N Gain Fa**c**t**o**r Rati**o **Re**l**a**t**ive Gain T**o**leran**c**e 2% Range**  $\frac{1}{1}$ -----------------------------1 **84**0 0**.986** 1**.**001**1** 0**.987 N**O **N**O **2 838 0.990 0.9961 0.986 Y**E**S N**O **3 833 0.989 1.0015 0.990 NO NO** G 834 0.990 1**.**0**0**30 **0.99**3 **YES NO 5 835 0.993** 1**.00**1**8 0.995 N**O **N**O **6 3**01**3** 0**.994** 0**.998**0 0**.**9**92 N**O **N**O **7 837 0.99**3 **0.9985 0.992 N**O **N**O **\* Warning: At least** o**ne sens**o**r is** o**utside the t**ol**eran**c**e l**im**it. Verify these resu**l**ts with additi**o**nal tests**! **\*** RE**SULTS INDICAT**E **THAT TH**E **SENS**O**R GAINS SH**O**ULD BE** RE**S**E**T. SH**R**P FWD Re**l**ati**v**e Cal**ib**rati**o**n - Gain adjustments Results** o**f this test indicate the p**o**ssible need t**o **adjust the gains. This sh**o**uld be** co**nfirmed with a repeat test. Gain adjustment sh**o**u**l**d be perf**orm**ed when the New** G**ain Fact**o**rs f**o**r tw**o **independent** c**alibrati**o**ns are within +**/**-** 0**.**00**2 of ea**c**h** o**ther. Gain adjustments sh**o**u**l**d be made** O**NLY t**o **the** o**ut** o**f range** g**e**o**ph**o**ne(s). After adjusting an**y **gain setting, the re**l**ati**v**e** c**alibrati**o**n test must be repeated t**o co**nfirm t**h**at all sens**o**rs are within t**o**leran**c**e.**

 $\ddot{\bullet}$ 

Figure 2. **E**xample print **o**f **o**utput file for the Gains Table.

 $\mathbb{R}^2$ 

÷.

**SH**RP **FWD Relative Ca**l**ibration - Latin Square AN**O**VA Table FWD SN: 8**00**2-**0**6**1 C**al**ib**rati**o**n Date:** 0**5-3**1**-9**1 **Data File Name : 6**10**53**1**9**1**.**R**C3 Data Set** 1 o**f** 1 O**perat**o**r** : **RIC**K **SMITH Variati**o**n Sum of Degrees of Mean C**om**puted Criti**c**al S**o**urce Squares Freed**om **S**qu**are f f** ---------------------------------------------\_\_\_\_\_\_\_\_\_\_\_\_ **P**o**siti**o**n 9.**40E**-**0**2 6** 1**.5**7E**-**0**2** 0**.**4**3 2.**14 **Set** 1**.96**E**+**00 **6 3.26**E**-**01 **8.88 2.**14 **Sens**o**r** 4**.3**4E**-01** 6 **7**.**23E-02 1**.9**7 2.**14 E**rr**o**r 8.29**E**+**00 **226** 3**.67**E**-**0**2 T**O**TAL** 1**.**0**8**E**+**01 **2**44

**Gain a**d**justments are indi**c**ated, and dr**o**p set is statisti**c**al**l**y signifi**c**an**t **at the 5% l**e**ve**l**. 'S**e**t' signifi**c**an**c**e** m**a**y **be** d**ue** t**o warming** o**f the buffers or** co**ns**ol**i**d**ati**o**n** o**f pavement materia**l**s during the test. A repeat** c**al**ib**rati**o**n, after** co**nditi**o**ning t**h**e FWD buffers with 5**0 **drops fr**om **heig**h**t 3, is re**qu**i**r**ed** to co**nfirm the need f**o**r gain adju**stm**ents. If the defle**c**ti**o**ns fr**o**m the last** 10 **dr**o**ps** v**ary b**y **m**o**re th**a**n** 1 m**i**l **(25.**4 **micr**o**ns), repeat** t**he** c**alibrati**o**n at a new** lo**cati**o**n.**

Figure 3**.** Example print **of o**utput file of the A**N**OVA Table.

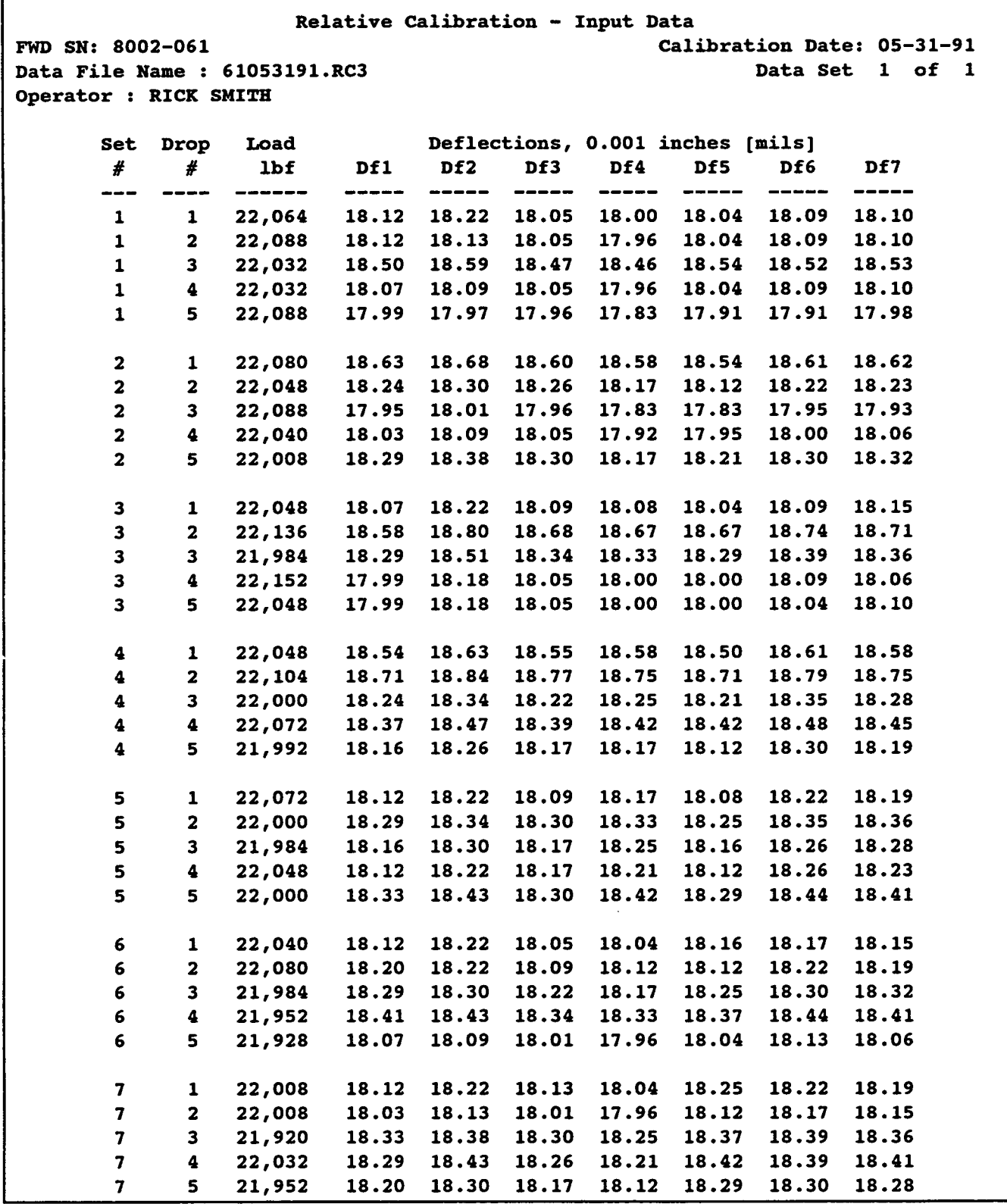

 $\hat{\boldsymbol{\epsilon}}$ 

Figure **4**. Example prin**t** of ou**t**put file of inpu**t** fil**e l**isting.

 $\ddot{\phantom{a}}$ 

 $\bullet$ 

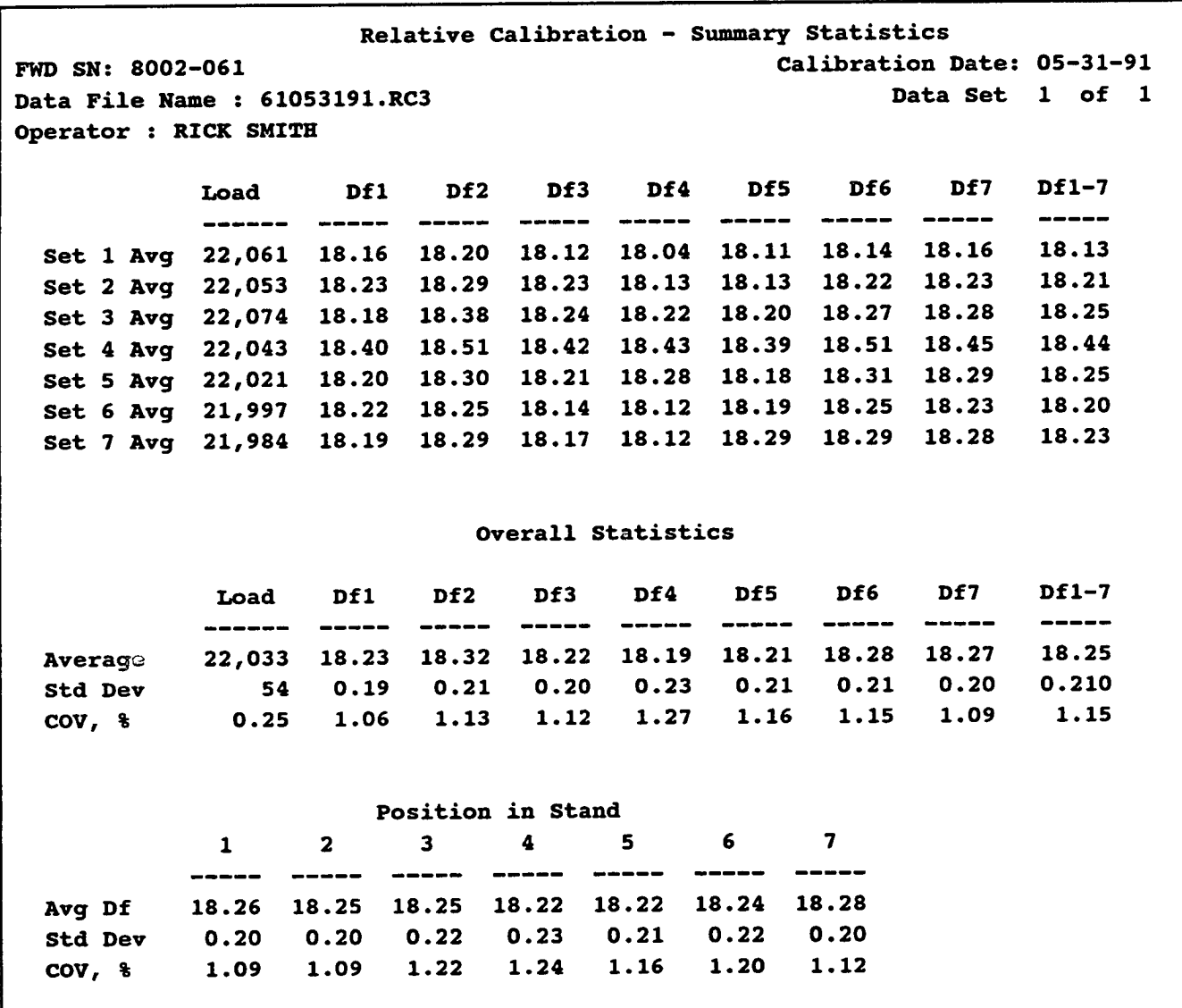

Figure 5. Example print of output file of summary statistics.

#### *Gains Table*

Th**e** gains table displays th**e fo**llowing informati**o**n**:**

- **•** Existing gain settings rea**d** from the input file data block.
- The computed means rati**o** f**o**r each sens**o**r**.**
- **•** The new relative gain fact**o**r based on the test results**.**
- Indicates if the means ratio for a sensor is out side the range of  $1.000 \pm 0.003$ .
- Indicates if the new r**e**lative gain fact**o**r is **o**utside the 2% range of 0**.**980 1**.**020**.**

The following messages are printed:

• If one **o**f the means ratios is out side of the tolerance limit:

\* Warning: At least one sensor is **o**utside **o**f the tolera*n*ce limit. Verify these results with an additional test! RESULTS INDICATE THAT THE SENSOR GAINS SHOULD BE R**E**SET.

• **I**f **o**ne **o**f the **m**eans rati**o**s is **o**utside the tolera*n*ce ra*n*ge then the foll**o**wing messag**e i**s shown on a separate screen displayed after the ANOVA output screen and is printed on the gains table in the output file:

SHRP FWD Relative Calibrati**o**n - Gain Adjustment

Results **o**f this test indicate the possible ne**e**d to adjust the gains. This should be confirmed with a repeat test.

Gain adjustment should be performed when the New Gain Factors for two independent calibrations are within  $+/- 0.002$  of each other.

Gain adjustments sh**o**uld be made ONLY to th**e** out **o**f range geophone(s).

After adjusting any gain setting, the relative calibration test must be repeated to confirm that all sensors are within tolerance.

 $\bullet$ 

• If **o**ne **o**f the New Relative Gain fact**o**rs are outside the 2 % range:

\* Warning: A**t** least **o**ne sens**o**r is **o**ut**s**ide the 2% ra*n*ge limit**.** Notify Supervising Engineer after verifying with additional tests!

- If the replace sen**s**or analysi**s** i**s** selected**,** and if the mean**s** ratio is **o**uts\_*c*le the **to**lerance range, then for the replaced sensor:
	- \* Mea*n*s Rati**o** for Sen**so**r No. *####* is **o**utside the tolerance range.
	- \* New Relative Gain for REPLA*C*ED Sensor No. *####* is ?.???

Where the serial number is indicated as *####* and the new gain factor ?.??? in the example message above)

- If the replace sensor analysis is selected, and if the means ratio is inside the tolerance range, then for the replaced sensor (indicated as *####* in the example message below):
	- \* Means Rati**o** for Sens**o**r No**.** *####* is within the to**l**erance range.
	- \* New **R**elative Gain for Sensor N**o.** *####* is ?.???

An example gains table **o**utput i**s** displayed in Figure 2.

In these messages**,** the user**,** who i**s** assu**m**ed to the FWD operat**o**r**,** i**s** advised t**o** contact the supervising engineer prior to making any gain changes. This serves to notify the responsible supervisor that the results of the tests indicate that the gains need to be adjusted and to provide a check on the determination of the new gain factors to be input into the FWD operating computer program. The gains table is the primary determinant of the need to change gains. Because it is possible to obtain abnormal results from a single test, if a gain change is indicated then it is prudent to verify the results with another test. The resulting new relative gain factor from the two tests should be in close agreement. If inconsistent results are obtained, then additional tests should be performed after sources for the inconsistencies are investigated. Significant or frequent changes in the gain factors may indicate the need for a Reference calibration or the presence of abnormalities in the FWD electronics.

#### *ANOVA Table*

 $\hat{\mathbf{a}}$ 

F**o**r each source of variation, the ANOVA table displays the foll**ow**ing information:

- **•** Sum of s**q**uares
- **•** Degrees of freedom
- Mean S**q**ua**r**e
- Comp**ut**ed *F*
- Critical *F*

The messages printed on the ANOVA table are conditi**o**nal on the results of the tolerance checks in the gains table and the signi**fi**cance of th**e** va**r**iation sources determined in the ANOVA. For each combination of results a separate message is printed as speci**fi**ed in Table 2 for situations when all of the means ratios are within tolerance, and Table 3 when a means ratio is outside the tolerance *r*ange. In th**e**se tables, a Y indicates the effect was signi**fi**ca**n**t.

The message shown in Table 2 instructs the user to contact the supervising engineer if the situation occurs where the means ratios are within the tolera**n**ce limits for all sensors and sensor, set, and position are all significant. This unlikely situation can occur when the mea**n** square error term has a very small value, less than  $1.0 \times 10^{-3}$ . The data set should be reviewed for potential anomalies. It can be expected that in this situation the coefficient of va**r**iation for all deflections will be less than 0.5 %. If very good repeatability (low coefficient of va**ri**ation) is found between sensors and all measurements, then the calibration should be accepted as valid and no changes made to the gain factors.

An example ANOVA Table **o**utput pr**o**duced by the pr**o**gram is shown in Figure 3.

 $\tilde{\mathbf{x}}$ 

 $\epsilon$ 

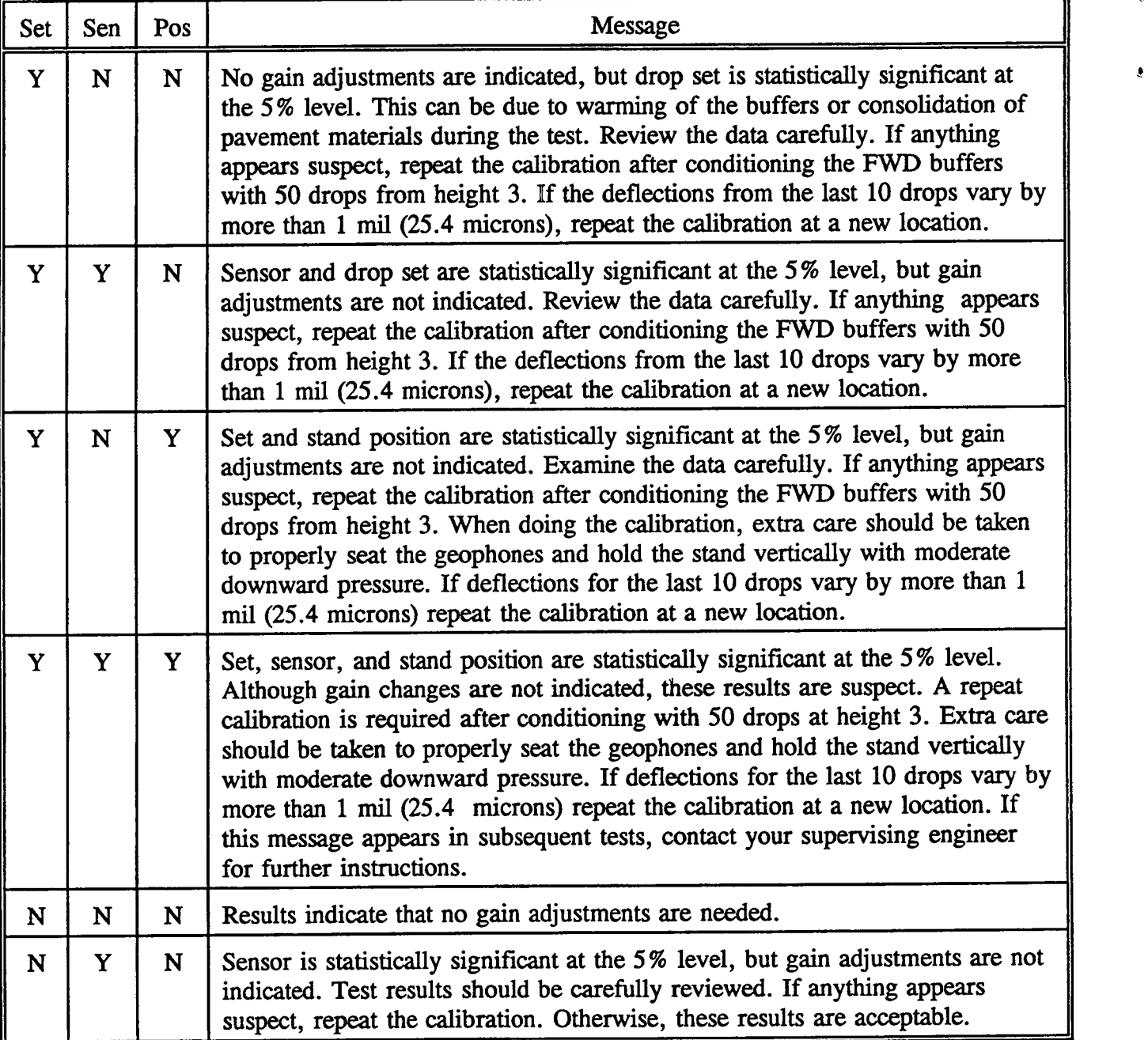

Table 2**.** Messages when gain ratios are within the tolerance range.

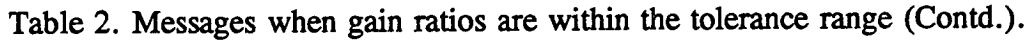

 $\pmb{\tau}$ 

 $\tilde{\bullet}$ 

 $\ddot{\phantom{0}}$ 

 $\epsilon$ 

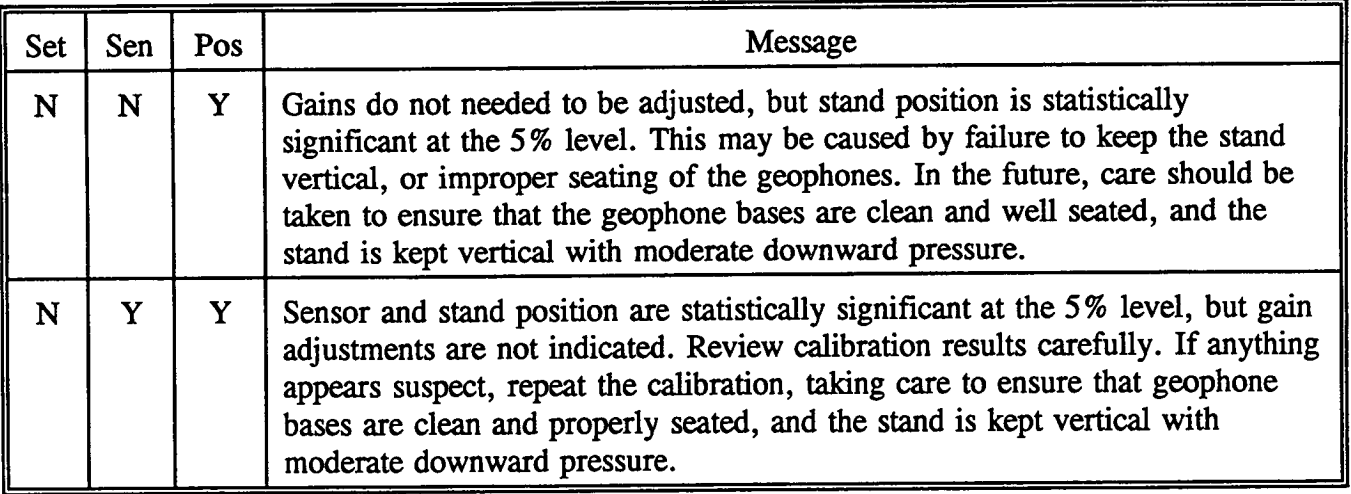

 $\mathfrak{I}_\epsilon$ 

ţ

ķ.

| Set | Sen | Pos | Message                                                                                                    |  |
|-----|-----|-----|----------------------------------------------------------------------------------------------------|--|
| Y   | N   | N   | Gain adjustments are indicated and drop set is statistically significant at the<br>5% level. 'Set' significance may be due to warming of the buffers or<br>consolidation of pavement materials during the test. A repeat calibration, after<br>conditioning the FWD buffers with 50 drops from height 3, is required to<br>confirm the need for gain adjustments. If the deflections from the last 10<br>drops vary by more than 1 mil (25.4 microns), repeat the calibration at a new<br>location.                                                       |  |
| Y   | Y   | N   | Gain <i>adjustments</i> are indicated. Sensor and drop set are statistically<br>significant at the 5% level. A repeat calibration, after conditioning the FWD<br>buffers with 50 drops at height 3, is required to confirm the need for gain<br>adjustments. If deflections for the last 10 drops vary by more than 1 mil<br>(25.4 microns) repeat the calibration at a new location.                                                                                                    |  |
| Y   | N   | Y   | Gain adjustments are indicated. Set and stand position are statistically<br>significant at the 5% level. A repeat calibration, after conditioning the FWD<br>buffers with 50 drops at height 3, is required to confirm the need for gain<br>adjustments. When doing the calibration, extra care should be taken to seat<br>the geophones properly, and hold the stand vertically, with a moderate level<br>of downward pressure. If deflections for the last 10 drops vary by more than<br>1 mil (25.4 microns) repeat the calibration at a new location. |  |
| Y   | Y   | Y   | Gain adjustments are indicated. Set, sensor, and stand position are statistically<br>significant at the 5% level. A repeat calibration is required after conditioning<br>the FWD buffers with 50 drops at height 3 for adjustments. When doing the<br>calibration, extra care should be taken to properly seat the geophones, and<br>hold the stand vertically, with a moderate level of downward pressure. If<br>deflections for the last 10 drops vary by more than 1 mil (25.4 microns)<br>repeat the calibration at a new location.                   |  |
| N   | N   | N   | Gain adjustments are indicated. A repeat calibration is required to confirm the<br>need for adjustments.                                                                                                    |  |
| N   | Y   | N   | The gain ratios and the statistical results indicate that gain adjustments are<br>needed. A repeat calibration is required to confirm the need for gain<br>adjustments.                                                                                                    |  |

Table 3**. Me**s**s**a**g**e**s whe**n **a gain r**a**tio is o**ut**side of the tolera**n**ce range.**

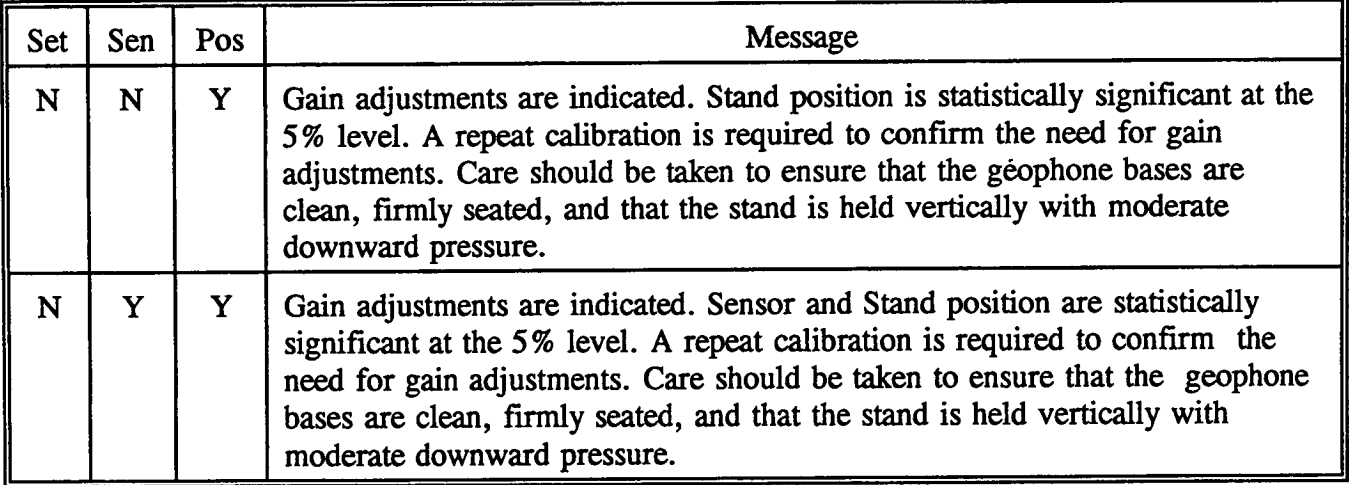

Table 3. Messages when **a** gain *r*ati**o** i**s o**utside **o**f the to**l**erance range (C**o**ntd.).

**J**

 $\ddot{\phantom{1}}$ 

ł

 $\sharp$ 

 $\vec{z}$ 

#### *Deflection Input Data*

An ech**o** listing o**f** the **d**e**fl**ecti**o**n and **lo**a**d** data rea**d** as input is **p**r**ov**ided to as**s**ure the user that the information was correctly read. This information is included only in the output file and is n**o**t accessible **w**hile running the FWDCAL **p**r**o**gram**.** An exam**p**le listing **o**f the **d**e**fl**ecti**o**n input data is shown in Figure 4.

#### *Summary Statistics*

An exam**p**le of the **s**u**m**mary stati**s**tics output i**s** shown in Figure 5. This information i**s** only included in the output file and is not accessible while running the program.

# Pr**og**ram **Operation**

J

**T**he **FWDCAL** i**s an int**e**ra**ct**i**ve **p**r**o**gr**am** wh**i**ch **q**ue**ri**es **t**he u**se**r f**o**r the r**eq**u**ire**d in**form**ation**.** The user pr**o**gr**a**m c**o**n**trol** inte**rf**a**ce co**ns**i**sts **o**f **t**he **follow**ing s**c**r**een**s**:**

**Control Screen 1 - Select Analysis Type Control Screen 2 - FWD Data File Sel**ec**tion Control Screen 3 - Select Geophone Replaced Control Screen 4 - Display Results on Screen**

The foll**o**wing three **o**utput **s**creens **a***r*e produced which **d**ispla**y** the **r**esults **o**f the analysis a**n**d user messages:

O**utput** S**creen** 1 **- G**a**in**s **Table Output** S**creen 2 - AN**O**VA Table Output Screen 3 - Gain Change In**\_**ructions Output Screen 4 - Average New Gain Factors**

These screens **pl**u**s** instruc**tio**ns **on p**r**o**gram installati**o**n an**d** starting are **di**scussed in the following sections.

### **Program Installation and Starting**

The **p**r**o**gram **i**s self contained **i**n the fde FW**DCA**L2**.EXE**. The **p**r**o**gram is n**ot** copy protected. The basic hardware requirement is an IBM® Personal Computer or IBM®-Compatible computer with at least 384 kilobytes (K) of available memory and minimum of 360K disk-d**ri**ve capacity. A hard disk and 640K of memory are recommended. The program must be run under the DOS environment.

**Two** c**o**pies **o**f the **p**r**o**gram sh**o**u**ld** be made **o**n tw**o o**ther **di**sks to serve a**s a wo**rking an**d** intermediate backup. The program dist**ri**bution disk should be stored with other computer software backups. For a computer with a hard disk, the installation process consists of copying the program onto the desired directory or subdirectory. This can be done by using the change directory command to make the destination directory the current directory. Then issuing the DOS command: '

COPY < drive> :FWDCAL2.**E**XE*/*V -'

where  $\langle$  drive  $\rangle$  corresponds to the floppy disk drive containing the disk with the FWDC**AL**2.EXE program file. The*/*V switch verifies that the program was properly copied.

The pr**o**gram can be **s**tarted by typing:

< Driv**e** >**:** < **P**ath > FW**DCA**L2

where,

- < Drive>: Specifies the name **o**f the hard disk drive **o**r fl**o**ppy disk drive containing the FWDC**AL**2.EXE program file.
- < **P**ath > Specifies th**e** r**ou**te the co**m**puter i**s** to foll**o**w thr**o**ugh the directory structure to locate the directory which con*t*ains the FWDCAL2.EXE program file.

I**f** the current directory con*t*ain**s** the F**W**D**CAL**2**.E**XE file, or i**f** the **d**irec**to**ry containing the program is included in the PATH statement in the AUTOEXEC.BAT file, the program can be started by typing **FWDCAL2** at the command prompt.

Since th**e** directory that the program is started from becomes the default directory in the FWD Data File Selection screen, Control Screen 2, it is convenient to start the program from the direct**o**ry and **o**r disk d**ri**ve containing the FWD data file.

### C**ont***r***ol Scr**ee**n** 1 **- S**e**lect Analysis Typ**e

 $\hat{\mathbf{r}}$ 

**;** C**o**ntr**o**l screen 1 i**s** used to select the anal**y**si**s** type the pr**o**gram will run **o**r ca*n* be u**s**ed to exit the progr**a**m after completing an analysis. This screen is shown in Figure 6. To select the desired analy**s**i**s** press the up an**d** down arr**o**w ke**y**s to highlight the **d**e**s**ired choice an**d** then press the  $\leq$  Enter  $>$  key. The  $\leq$  Home  $>$  and  $\leq$  End  $>$  keys can be used to jump to the first or last choice on the menu, respectively. The analysis types are:

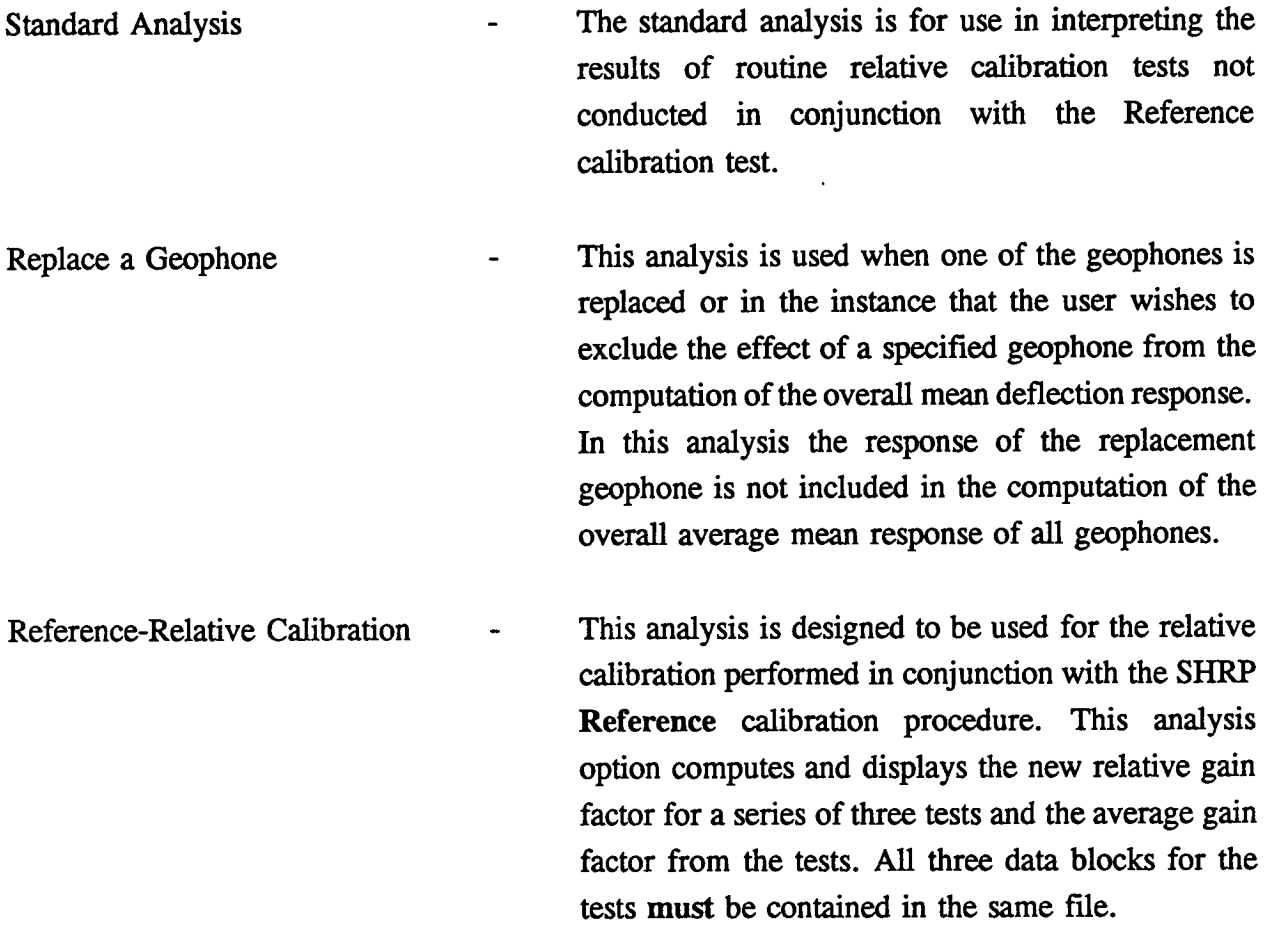

The standard analysis and replace geophone analysis can be run on data files containing 1, 2, or 3 data blocks in the same file. After the analysis type is selected, the program reads the data file. If multiple relative calibration data blocks are found, the program displays a message indicating how many data blocks were found. For data files containing multiple data blocks, the program simply cycles through the program and treats each data block separately. The results are writ**t**en **to** the same output file.

نی

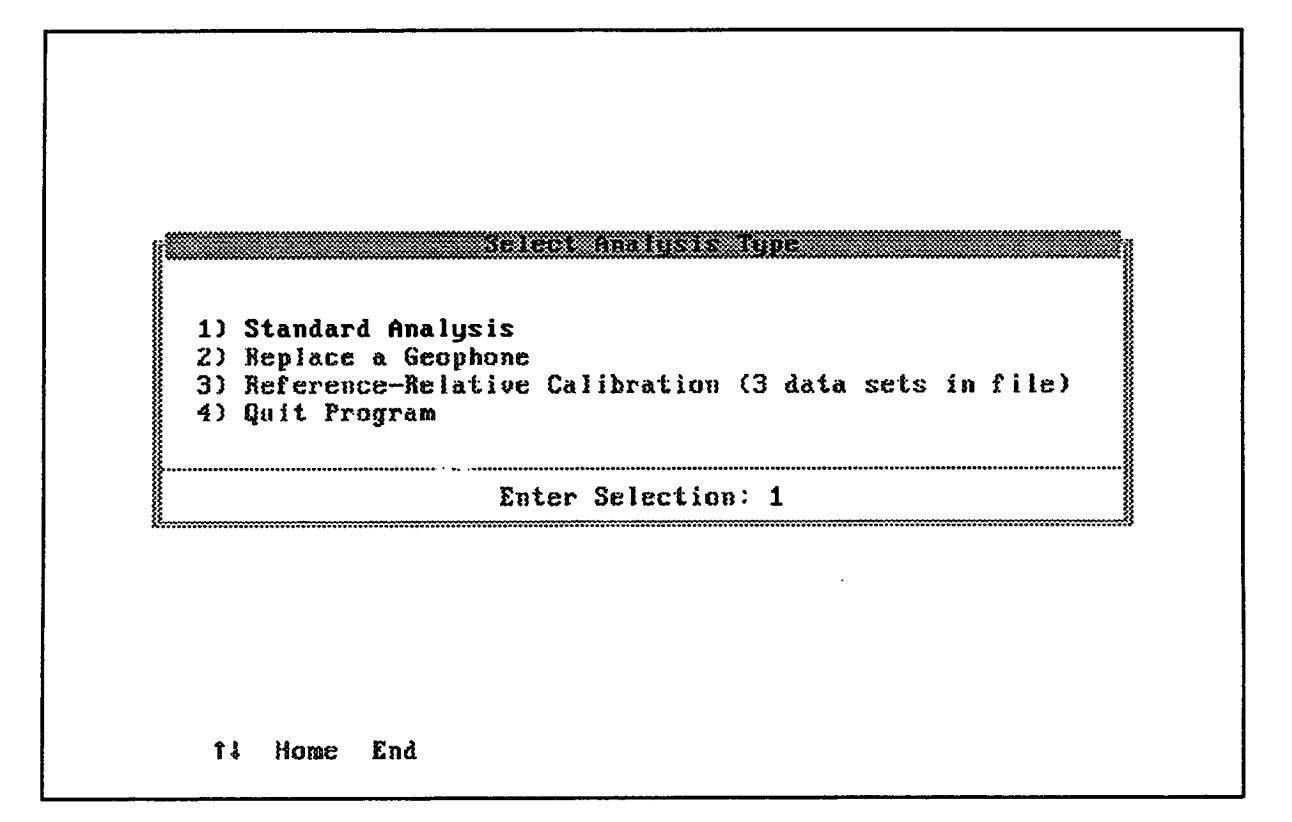

Figure 6. Select analysis control screen.

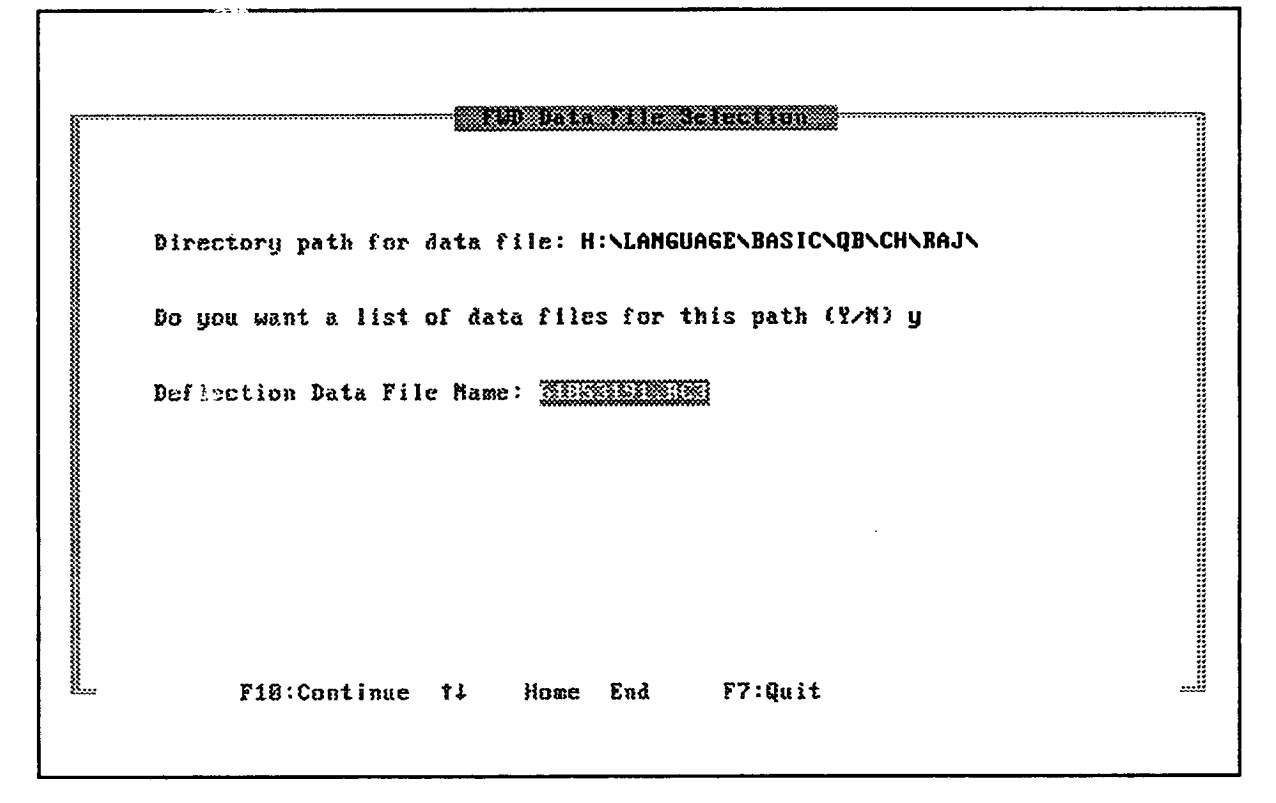

Figure 7. File selection control screen.

#### C**ontrol Screen 2 - FWD Data Fil**e **S**e**l**e**ction**

The **F**WD **F**il**e S**electi**o**n **s**creen i**s** u**s**ed to select the file to be **a**nalyzed**.** Thi**s** screen **i**s shown in **F**igure **7**. This can be done by enterin**g** all of the information in the entry fields 1 and 2**,** or using **fi**e**ld** 2 t**o o**btain a listing **o**f the f**ri**es in the direct**o**ry in**d**icated in **fi**eld 1.

- Field 1: Directory path for data file the path to the desired FWD data files may be entered in this field by typing the full drive and path name (assumes default drive if no drive is specified) or by pressing <Enter> for the current directory. Nothing will be displayed in this field if the default current directory is used. The path does not require a backslash as the last character. If an error is detected when attempting to change to an invalid or nonexistent directory, an error message will appear on the screen.
- Field 2: Show a list of files a yes*/*no question that allows the user to select the file to be analyzed from the list of data files in the specified directory. If the response is (Y)es, then the user is placed in the directory list window and arrow keys are used to highlight a file in the list that can be selected by pressing  $\leq$ Enter $\geq$  $( $Return > 0$  on some keyboards).  $<$  PgUp  $>$  and  $<$  PgDn $>$  can also be used to$ move backwards or forwards one page at a time, where such a quantity of files exists. < Esc > allows the user to exit the file list without selecting a file.
- Field 3: Data file name If a file was selected from the list of files in the directory specified in field 1, its name will appear in this field. If the field is blank, enter the file name. If the file does not exist, an error message will appear on the **s**c**r**ee**n.**

Once the data file has been specified, use the  $\langle$ F10 $\rangle$  key to continue program operation. The up and down arrow keys can be used to change between the entry fields. The  $\leq$ Home $\geq$ key can be used to jump to the first entry field and the  $\leq$  End $\geq$  key to the last field. The  $\langle F7 \rangle$  key can be used to terminate the program.

### Cont**rol Screen 3 - Select Geophone R**e**placed**

Thi**s** screen i**s** displayed **o**nly if the replace geoph**o**ne analysis is selected. Thi**s s**creen - displays the list of geophone serial numbers read from the header block in the data file. The up and down arrow keys are used to highlight the replaced geophone. The selection is made by  $\cdot$ pressing the <Enter> key. The user is also given the option of exiting the program or indicating that no geophone was replaced. The  $\lt$  Home  $>$  and  $\lt$  End  $>$  keys can be used to jump to the **fi**rst or last entry in the menu, respectively. An ex**a**mple of this screen is shown in Figure 8.

#### **Con**t**rol Screen 4 - Display Results on Screen**

- Field 1**:** Output file nam**e -** the name of the **o**utput fil**e i**s shown**.** The output file **n**ame consists of the original file name with the extension ".Cxn", where:
	- $x =$  indicates the type of analysis: S for stan**d**ar**d** analys**is**, **G** f**o**r replace geo**p**h**o**ne analy**s**i**s***,* an**d** R - for Reference-rela**ti**ve calibra**ti**on
	- $\eta =$  the last character in the data file name extension, for example it would be the (1) in the file name 59092289.RC1.
- Field 2: If a Y is entered, the Output Screens 1 and 2 are displayed to show the Gains Table and the ANOVA Table on the screen.

The **p**r**o**gram write**s** the **o**utput frie**s** to the same **d**irect**o**ry as the FWD **d**ata fries in**di**ca**t**ed in Control Screen 1. The output file naming convention was creat**e**d so that the output fries from multiple relative calibration tests performed on the same day using the SHRP relative calibration file naming convention, would not over write each other. The input file should always contain a unique character in the fight most digit of the file name extension. An example of this control screen **i**s sh**o**wn in F**i**gure 9**.**

| 1) Sensor No. 840                       | h er en en en de de la de la de la de la de la de la de la de la de la de la de la de la de la de la de la de<br>La de la de la de la de la de la de la de la de la de la de la de la de la de la de la de la de la de la de la |
|-----------------------------------------|----------------------------------------------------------------------------------------------------|
| 2) Sensor No. 836<br>3) Sensor No. 833  |                                                                                                    |
| 4) Sensor No. 834                       |                                                                                                    |
| 5) Sensor No. 835                       |                                                                                                    |
| 6) Sensor No. 3013<br>7) Sensor No. 837 |                                                                                                    |
| 8) No Replacement                       |                                                                                                    |
| 9) Quit Program<br>Ĭ                    |                                                                                                    |
| Î<br>Enter Selection: 1                 |                                                                                                    |
|                                         |                                                                                                    |
|                                         |                                                                                                    |
|                                         |                                                                                                    |

Figure 8. Select replaced geophone control screen.

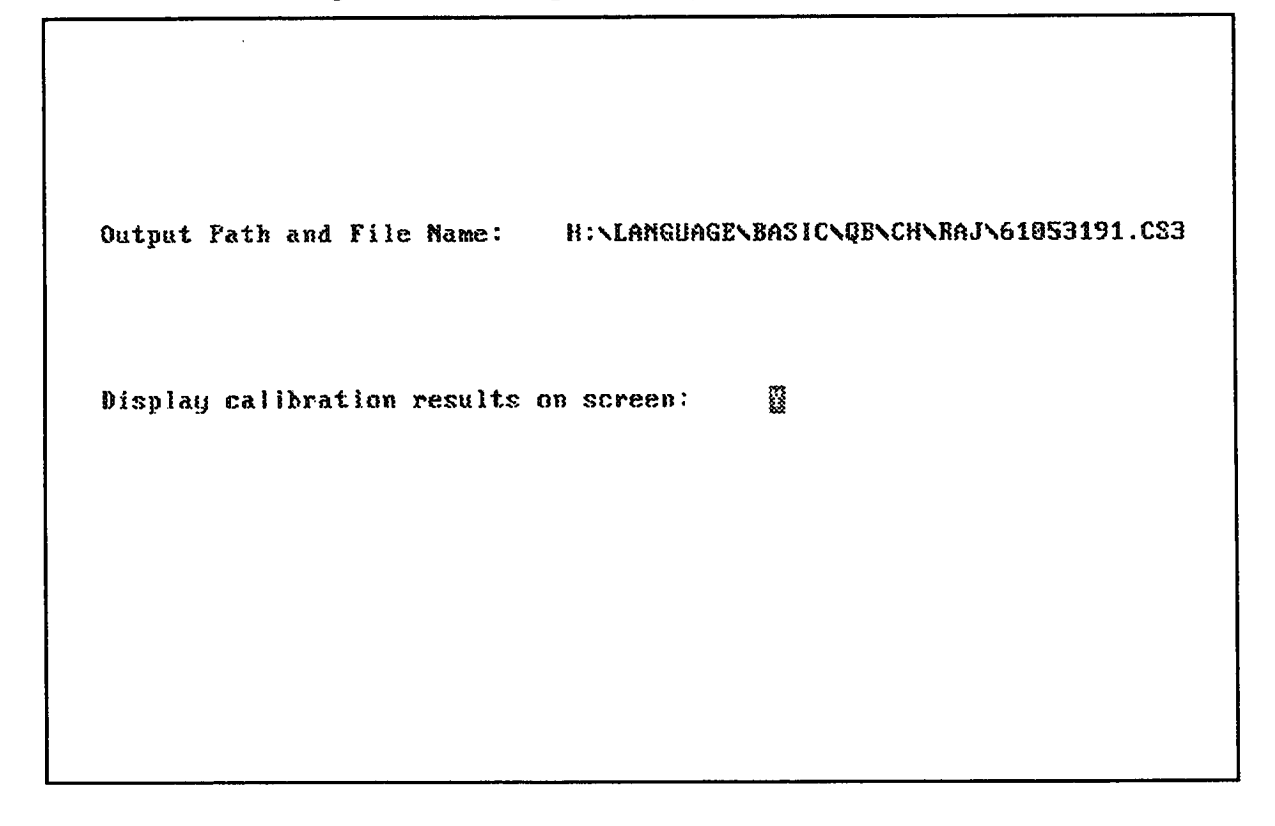

Figure 9. Display results control screen.
# Output Sc*r***een** 1 **- Gains Table**

I**f** a (**Y**)e**s i**s **s**elected to display the result**s o**n the scree**n** in fiel**d** 2 **o**n **D**isplay Re**s**ults .\_ Control Screen, then the Gains Table is displayed on the screen. In this screen, the user has the option of press < Page Down > or < PgDn > to display the ANOVA Table, or < Esc > to exit the output screens. An example of the Gains Table screen is shown in Figure 10. An expla*n*ation of the information and summary of the user messages presented in the Gains Table is discussed in the program output section of this document.

# O**utput Screen 2 - ANOVA Table**

The results of the ANOVA is **d**isplayed after the < Pg**D**n > key is **p**ressed **i**n the Gains Table screen. In this screen the user has the option of pressing  $\langle PyUp \rangle$  or  $\langle Page Up \rangle$  to return to the Gains Table screen, or < Esc > to exit from the result table screens. An example of the ANOVA Table screen is shown in Figure 11. An expla*n*ation of the information and summary of the messages presented in the ANOVA Table is discussed in the program output section of this document.

# O**utput Screen 3 - Gain** C**hange Instructions**

This **s**creen is always displayed **if o**ne **of** the me**a**n**s** rati**o** for **a** sen**so**r **i**s **o**utside **of** the tolera*n*ce limit. The user is not given a choice of displaying this screen. To exit **t**his screen, the user must hit any key. The contents of this screen a**r**e shown in Figure 12.

# **Output Screen 4 - Average New Gain Factors**

This screen is **o**nly **d**ispla**y**ed for the results **o**f a Rela**ti**ve-Reference type of anal**y**sis. This scre**e**n shows the computed new rela**ti**ve gain factors for each of the three repeat rela**ti**ve calibration tests, and the average of the tests. An example is shown in Figure 15.

S**H**R**P** FWD R**e**lat**i**ve **C**a**l**i**br**at**io**n **-** G**a**i\_**s Table** F\_ SM**:** 8B**OZ-**-B6£ **C**a**lib**r**a**ti**on** Bate: B5--31.**--5**1 Data File Name : 61053191.BC3 **Op**erator **:** RICK SM**ITH** Sensor Exitisting Means **Hew But of Limit**<br>S/N Gain-Pactor Ratio Relative-Gain Tolerance 2% Range Sensor # S/M Gain Factor Ratio Relative Gain .............. **I** B4**8** 8.**9**8**6 1.**881**1** 8.587 N**O** NO Z B**38 8.99**0 **8**.**9**S**6**1 8.986 Y**E**S NO 3 **833 0.**\$8**9** i**.8**8i**5 8.**99**0** H**O** NO 4 834 **8**.9**9**8 i.**88**38 8,**99**3 \_E**S** HO **5 8**3**5 0**,**993** 1,8\_1**8** 8**.995** M**O** N**O 6 38**i**3 0**.9**94** 8**.9**9**88** 8**.99**2 N**O** NO 7 8**37** 8**,99**3 **8.9**9**85 8,**9**9**2 N**O** \_**0** \_arnl**nff: R**t **]**e**as**t **o**ne se**n**s**o**r **i**s **ou**ts**i**de **th**e to**l**erance **l**imit. Uerify these results with an additional test! RESULTS IBD**ICAT**E T**HAT** THE SENS**O**E **GAIH**S S**HOU**LD BE **B**ES**ET***,* F**g**Dn t**o** AN**OU**\_ **Table** Esc **to** exit r**e**sults s**c**r**e**ens

Figure 10. Gains table output screen.

S**H**RP **FU**D R*e***l**ative Cal**i**h**r**at**io**\_ **-** Lat**i**n **Sq***u*ar**e AHOV**\_ **T**a**bl***e* F**R**D S**H:** 8B8**2**-8**61 C**alibr**a**ti**on** \_ale**:** 8**5-31**-91 Data F**il**e **H**am**,**\_ **: 61**8**5**3**1**9\_.B**C3** Da\_**a** Set **1** o*f* i Operator **:** RI**CK** SM**I**\_**! O**ariation S**u**m of **D**e**g**rees o**F** Mea**n** Compuled **C**r**i**tical S**ou**rce Squares **Fre**e**do**m Squ**a**re f f Posit**i**on **9.4**8E-**8**2 **6 1**.**57**E**-6Z B**.4**3 Z.1**4 Se**t 1**.**9**6**E**\_**8 6 3**.Z**6**E-B**l 8**,**8**8 **Z**.14 **S**e**n**sor 4**.3**4**E-**\_**q**l **6** ?.Z3E**-**4**]Z** 1.**97** Z.14 **E**rr**o**r B**.**2**9E**+\_**lO** 22**6** 3.6**7E**-B**2** TO**TAL** 1**.**0B**E**l**l 24**4 Gain adjustments are indicated and drop set is statistically significant at t**h**e **5**x **l**e**vel**. '\_eg**"** slg**n**i\_ic**anc**e m**aN b**e **d**u**e** to \_.rmi\_**g o**f t**he** bufEers **o**r c**on**so**li**dat**io**n ot pa**u**emc**n**t mater**i**als during **t}**le **t**e**st**, A **r**e**p**ea**t** ca**l**i**b**rat**i**o**n**, a\_te**r c**o**n**\_It**i**o**n**i\_ t**h**e FWD bu**f**Eers \_i\_h **5**8 d**ro**ps fr**o**m heig**ht** 3**,** is **r**e**q**u**i**red t**o** conf**i**rm t\_ need for **g**ai**n** adj**u**stme**ok**s, I**£** t**h**e deflectio**n**s from t**h**e **]**asi **1**8 \_r**o**p\_ **u**ar\_ b\_ m**o**re tl\_an i m**il** (**ZS**.4 m**ic**ro**n**s**}**, **p**erform the ca**li**brat**i**on at a nee **lo**cati**on**. F**g**U**p** t**o** Gai**u**s **Tab**le **E**sc t**o** e**xi**t res**ul**ts s**c**reens

Figure **1**I**.** ANOVA table output screen.

ć

ق

S**HBP F**WD Re**l**at**ive C**a**lib**ra**tion -** Ga**i**n adjus**t**men**e**s FW**D** SN**: BBgZ-S**fi*t* **C**ali**br**ati**o**n \_a**e**e**: 0**S**-31-**5**1** Dat**a** Fi**l**e **H**ame **:** 6**1**85**31**5**1.XC3 O**perator **: RICK** \$H**I**T**H** Re**sult**s of **th**i**s** te**st** in**d**i**c**ate t**h**e **po**ss**ibl**e **n**ee**d** t**o** adj**u**st gain**s**. T**hi**s sh**o**u**l**d **b**e **conf**i**r**med eit**h** a re**p**eat test**.** Gain adjustment should be performed when the new gain factors from two **i**n**d**e**p**e**,**\_de**n**t *e*a**lib**ra**'ti**ons ar*e a*t**th**in \_**B**.**g**B**Z of** e**a***c***h o**the**r***.* **6**a**i**n adjustme**n**ts s**i**\_**oa**ld be ma**d**e **O**M**LY** to t**h**e o**ut 0£** ra**n**ge **g**eo**p**h**o**ne**(**s**)**, A**ft**er ad**j**ust**in**g ann **§**a**i**n setting*,* **t**he **r**e**l**at**iu**e *c*al**i**bra**tion t**est s**}t**o**n**ld be **r**e**pe**a**t**e**d** t**o** c**onfi**rm t**hat** all s*e***n***s***or**s a**r**e w**it**hin t**olera**nce**.**

Pre**s**s a**n**y **ke**y to *c***on**t**in**u*e*

Figure 12. Sensor gain adju**s**tment message.

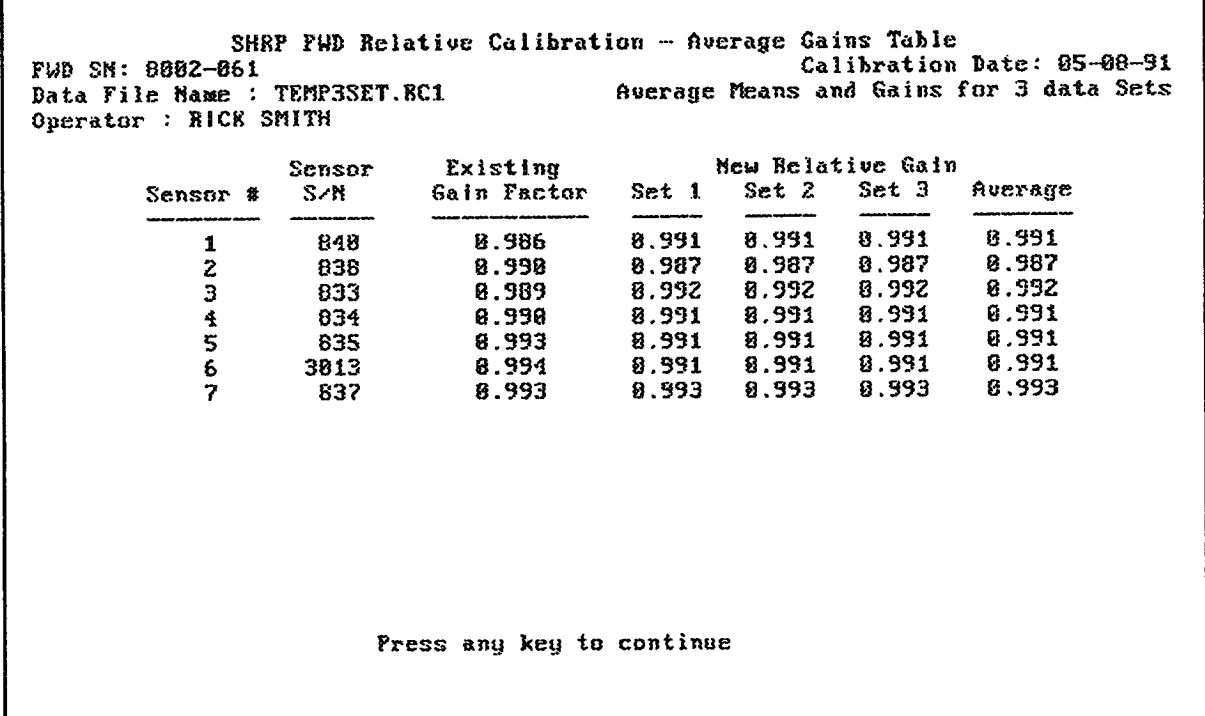

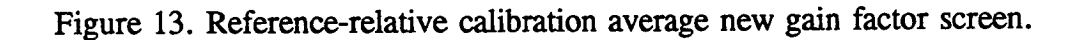

**i**

# Function Keys

 $\hat{\bullet}$ 

 $\tilde{\mathbf{r}}$ 

 $\hat{\mathbf{r}}$ 

Table 4 presents a summary of the action of selected function and control keys the program uses in the various control screens. The function keys which are active are shown at th**e** b**o**t**to**m of ea**ch s**cree**n.**

 $\pmb{z}$ 

 $\bar{\mathbf{z}}$ 

 $\ddot{\phantom{1}}$ 

 $\frac{1}{\sqrt{2}}$ 

Ta**ble 4. F**uncti**on key su**mm**ary.**

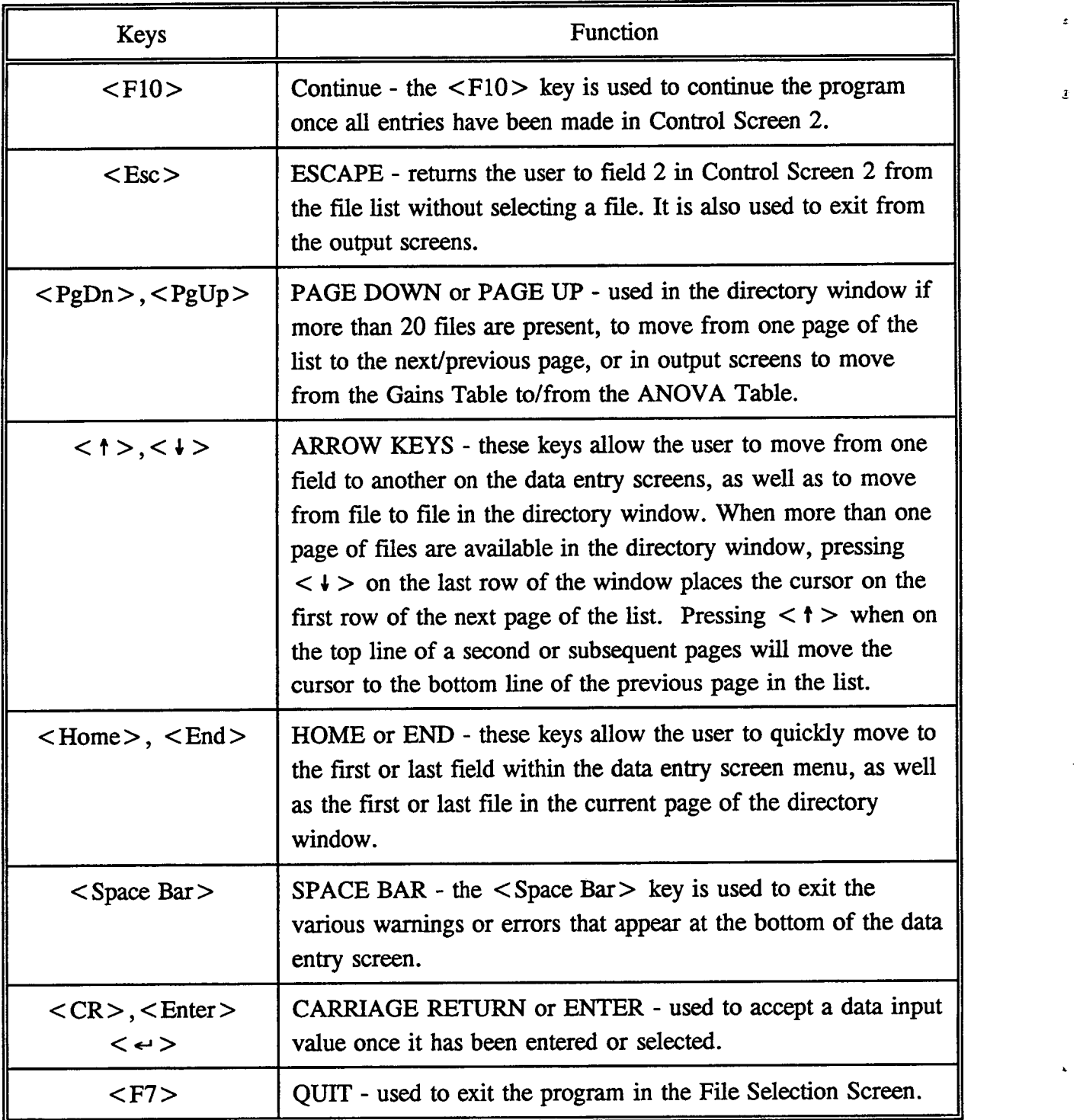

# Anomalous R**esults**

Depending on the results of the calibration analysis procedure, a number of scenarios exist f**o**r the case **o**f a**p**parently "ba**d**" **or** an**o**mal**o**us **d**a*t*a. F**o**r all scenari**o**s*,* the first tw**o** reme**d**ial s**t**eps sh**o**ul**d** c**o**nsist **o**f re**v**iewing the ech**o pr**int **o**f the in**p**ut **d**ata **to id**entify any i**r**regular **o**r un**u**sual c**o**n**d**iti**o**ns. If a pr**o**blem exists in the hea**d**er bl**o**ck **o**r **d**ata f**o**rmat, an**ot**her p**o**ssibility might be t**o** re**v**iew the c**o**ntents **o**f the input file **u**sing a **t**ext edit**o**r an**d** c**o**rrect any f**o**rmat inc**o**nsistencies an**d** then repeat the analysis.

As suggested in the user messages contained in the ANOVA table, several p**o**ssible sources of abnormal results from the relative calibration test include:

- **•** Failure to kee**p** the stan**d** vertical with modera**t**e **d**ownwar**d p**ressure **ap**plied**. T**h**i**s typic**a**lly results in position being statistically significant.
- Systema**ti**c change in the applied load to the pavement**.** Typically the load will **d**ecrease during the conduct of the test. This can be due to a change in the resiliency of the buffers or a change in the pavement structure. Remedial actions include further "conditioning" of the buffers with additional drops, or movement to a new location. This condition can be detected by inspection of the change in the load level between drop sets and the occurrence of set being statistically s**i**gnificant**.**
- Failure t**o** place the stan**d** in the exact same **po**int**.** This **c**an resu**l**t in set an**d***/***o**r p**o**s**i**ti**o**n being statistically significant.
- Failure to properly set the geophones in the center of holders in the stand. Cleaning the base of the geophones or greater care in setting them in the stand are two remedial approaches.
- Switching the posi**tio**n **of** the electrical connections, **o**r "**c**hannels", **o**f the geoph**o**ne**s o**n the FWD without making the change in the FWD computer opera**ti**ng program. For example is sensor 7 is plugged into the channel 6 connection. In this case the operating program will not use the correct gain a*n*d analogue to digi**t**al conversion factors for the specific geophone. This is the reason why geophones can not be used on other FWDs without a modification to the operating computer software from Dynatest. The position of the geophone connections on the FWD should be compared against the positions shown in the operating computer program.
- : Frayed, cracked **o**r w**o**rn sens**o**r wires an**d** loose sens**o**r c**o**nnecti**o**ns can be a s**o**urce of inconsistent results. Care should be taken not to remove a geophone from its holder by pulling **o**n the lea**d** wire since this can **d**amage the connecti**o**n.

 $\sigma$ 

 $\hat{A}$ 

 $\mathfrak{g}$ 

# Technical Assistance

I**f** further technical assi**s**tance i**s** required in the u**s**e of this program, please contact Cheryl Richter at FHWA LTPP Division (703) 285-2183 or Nichols Consulting Engineers, Reno Nevada (702**)** 329-4955.

# **Appendix A**

 $\epsilon$ 

 $\hat{\mathbf{a}}_i$ 

 $\ddot{\phantom{0}}$ 

 $\tilde{\textbf{a}}$ 

# **SHRP FWD Calibration Protocol**

# **SHRP FWD CALIBRA**T**ION PR**O**T**O**C**O**L** : Apr**i**l **1**993

#### **INTRODUCTION**

This **do**cument describes the pr**o**cedure for calibration of falling weight deflectometers (FWD) which was originally developed by the Strategic Highway Research Program (SHRP). This protocol is now administered by the Long-Term Pavement Performance (LTPP) Division in the Federal Highway Administration.

The procedure is written primarily for use with the Dynatest falling weight deflectometer, however it can also be used with the KUAB FWD. Due to differences in the design of the KUAB certain de*t*ails are not applicable. Special procedures for the calibration of KUAB FWDs are included in Appendix B. It may be possible to use the procedure for other types of FWDs with minor modifications of the ha*r*dware and of the data acquisition software. The procedure is not applicable to the calibration of cyclic loading and other types of pavement deflection testing equipment.

In this procedure, the deflection and load transducers from the FWD are first calibrated individually against independently-calibrated reference devices. This is called "reference calibration," and it is performed at a LTPP Regional Calibration Center, or any other properly equipped location. The calibration of the FWD deflection sensors is further refined by comparing them to each other in a process referred to as "relative calibration". Relative calibration is done as a final step that accompanies reference calibration, and it can also be carried out alone, at any suitable location. There is no corresponding relative calibration procedure for the load measurement system.

The procedure results in calibration factors which are entered into the FWD software as multipliers. When the FWD measurements are multiplied by the calibration factors the result is a measurement which has been corrected to agree with the calibration instrumentation. It is necessary that there be a place in the FWD software to enter the calibration factors. That is the responsibility of the FWD manufacturer.

To use this procedure Dynatest FWDs must have Version 10 or higher software. Earlier versions do not have the pause feature and do not allow programming the required number of drops in the test sequence. Furthermore, it is not possible to leave the load plate down, as is . called for **i**n this procedure. Thus, Dynatest FWDs must be upgraded to Version 1**0** or higher software *before* calibration.

#### FREQUENCY OF CALIBRATION

Re**f**erence calibrati**o**n should be perf**o**rmed at least **o**nce per year, **o**r as s**oo**n as possible after a sens**or** has been replaced on the FWD.

Relative calibration should be performed on the de**f**lection sensors at least once per month. It should also be performed immediately after a de**fl**ection sensor is replaced.

#### **P**ER**S**ONNE**L**

**F**WD Sy**st**em Operator Calibration System Operator

#### **REFE**R**ENCE CALIBRAT**IO**N PR**O**CEDURE**

#### **Equipmen**t **Prepara**t**ion**

The FWD should be in good operating condition prior **t**o pe**rf**orming reference calibration. Particular attention should be paid to cleaning the magnetic de**f**lection sensor bases to insure that they seat properly. Also verify that the FWD load plate is firmly attached to the load cell. In the event that the load plate is loose, the lower bolts should be tightened to a torque of 7.5 lbf-ft and set with Locktite before proceeding. (Note: This torque requirement is applicable to the Dynatest FWDs. For non-Dynatest FWDs consult the manufacturer.) All electrical connectors should be inspected and, if necessary, cleaned and firmly seated.

The FWD should be at room temperature. If the FWD has been outdoors at a very low or a very high temperature, sufficient time should be allowed for it to equilibrate to room temperature. It is recommended that a series of warm-up drops be performed immediately prior to beginning calibration, to assure that the rubber buffers have been thoroughly warmed up.

Set the FWD mass and drop heights to produce loads within  $\pm 10$  percent of 6, 9, 12, and 16 kips (27, 40, 53, and 71 kN). For the Dynatest FWD, it is possible to be within this tolerance for the highest load, and yet to have the drop height set too high. *Before* placing the re**f**erence load cell under the load pla**t**e, and with the mass positioned at drop height **f**our (the highest position), verify that there is at least a four inch clearance between the highest point on the mass subassembly and the underside of the brace between the two columns that surround the cylinders that raise and lower the load plate. If the clearance is too small, reposition the target for the fourth drop height to achieve the required clearance. This

• should assure that there will be adequate cle**a***r*ance when the reference load cell is in position under the load plate.

Be**fo**re beginning any calibrati**o**n work, and thr**o**ugh**o**ut the entire calibration peri**od***,* it is necessary that there be no data filters in operation in the FWD. Verify that the "peak smoothing" processor has been turned off. This feature is accessed from the Dynatest Main Menu by selecting "Road Options" (item *#*3, followed by item *#*12), where "Peak Readings" should show "direct" and not "smooth".

#### **Genera**l **Procedure**

The **F**WD load cell should be calibra**t**ed at least twice. Multiple calibration tests are performed on the load cell, and the results are averaged, since it is not possible to perform relative *c*alibration on the load cell. Acceptance criteria based upon the repeatability of the calibration factor are identified in the load cell calibration procedure. If the results persist in failing the acceptan*c*e criteria, then the cause of the erratic results should be identified and corrected.

Each deflectio**n** sens**o**r shall be calibrated **o**nce**.** Spare deflecti**on** sens**o**r**s** d**o** not have t**o** be calibrated until they are in active use. After all load a*n*d deflection sensors have been calibrated, the interim calibration factors shall be entered into the FWD computer before pro*c*eeding with relative calibration.

A sample reference calibration setup screen for the Dynatest FWD with version 10 or version 20 software is given in Figure 1. The information in Figure 1 can also be used as the basis for setup of Dynatest FWDs running version 25 and higher software.

A com**p**lete summary of the data to be recorded is given in Table 1. Before beginning to perform the calibrations, FWD-specific information should be recorded via printouts from the FWD data acquisition program screens (e.g., showing the deflection sensor serial numbers and calibration factors, load cell serial number, calibration factor, and sensitivity, and voltage screens from the Dynatest software), which have been annotated with the date and FWD identification information (i.e., FWD model and serial number).

Locate the calibration data acquisition system as close as possible to the FWD computer so that the two systems ope*r*ators will be able to *c*onverse easily. L*o*ad the reference calibration software FWDREFCL into the reference system computer. Directions for performing reference calibration using this software are provided in the **FWDREFCL** User's Guide.

Before doing any calibrations, verify that the computers for the FWD an**d** the reference data

 $\bullet$ 

÷.

```
Reference Calibration
 1. Test UNITS...: lbf.mil.inch (kPa.mu.mm)
 2. Temperature..: Fahrenheit (Centigrade)
 3. Stn.Request..: OFF<br>4. Test Checks..: NONE
                                           4. Test Checks..: NONE (Decreasing defts, Roll-Off, RoltOFF+Decr)
 5. Reject prompt: OFF (ON)
 6. Stationing...: [Doesn't matter]
 7. Temp.Request.: OFF (ON)
 8. Cond.Request.: OFF (ON]
9. Variation : Load NOTChecked ! Deflections NOTChecked !
10. Diameter of Plate: 11.8
11. Deflector distances: [Doesn't matter. Keep what you have.]
1 2
12. Drop No. : 123P4P5P6PTP8P9POP1P2PSP4PSP6P7P8P9POP1P2P3P4PSP ........... 6P7S
15. Heights : CCCP1P1P1P1P1P1P2P2P2P2P2P2P3P3P3P3P3P3P4P4P4P4P4P4P11111111111
14. Test Plots: ...............................................................
15. Save Peaks: .... *********************************************** ............
16. Load His. : ...............................................................
17. Whole His.: ............ * ........... * ........... * ........... * ..............
18. Load another TESTSETUP.
19. Store the CURRENTTEST SETUP.
```
Figure 1**:** Reference Calibration Test Setup for the **D**yna**t**est FWD

acquisiti**o**n sys**t**em are registering the correct date and time. I**f** either is set inc**o**rrectly, correct it before proceeding.

#### **Equipment**

As **d**escribed in Appen**d**ix A.

## **FWD Load Cell Calibra**t**ion Procedure**

- 1**.** If the **r**eference l**o**ad cell has no**t** be**e**n calibrated within the last 12 m**o**nths, then it should be recalibrated in accordance with the procedure given in Appendix D.
- 2. Initialize the computer da*t*a acquisition progra**m**. This will include entry of operator names, FWD serial number, FWD load cell serial number, and its current calibration fa**ctor.**
- 3. Position the FWD so that the load plate is near the center of the calibration test pad, or on any other stiff, smooth surface. Verify that there is n**o** sand **o**r other l**oo**se debris

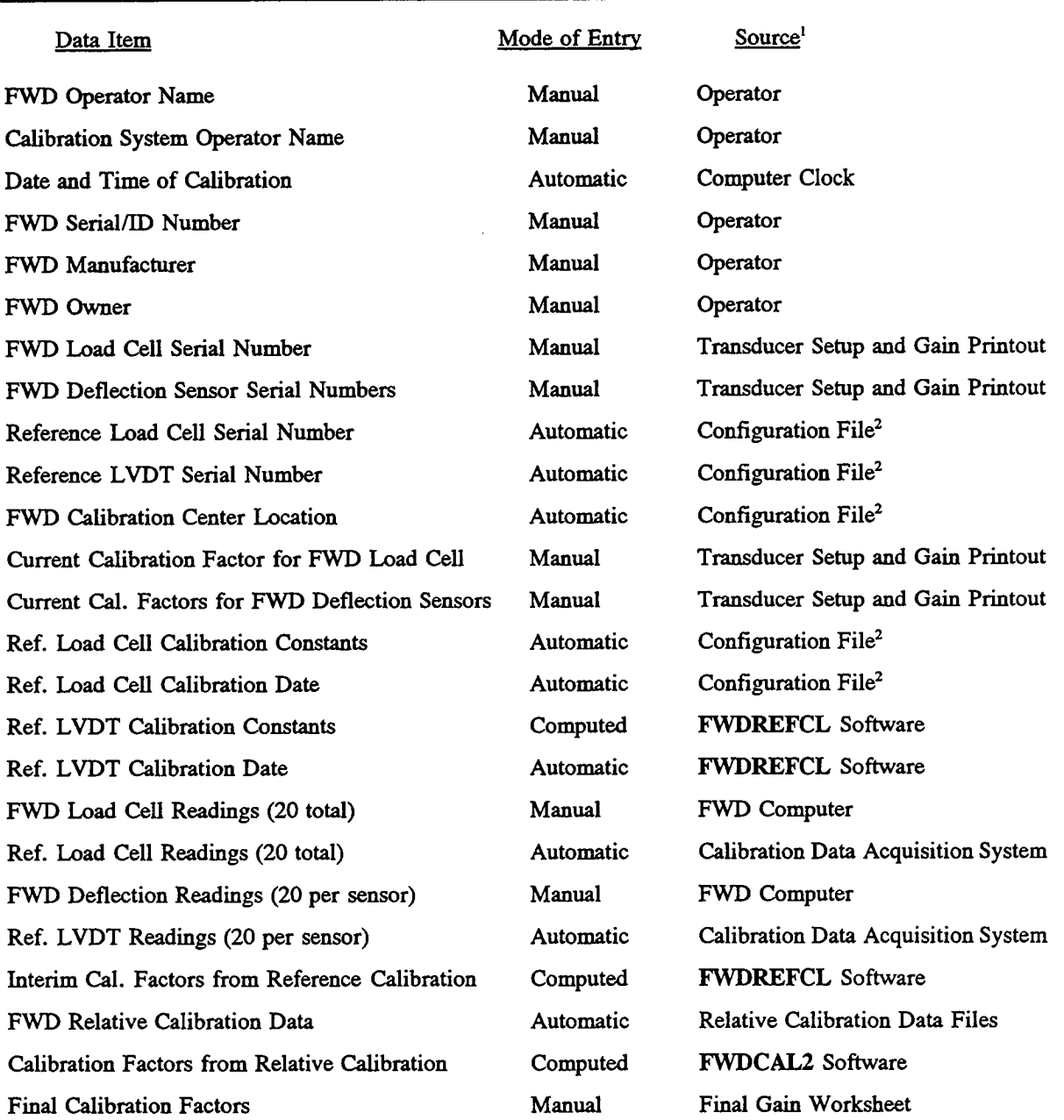

# Table **1** - FWD Calibration Data Reporting Requirements

**t**For SH**R**P FWDs. Source may b**e** diff**e**r**e**nt for FWDs from oth**e**r ma**n**ufactur**e**rs.

, **2**Refe**r**ence calibration configura**t**ion fi**l**e (*F*W**DR**EFCL**.**CNF).

f

 $\hat{\mathcal{A}}$ 

 $\ddot{ }$ 

under the reference load cell.

4. Attach the cable from the signal conditioner*/*data acquisition system to the reference load cell. Position the reference load cell beneath the FWD load plate, making sure that the three guides are aligned around the plate. Zero the signal conditioner with the load plate high, so that there is no external load on the reference load cell.

**Note:** For accurate results it is critically important that the reference load cell be zeroed with the FWD load plate in the raised position. Also, the signal conditioner excitation and gain must be set exactly to the levels at which the reference load cell was calibrated.

5. Complete the following sequence of drops, as shown in Figure 1, for a single test:

3 seating drops at height 3 (data not recorded), followed by a pause

5 drops at height 1, with a pause after each drop

5 dr**o**ps at height 2, with a pause after each drop

5 drops at height 3, with a pause after each drop

5 drops at height 4, with a pause after each drop except the last

St**o**p after the last **d**rop (plate remains d**o**wn)

As shown in Figure 1, it is useful to program six drops at each height, rather than five, so that one can be considered a "spare" in case a drop is missed by the reference system instrumentation. If the virst five drops are successfully recorded, then the data for the sixth drop can be discarded.

The plate should not be raised at any time during the sequence. Data from both the FWD load cell and the reference system should be recorded for all drops except the three seating drops.

6. Perform the l**o**ad cell reference calibration twice. If the two calibrati**o**n factors agree within 0.003, then the results of the two tests shall be averaged. If they are outside this limit, then a third calibration of the load cell shall be pe**rf**ormed. If the standard deviation of the three results is less than  $\pm 0.003$  (based on n - 1 degrees of freedom), then the three results shall be averaged. If the standard deviation exceeds  $\pm 0.003$ , then all three calibration factors shall be discarded and the load cell calibration procedure should be repeated.

. 7. Upon completion of the calibration testing, raise the FWD load plate and remove the reference load cell.

 The presence of an**y** one or m**o**re of the foll**o**wing c**o**nditions invalidates the load cell calibration test results.

- Excessive noise messages for drop heights 2, 3, or 4. (For the low drop height (e.g., the 6000-pound load level) there is seldom enough free-fall time for the vibration caused<br>by the release of the mass to attenuate before the mass strikes the plate. Thus excess by the release of the mass to attenuate before the mass surfess the plate. Thus excess noise messages at the low drop height may, in general, be disregarded.) The noise, due either to electrical noise or mechanical vibrations, i**s** of concern only if it results in an erroneous zero value or an erroneous peak reading. The time history graphs provided by the FWDREFCL software should be viewed to determine if the noise is of concern before rejecting the calibration.
- Standard deviations for the five readings at any drop height that differ by more than a factor of three between the reference system data set and the FWD data set.
- Standard error of the adjustment factor (see Reference Calibration Data Analysis) in excess of  $\pm 0.0020$ .
- Failure to satisfy the repeatability criteria for multiple calibration tests**.**

Should any of these conditions occur, the load cell calibration test procedure must be repeated after identifying the source of the problem and correcting it.

## **FWD Deflection** S**ensor Cali**b**ration Procedure**

*'*

- 1. Initialize the computer data acquisition program. This would include entry of the operator names, FWD serial number, FWD deflection sensor serial number, and its current calibration factor.
- 2. Clean the spring-loaded tip of the LVDT. Use a non-lubricating contact cleaner in a pressurized can to spray cleaner into the bearing sleeve until the tip goes in and out without noticeable friction. Check by working the tip in and out. The stroke should be smooth, without "bumps." If the LVDT cannot be made to operate smoothly do not continue with the calibration.
- 3. Use the micrometer calibrator to calibrate the LVDT. To do this, the LVDT should first be positi**o**ned in the calibrat**o**r and set to the null p**o**int (zer**o** voltage **o**utput), with the

 $\Delta$ 

micr**o**meter set to 5 mm. The micrometer should then be advanced slightly beyond **7** mm, and returned to the 7 mm mark. Verify that the MetraByte board reads within  $\pm 30$ bits of -2000 bits. If necessa**r**y, adjust the Gain knob on the 2310 signal conditioner in in**c**rements **o**f 0**.**1 (**fo**r instance, fr**o**m a **s**et**ti**ng **o**f 1**.**5**0** xl t**o** a setting **o**f 1**.**40 xl) to achieve the required reading. The LVDT voltage output and the micrometer reading (7 mm) should be recorded.

The micrometer should be moved in **0**.5 mm incremen**t**s to a final reading of 3**.**0 mm, with the micrometer reading and LVDT voltage output recorded at each 0.5 mm step. Turn the barrel of the micrometer in one direction only, to avoid errors due **t**o backlash.

Anal**y**ze the resulting data using a linear regression to de**t**ermine the coefficient m in the equation  $Y = m X + b$ , where Y is the position of the LVDT tip in microns, as measured by the micrometer, and X is the corresponding voltage output in bits, as read by the computer data acquisition board. (The **F**W*D*REFCL software provides prompts for this entire process, reads and records the requisite data, and performs the computations.)

The slope m will be approximately -1.00 microns per bit. The standard error of the slope should be less than  $\pm 0.0010$ . If a larger standard error is obtained, the LVDT calibration should be repeated.

- 4. Enter the LVDT calibration results into **t**he computer data acquisi**t**ion sys**t**em. (This is hand**le**d automatical**ly** b**y** th**e** FWDRE**F**CL **s**oftwar**e.**) Aft**er** the calibration **r**esults are **e**nt**er**ed**,** th**e** signal conditioner gain must not be chang**e**d**.**
- 5. Secure the LVDT in its holder on the reference system aluminum b**e**am**,** so that it is near the nul**l** point (**e**g., ze**r**o voltage output). V**e**rify with a spirit level that th**e** LVDT is vertical in its hold**er**. If it i**s** no**t** v**er**tical**,** adju**s**t the position of the aluminum beam to a;*:*\_*2*inve**rt**icalit**y.** This ma**y r**equi**r**e shimming the b**e**am whe**r**e it is bolted **t**o **t**he concrete block**.**
- 6. **P**osition the FWD t**r**ailer so that the load plate is as cl**o**se as possible to the deflection s**e**nso**r** hold**er.** It is importan**t**, how**e**ve**r,** that the **F**WD should not come in contact with the beam or an**y** oth**er** part of the **re**f**ere**nce s**y**st**e**m du**r**ing th**e** t**e**sting**.**
- **7**. Remove the deflection sensors from their holders on the FWD beam, and verify **t**hat they are free of dirt and grime which would adversely affect their seating in the **re**f**ere**nc**e** s**y**stem d**e**flection s**e**nso**r** hold**er**. Run the magn**e**tic bas**e** ov**er** a piece of fineg**r**ained em**ery** pape**r** that is placed on a fi**r**m, flat surfac**e** (**s**uch as the uppe**r** flange of the aluminum beam), to assure that it is clean.
- 8**.** Place **on**e deflecti**o**n se**n**s**o**r in the sens**o**r h**o**mer, and p**o**siti**o**n the LVDT h**o**lder s**o** that the LVDT and the FWD sensor are aligned.
- 9. Place a second deflection sensor on top of the LVDT holder, so that it will measure the movement of the end of the beam (a*n*d hence, of the LVDT housing).
- 10. Complete the following sequence of drops, as shown in Figure 1, for a single test:

3 seating drops at height 3 (data not recorded)*,* followed by a pause

5 drops at height 1, with a pause after each drop

5 drops at height 2, with a pause after each drop

5 drops at height 3, with a pause after each drop

5 drops at height 4, with a pause after ea**c**h drop ex**c**ept the last

Stop after the last drop (plate remains down)

As shown in Figure 1, it is useful to program six drops at each height, rather than five, so that one *c*an be **c**onsidered a "spare" in *c*ase a drop is missed by the referen**c**e system instrumentation. If the first five drops are successfully recorded, then the data for the sixth drop *c*an be discarded.

The plate should not be raised at any time after the seating drops. One complete FWD time history plot should be studied for the fifth drop at each drop height, to verify that the calibration beam does not move during the test period.

The presence of any of the following conditions invalidates the calibration data.

• Movement of the calibration beam, as measured by the deflection sensor resting on the top of the beam, prior to, or simultaneous with, the peak deflection reading from the device under test. It is entirely possible that there will ultimately be some movement of the beam, as the **d**eflecti**o**n wave passes under the con**c**rete inertial bl**o**ck**.** The important criterion is whether the beam moved prior to the time that the deflection sensor on the ground registered its peak reading. Beam movement can be determined by inspection of o the FWD time hist**o**ry data fries**.** At the **mo**ment whe**n** the **s**ens**o**r bei**n**g calibrated shows its peak reading the sensor on the reference beam should show no more than  $\pm 0.08$  mils  $(+2$  microns) of displacement.

- Excessive noise messages for drop heights 2, 3, or 4. (For the low drop height (eg., the 6000-pound load level) there is seldom enough free-fall time for the vibration caused by the release of the mass to attenuate before the mass strikes the plate. Thus excess noise messages at the low drop height may, in general, be disregarded.) The noise, due either to electrical noise or mechanical vibrations, is of concern only if it results in an erroneous zero value or an erroneous peak reading. The time history graphs, provided by the FW**D**REFCL software, should be viewed to determine if the noise is of concern before rejecting the calibration.
- **S**tandar**d d**eviations for the five rea**d**ing**s** at any **d**r**o**p height that **d**iffer by m**o**re than a factor of three between the reference system data set and the FWD data set.
- Standard error o**f** the adjustmen**t** factor (see **R**eference Calibration **D**ata Analysis) in excess of \_**+**0**.**0*0*20.

Should any of these conditions occur, the calibration **t**est for **t**he deflection sensor must be repeated after identifying the source of the problem and correcting it.

#### **Reference Ca**fi**bration Data Analysis**

1. Analyze the dataas follows (calculations are done aut**o**matically by the **FWDREFCL** software**)**:

A. Perform a least square**s** regression forced thr**o**ugh zer**o** for all **o**f the datafor ea**c**h measurement device (i.e., 20 pairs of data per test -- 5 replicates at each of 4 load levels). The result of this regression will be the coefficient for an equation of the form  $Y = m X$ , where Y represents the response of the reference system, X represents the response o**f** \_*:*e FWD measurement device, and m **i**s the slope **of** the regression line**.** Both  $X$  and should be measured in the same system of units.

B. The coe**f**ficient, m, determined in step A**,** represents the adjustment factor for the calibration factor in the FWD Field Program. The new calibration factor is computed by multiplying the former calibration factor by the coefficient m from step A. This is listed as the new calibration factor on the FWDREFCL report.

C. The standard error o**f** the adjustment factor should be less than \_\_\_0**.**0020. I**f** a larger standard error is obtained for any sensor, the reference calibration for that sensor should be repeated.

2. En**t**er the new calibration factors for all sensors (load **a**nd deflection transducers) in the "

**F***W*D **F**i**el**d Prog**r**am bef**ore** con**t**inuing wi**t**h the **rel**ativ**e** calibration. The new calib**r**ation facto**r** fo**r** th**e F**WD load cell is a "final" calibration factor, whil**e** the new calibration fac**t**o**r**s fo**r** the defl**e**ction **s**en**s**o**r**s a**r**e "inte**r**im" facto**r**s, which wil**l** b**e** fu**r**th**er re**fined b**y** doing **r**e**l**ativ**e** calibration**.**

# **RELATIVE CALIBRATI**ON **PR**O**CED**U**RE**

#### **General Background**

Relative calibrati**o**n **of t**he FWD deflecti**o**n **s**en**s**or**s is** used **t**o en**s**ure that all se**nso**rs **o**n a given FWD are in calibration with respect to each other. As such, it serves as the final step in the overall FWD calibration process, a**n**d as a quick means to periodically verify that the sensors are functioning properly and consistently.

Relative calibration uses the re**l**ative calibration sta**n**d supplied by the FWD ma**n**ufacturer. The sensors are stacked vertically in the sta**n**d, one above another, so that all sensors are subjected to the same pavement de**fl**ection. Relative calibration assumes that the overall mean deflection, as determined from simultaneous measurements by the full set of deflection sensors, yields an accurate estimate of the true deflection. This assumption requires that the deflection sensors must have first been subjected to the reference calibration procedure.

Some FWDs have fewer tha**n** or more tha**n** seven active deflection sensors. If they do, these procedures should be modified to calibrate the actual number of active sensors in use on the **F**WD.

#### **Equipment**

FWD relative calibration stand with as many positions as the number of active deflection senso**r**s**. F**o**r** pu**r**pos**e** of illustration a **se**v**e**n-position s**t**and is assumed he**r**ein**.**

**F**WD **r**elativ**e** calib**r**ation software (FWDCA**L**2) and docum**e**ntation**.**

#### **General Procedu**r**e**

*•* The process involves rotation **o**f **t**he seven defl**e**ction sensors through the seven positions in **t**he calibra**t**ion stand**.** Each combination of s**e**nso**r**s and l**e**v**e**ls is consid**er**ed a "s**e**t," and thus ther**e** ar**e** s**e**v**e**n s**e**t**s** of data. Th**e** t**e**st poin**t** is "conditioned" befo**re** b**e**ginning the calib**r**ation " procedure **t**o reduce **t**he possibility that se**t** will be significan**t** in **t**he data analysis. The

required order of movement of the sensors is shown in Table 2**.** Spare deflection sensors do not have to be calibrated until they are in active use.

| Level in<br>Sensor<br>Stand | Deflection Sensor Number in the Stand |   |                |   |   |   |   |   |
|-----------------------------|---------------------------------------|---|----------------|---|---|---|---|---|
|                             | Set:                                  |   | 2              |   |   |   | o |   |
| (Top                        |                                       |   |                |   |   |   |   |   |
| A                           |                                       |   | $\overline{2}$ |   |   | 5 | 6 |   |
| в                           |                                       |   |                |   |   | 6 |   |   |
| ◠                           |                                       |   |                |   | 6 | ┑ |   |   |
| D                           |                                       |   |                | 6 |   |   |   | 2 |
| Е                           |                                       |   | 6              |   |   |   |   |   |
| F                           |                                       | 6 |                |   |   | 3 |   |   |
|                             |                                       |   |                |   |   |   |   | O |
| $(D_{\text{add}})$          |                                       |   |                |   |   |   |   |   |

Table 2 - Relative Calibration Sensor Positions by Set

(Bottom)

Note: The rotation must be done as paramibed above in order for the software (FWDCAL2) to work prop**e**rly. For i**n**stanc**e**, for Set 2, mox*'*,\_S**en**sor 2 to th**e** positio**n** formerly occupied by Se**ns**or 1, etc.

When done in conjunction with reference calibration, the relative calibration procedure shall be repeated twice. Acceptance criteria based upon the repeatability of the calibration factor are identified in the relative calibration procedure. If the results persist in faili*n*g the acceptance criteria, then the cause of the erratic results should be identified and corrected.

After the relative calibration is completed, the final calibration factors shall be entered into the FWD computer.

A sample relative calibration setup screen for the Dynatest FWD with version 10 or version 20 software is given in Figure 2. The information in Figure 2 can also be used as the basis for setup of Dynatest FWDs running version 25 and higher software.

```
Relative Calibration
1. Test UNITS...: tbf.mit.inch (kPa.mu.mm)
2. Temperature..: Fahrenheit (Centigrade)
3. Stn.Request..: OFF<br>4. Test Checks..: NONE
                                         4. Test Checks..: NONE (Decreasing defts, Roll-Off, RoltOFF+Decr)
5. Reject prompt: OFF (ON)
6. Stationing...: [doesn't matter]
7. Temp.Request.: OFF (ON)
 8. Cond.Request.: OFF (ON)
9. Variation : Load NOT Checked ! Deflections NOT Checked !
10. Diameter of Plate: 11.8
11. Deflector distances: [doesn't matter - keep what you have]
                               1 2 3 4
12. Drop No.  :  1254567P69V1254P56769V1P2545676P9V12545P6769V12F5456769S......<br>13. Heights*  : CC44444PCC44444PCC44444PCC44444PCC44444PCC44444PCC44444S11111
14. Test Plots: ...............................................................
15. Save Peaks: ******************************************************* ........
16. Load His. : ...............................................................
17. Whole His.: ...............................................................
18. Load another TEST SETUP.
19. Store the CURRENTTEST SETUP.
+Note: Drop heightshoutdbeadjustedto attaindeftectionsuithin the specified
range.
```
Figure 2**:** Relative **C**alibration **T**est Setup for the Dynatest FWD

#### **R**e**lative Calibra**t**ion of** t**he D**e**flec**t**ion** Se**nsors**

- 1**. R**e**mov**e all **of** the **d**eflecti**o**n se**nso**r**s f**r**om** their h**o**l**d**ers **o**n the FWD**.** Make sure that the sensors are labeled (e.g., from 1 to 7, or 0 to 6) with respect to their normal position on the FWD. The center sensor is in position number "1" on the Dynatest FWD and in position number "0" on the KUAB FWD.
- 2. *L*abel the seven levels on the sensor stand from "A" to "G." The top level is usually labeled "A."
- 3**.** Pos**i**tion the seven de**fl**ection sensors **i**n **t**he stand for the **fi**rs**t** of the seven se**t**s.
- 4**.** Su**p**p**o**rt the **s**ensor stan**d** in a vertical pos**i**tion. Mark the location where **t**he stand re**st**s so that it ca**n** be relocated pre**c**isely on the same spot. This may be done by gluing a *,* washer to the **p**a**v**ement, or by making a small **d**i**v**ot **i**n the **p**avement w**i**th a **c**hisel.
- 5. Select the FWD drop height and the distance from the loading plate to the sensor stand to yield deflections on the order of 400 to 600 microns (16 to 24 mils). If deflections in

this range cannot be achieved, then it may be necessary to relocate the FWD to a **.** different pavement. In general, a concrete pavement on a relatively weak subgrade will yield the required deflection. In most cases the reference calibration test pad should be usable for relative calibrati**o**n.

- 6. Warm up the FWD rubber buffers and condition the test point by repeating a sequence of ten drops until the loads a*n*d deflections that are registered are nearly uniform. The deflections in a sequence of ten drops should not be showing a steadily increasing or decreasing trend. If liquefaction or compaction is indica*t***e**d by the warm-up data, relocate the FWD to another pavement.
- 7. Lower the FWD loading plate. DO NOT raise the loading plate or move the FWD during the relative calibration testing. This will assure a constant distance between the center of the load plate and the base of the sensor stand.
- 8. For each set make two seating drops (no data recorded) followed by five replicate drops (for which data is recorded) while holding the stand in a vertical position. With seven sets and 5 replicate drops, data for a total of 35 drops is required (see Figure 2).

# **R**e**lative Ca**fi**bra**ti**on Da**t**a Analy**s**is**

A three-way analysis **o**f variance should be used to evaluate the data. This will partition the variance into four sources: (1) that due to sensor number, (2) that due to position in the calibration stand, (3) that due to set, and (4) that due to random error of measurement. This analysis is performed by the FW**D**C**A**L2 software. In this analysis, deflection is the dependent variable*,* and sensor number, position and set are the three main factors. The three hypotheses that may be tested are:

- Ho: Sensor number is a significant source **o**f error
- **H0:** Data **s**et number is a **s**ignificant s**o**urce **o**f err**o**r
- **Ho: Po**siti**o**n in.th**e** stan**d** is a significant s**o**urce **of** error

Through the use of hypothesis testing it is possible t**o** determine whether random error due to sensor number, due to position in the calibration stand, and due to set number are statistically significa*n*t. The only factor that should result in a change in the deflection sensor calibration factors is sensor number.

I**f** the ran**do**m error **du**e to **se**n**so**r number i**s** found to be stati**s**tically signi**fi**cant**,** then the

. calc**u**lated adjus**t**ments in the calibration **f**actors **fo**r each sens**o**r shoul**d** be **m**ade**.** I**f** a change is made in the calibration factor for one sensor, then the calibra**ti**on factors for all sensors should be cha**n**ged in accordance with the calcula**ti**ons.

If posi**ti**on in the stand is statis**ti**cally significant, it is likely that the s*t*and was not held vertical throughout all of the sets during the test. Or a connection in the stand may have been loose. The problem should be corrected, and the test should be repeated.

If set is sta**ti**s**ti**cally significant, there may have been a systema**ti**c change in the properties of the pavement materials, for instance due to compaction or liquefac**ti**on. The test should be repeated after the tes**ti**ng site has been further "condi**ti**oned" according to the procedure. If the deflec**ti**on readings do not become rela**ti**vely consta**n**t during the condi**ti**oning, then another site should be selected for the tes**ti**ng.

The mere fact that either position or set, or both, a**r**e significant does not necessarily invalidate the rela**ti**ve calibra**ti**on. Judgement must be used to assess whether or not these factors may be of sufficient physical significance (as opposed to sta**ti**stical significance) to require that the rela**ti**ve calibra**ti**on should be repeated or that a new test site should be selected.

The standard error of measurement (e.g., the square root of the mean square error due to error) should be on the order of  $\pm 0.08$  mils ( $\pm 2$  microns) or less if the system is working properly and the calibra**ti**on test was conducted carefully.

The analysis of the data obtained from the relative calibra**ti**on procedure and the method used to determine revised calibra**ti**on factors is as follows (calcula**ti**ons are done automa**ti**cally within the F**WD**C**A**L2 software):

- 1. Compute the mean deflection measurement,  $x_i$ , for each sensor (average for the seven sets) and the overall mean,  $x_0$ , for all of the sensors averaged together.
- 2. Compute the adjustment ratio, R<sub>i</sub>, of the overall mean to the sensor mean for each sens**o**r.

$$
R_i = \frac{x_o}{x_i}
$$

# **Adjustment of Calibration Factors**

When relative calibration is conducted in conjunction with reference calibration, the procedure is repeated two times. If the two sets of calibration factors agree within 0.003 for procedure is repeated two times. If the two sets of canonation factors agree within 0.000 for each deflection sensor, then the results of the two tests shall be averaged. If they are outside the limit, then a third relative calibration shall be performed. If the standard deviation of the three results (based on  $n - 1$  degrees of freedom) is less than  $\pm 0.003$ , then the three results **s**h**all b**e **av**era**g**ed**. If** the **standard d**e**via**ti**on** e**xceeds \_+0.003,** the **r**e**la**ti**v**e **calibr**ati**on procedur**e **s**h**ould b**e **r**e**peated**.

An exam**p**le **o**f the calculations foll**o**wing this procedure is sh**o**wn in Appen**d**ix C**. T**he average final calibration factors should be computed, and the factor for each deflection sensor should be entered into the FWD computer software (e.g., the "FWD Field Program").

When relative calibra**ti**on is done alone**,** typicall**y** on a monthl**y** basis, then adjustmen**t** of the calibra**ti**on factors in the FWD Field Program should be made only when those changes are both significant, and verified to be necessary. The following guidelines are to be used to evaluate the need for adjustment to the calibration factors.

- 1. Co**m**puted sensor adjustment ratios, \_, between 0**.**99**7** and 1**.**003 inclusive are considered to be equivalent to a ra**ti**o of 1.000. In other words the required adjustments are trivial and need not be made.
- 2. Where the adjustment ratios for one or more sensors fall outside of the range 0**.**997 to 1.003, the calibra**ti**on process should be repeated. If both sets of data agree within 0.003, the gains should be adjusted for all sensors.
- 3. The final calibration factor is calculated by multiplying the current calibration factor for a given sensor,  $i$ , by its adjustment ratio,  $R_i$ .

A**c**cording to the rec**o**mmen**d**ati**o**ns o**f** the FWD **m**a*n*u**f**a**c**turers, a final calibration fact**o**r less than 0.98 or greater than 1.02 is possibly indicative of a damaged sensor, which should be repaired by the manufacturer, or replaced. Final calibration factors that are within this range should be entered into the FWD data collection software.

4. If any calibration factors are changed, the relative calibration process must be repeated to verify the accuracy of the final values. The resulting adjustment ratios should be within the range 0.997 to 1.003 for all sensors. If they are not, the test procedure should be repeated.

### **Repor***t*s

 $\ddot{\mathbf{z}}$ 

**T**he **fu**ll **F**W**D calibration r**e**port s**h**all** c**onsist of t**he **follo**w**ing:**

- **Printouts of t**h**e follo**win**g Dynat**e**st F**W**D Field Program s**c**reens** (**or equiv**ale**nt for non-Dynat**e**st F**W**Ds).**
	- **• Transducer S**e**tup and Calibration** F**a**c**tors**
	- V**oltag**es
	- **Load C**e**ll Calib**ra**tion**

**Ea**ch **of** the **abov**e **printouts is to b**e an**no**ta**ted** w**i**th the **F**W**D unit id**e**ntifi**c**ation (**e**.g.,** man**ufac**tu**rer's s**e**ri**al **number or agen**c**y** I**D**)**,** an**d t**he **calib**rati**on date.**

- **All pr**i**ntouts from t**he **FWDREFCL soft**w**are**
- **T**h**e fin**al **pr**i**ntouts from** th**e FWDCAL2 so**f**t**w**ar**e **for all relative calib**ra**tion tri**al**s.**
- **T**he **F**inal **C**al**ib**ra**tion Compu**ta**t**i**on** w**orks**h**eet (s**ee **Appendix C)**

**Dist**ri**bution of t**h**is r**e**po**rt **s**hal**l be as follo**w**s:**

- **O**ri**g**inal **r**e**ta**i**n**ed **by** F**WD op**era**tor for su**b**mission to** hi**s agen**c**y (LTPP Region**al **Engin**eer **for LTPP F**W**Ds**)**.**
- **On**e c**opy trans**mi**tted to LTPP Division Offi**ce **wit**h**in on**e wee**k of calib**ra**tion.**
- One copy retained on file by calibration center for a period of at least three years.

The diskettes on which the reference and relati**v**e calibration data are stored should be kept in the FWD. It is recommended that labeled backup copies be kept on **fi**le with the ca**l**ibration report at the of**fi**ce out of which the FWD is operated. For the LTPP FWDs, additional backup copies of the calibration diskettes are to be kept on file at the LTPP Regional Office.

When **r**e**lati**ve calibration is done alone (e.g., as a m**ont**h**l**y calibration check), the relative cali*b*ration report w**ill** consist of all printouts from the FW**D**CAL2 software, annotated as necessary to explain any problems which might have been encountered.

# **APPENDIX A**: **REFERENCE CALIBRATI**ON **E**Q**U**I**PM**E**NT AND FACILITIES** \_

#### **I. Facilit**i**es**

Indoor space wi**th:**

- easy access for FWD and towing vehicle
- **l**evel floor **l**arge enough so that b**o**th the FWD trailer an**d** the **t**owing vehicle can sit level during the test and be enclosed indoors
- r**e**as**o**nably constant **t**e**m**pe**r**a**t**ure (be**t**w**e**e**n** 50 and 100 **F)** and humi**d**ity (4**0**-90 perc**e**n**t**), heated, but not n**e**cessa**r**il**y** ai**r** conditioned
- good s**e**curi**ty** for ca**l**ibration **e**quipment

Test pa**d**:

- 15 feet by 15 feet, with an *i*-coot wide clear zone around perimeter (for maneuvering  $\sqrt{w}$  and the reference data acquisition system)
- smooth, crack-free portland cement co**n**cre**t**e surface. **A** modest am**o**unt of **h**airl**i**ne cracking is permissible. Should the test pad develop cracks which are visibly open (1*/*16 inch or more), it should be replaced.
- isolated (by impregnated felt bond breaker, or sawed and caulked joint) from the area wh**e**re the conc**ret**e in**ert**ial block suppo**rt**ing the aluminum **re**fe**r**enc**e** beam will **r**est
- slab deflection of at least 16 mils due to 16,000 lb load at the position of the deflection **se**nso**r** holde**r** wh**e**n the FWD is in th**e** specified position fo**r** calib**r**ation. Th**e s**ensor holde**r** should b**e l**ocat**e**d no**t** close**r** than two feet from th**e** edge of th**e** t**e**st pad**,** but it is not **r**equi**r**ed, no**r** is it possible, that the **te**st pad should d**e**fl**e**ct unifo**r**ml**y** ac**r**o**s**s the **e**nti**r**e area of **t**h**e** pad**. Be**caus**e** th**e** ine**rt**ial block suppo**rt**ing th**e** aluminum **re**f**ere**nce be ..-1 mu**s**t be plac**e**d adjac**e**nt to**,** but not on the calibration **te**st pad, th**e** maximum poszible dis**t**anc**e** f**r**om th**e** s**e**nso**r** hold**er** to **t**he edge of the t**e**st pad wil**l** be abou**t** five feet**.**

N**ote: F**atigue calculations indicate that acceptable fatigue life can be ach**i**eved with a 5**-**inchthick portland cement concrete slab resting on an 8-inch open-graded crushed stone base. A layer of filter fabric should be placed below the base to protect it from intrusion of subgrade

, fines**. To** achieve adequate deflections, the **s**ubgrade modu**l**us sh**o**uld be **l**ess than 12,000 psi (80 MPa) with bedrock deeper than 25-30 feet. Where bedrock exists at depths of 15 to 25 feet, a subgrade modulus of 7,500 psi (50 Mpa) or less will be needed. Test pads located where bedrock is less than 15 feet deep are likely to be very sensitive to minor variations in subgrade moisture, and hence are not advisable.

#### **II. Equ**i**pment**

- **concrete inert**i**a**l **bloc**k (4,000 Ib**s.)**
- 5-foot aluminum reference beam
- Air-Cel low frequency rubber isolation pads for support of the concrete block
- LVDT mounting hardware
- deflection sensor holder assembly
- magnetic tip for LVDT
- Schaevitz Model GCD-121-125, 0.125-inch stroke DC LVDT with Cannon connector
- Schaevitz metric LVDT calibrator C-41M
- Measurements Group, Inc. Vishay Model 2310 signal conditioner, with factory modification for  $+15$  VDC and  $-15$  VDC excitation
- Keithley-MetraByte Model DAS-16G A*/*D data acquisition board, with STA-16 screw terminal board and C-1800 ribbon cable. The G2 version of the data acquisition board is recommended for IBM PC-XT and PC-A*T* computers, and compatibles; the G1 version is acceptable. A Model  $\mu$ DAS-16G board should be used with IBM PS/2 (microchannel bus) computers.
- connecting cables, Vishay to LVDT and Vishay to MetraByte
- **F**WD reference cal**i**brati**o**n **so**f**t**ware (**F**WDRE**FCL**) and documentation
- cu**st**om built **re**fe**r**enc**e** load cell (300 mm diam**e**t**er**, **4**0,000 lb**s.** capacit**y**)
- connecting cabl**e**, Vi**s**ha**y** to **l**oad cell

 $\mathbf{Q}$ 

**No**te**:** Dra**w**ings **of** each **of** the special ite**m**s **o**f equip**m**ent, an**d** cabling d**i**agrams, are available from the Long-Term Pavement Performance (LTPP) Division at the Federal Highway Administration, Turner-Fairbank Highway Research Center, McLea*n*, Virginia.

IBM P**C-**XT **o**r PC-AT**, o**r compatible**,** computer recommended; IBM PS*/*2 c**o**m**p**uter acceptable. Configuration:

- 80386 processor or higher
- 25 MHz or faster processor speed
- co-processor, if applicable
- 1 megabyte or m**o**re RAM
- 100 megabyte or more hard drive
- an 8-bit expansion slot for the MetraByte board

#### M**o**nitor:

- Color monitor; monochrome not recommended
- VGA recommended; EGA acceptable

Graphics Printer:

• Laser printer recommended; dot matrix acceptable, but very slow

(Where both "recommended" and "acceptable" options are given in the above specifications, an effort has been made in the software development to accommodate both alternatives. However, since most of the testing has been done on computer hardware meeting the "recommended" specifications, installation of the calibration station will go more smoothly if those specifications are met. A demonstration version of the FWDREFCL software is available from the LTPP Division in the Federal Highway Administration (located at the Turner-Fairbank Highway Research Center, McLea*n*, VA) which can be used to determine if the computer and peripherals will work satisfactorily with the program.)

## APPENDIX B: **SPECIAL PROCEDURES FOR TESTING TH**E **KUAB FWD**

Re**f**erence calibration of the KUAB FWD can be carried **o**ut in a manner very similar to the procedure outlined for the Dynatest FWD. However, because the KUAB has its load plate forward of the deflection sensor beam (i.e., toward the towing vehicle), it will be necessary to place the trailer on an angle with respect to the test pad, so that the load plate can be positioned as close as possible to the LVDT and the deflec*ti*on sensor holder. The end of the aluminum beam holding the LVDT should be just behind the trailer wheels, near the place where the "foot" of the *K*UAB A-frame rests on the floor.

KUAB FWDs must have operational program SFWD version 4.0 or higher to perform reference calibrations. This version can be ob**t**ained from the manufacturer.

Before the reference calibration procedure is pe**rf**ormed, the FWD Operator should first conduct a static calibration of the deflection sensors. The KUAB software will automatically **fi**le the static calibration factors. The manufacturer recommends that the dynamic calibration factors be entered as 1.05 for all sensors. These values should not be changed during or after the reference calibration.

Due to the larger distance between the center of the load plate and the seismometer holder it may not be possible to achieve the specified deflection of 16 mils at 16,000 pounds. The deflec*ti*on should be as large as possible.

To achieve the specified load levels the manufacturer recommends using Load Mode  $3(9+9)$ small buffers, 2 stack weights). Adjust the drop height endswitches as necessary to be within the load tolerances.

In general the KUAB will be tested with the 17-millisecond rubber buffers ins**t**alled. The reference data acquisition system and the FW**D**REFCL software allow for calibration using the 25-millisecond buffers, but the movement of the aluminum beam should be checked carefully to assure that there is no motion before the ground deflection peaked out.

The FW**DR**EFCL software contains an number of special features to accommodate the KUA*B*, and thus in initializing the software, **t**he FWD type should be set for "KUAB." The deflection sensor that is mounted through the load plate (i.e., the center sensor) is called sensor number zero on the KUAB, and it is in position number 0 as far as FW**D**REFCL is concerned.

KUAB FWDs with version 4.0 software are able to pause during the drop sequence, prior to releasing the mass. This is achieved by entering the letter "P" after the drop height position

code during programming **o**f the drop sequen**c**e**.** For example, the required reference \_ calibration drop sequence would be entered as follows (drop height, number of drops):

#### 333(1P,6)(2P,6)(3P,6)(4P,6)

The pause occurs with the mass elevated, ready to drop. The mass will not be released until the FWD operator strikes a key.

To repeat the drop sequence without raising the load plate from the ground, strike the ESC key twice immediately following the final drop. This will interrupt the initial drop sequence, allowing a second drop sequence to be started without raising the plate.

Because the top of the reference load cell is 300 millimeters in diameter, it will only be possible to calibrate the small (300 mm) load plate on the KUAB. If the KUAB is outfitted possible to calibrate the small (300 mm) load plate on the KUAB. If the KUAB is outfitted with the large (450 mm) load plate, it should be replaced with the 300 millimeter load plate in order to attain accurate results.

A special holder is provided for mounting the KUAB seismometer under the LVDT. The Dynatest geophone holder should be removed and the KUAB holder bolted down in its place. The LVDT mounting plate that *attaches* to the end of the aluminum beam should be removed from its position under the beam and reinstalled on top of the beam. The KUAB deflection sensors will be slid upward off the two rods that hold them in position on the sensor beam in the trailer. Remove the tripod foot by loosening its holding screw, and then slip the deflection sensor over the peg on the holder under the LVDT. Tighten the holding screw firmly.

Conducting load plate calibration is particularly difficult on the *K*UAB, because it is hard to detect when the FWD mass has been released. To make this easier, a double layer (or thicker) of "duct tape" should be wrapped around the guide post (down which the runners under the falling mass roll), located an inch or two above the bottom of the stroke. The proper position for the tape can be found when the mass is at its lowest drop height. Adjust the *K*UAB load sensitivity in the reference system computer to a value of 5 to 10 bits. Remove the tape after completion of the reference calibration.

Enter the new calibration factors for the deflection sensors as the "S**H**RP Calibration Factors" under the Calibrate menu in the KUAB operational program. The calibration factor for the 300 mm load plate is entered in the same manner. The calibration factor for the large (450 mm) load plate **s**hould remain unchanged**.**

Most KUAB FWDs do not have a calibration stand for performing relative calibration. Thus it will not be possible **t**o perform the relative calibration procedure as described herein**.**

Limited exp**e**rienc**e** in **t**he calib**r**a**t**ion **o**f KUA**B F**WDs has sh**ow**n that the c**o**mbination **o**f s**t**atic calib**r**ation and d**y**namic calib**r**ation ma**y** b**e** adequat**e t**o **y**i**e**ld a sati**s**facto**ry** calib**r**a**t**ion and accu**r**a**te** final calib**r**ation facto**r**s**.** How**e**v**er**, **r**e**l**ativ**e** ca**l**ibration fu**rt**h**er re**fin**es t**h**e** reference calibration factors, and it allows a monthly check of the accuracy of the deflection sensors. Thus it is highly recommended that a means of performing relative calibration with the KUAB FWD be developed.

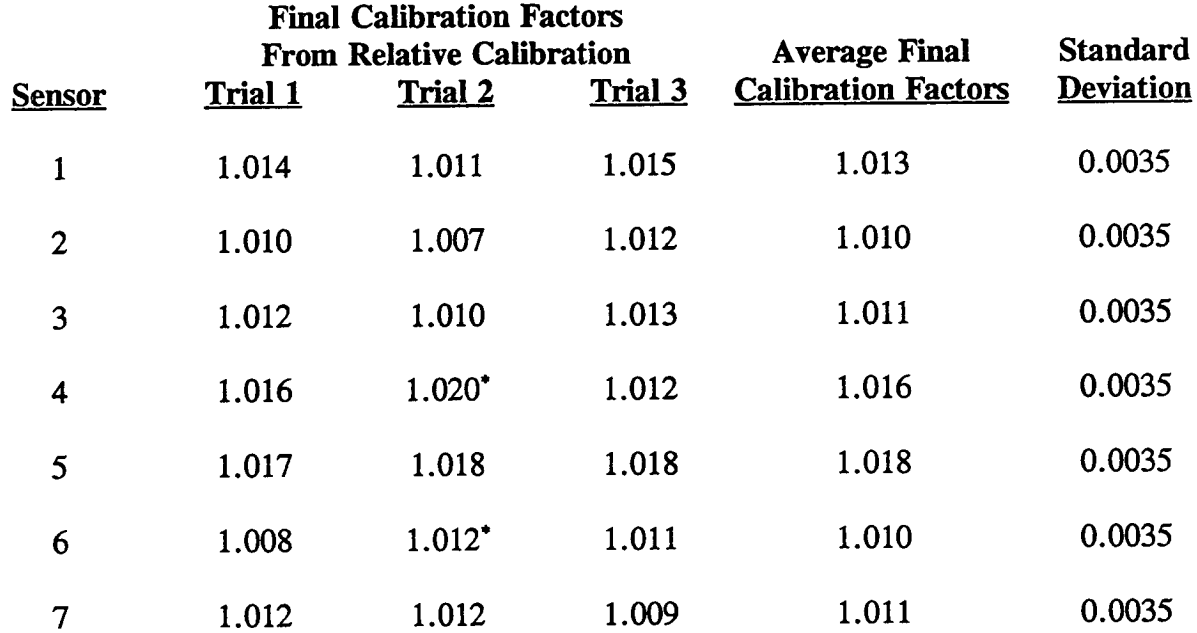

# **APPENDIX C**: \_:\_**MPLE COMPUTATIO**N O**F FINAL C**AL**IBRATI**ON **FACT**OR**S**

#### Notes:

1**.** If the results from the firs**t** two trials agree within 0**.**003 for each deflection sensor**,** then it is not nec**e**ssary to perform a third test. Average the results of the first two trials, and enter the average final calibration factors in the FWD computer. In the example above, after Trial 2 the data marked  $($ <sup>\*</sup>) did not meet this criterion.

2. If three trials are performed, compute the mean and the standard deviation of the three results for each deflection sensor. If the standard deviations (based on n - 1 degrees of freedom) are all less than  $\pm 0.003$ , enter the average final calibration factors in the FWD computer. If any of the standard deviations exceed  $\pm 0.003$ , repeat the entire relative calibration test.

# APPENDIX D: **REFERENCE LOAD CELL CALIBRATION PROCEDURE**

#### **INTRODUCTI**O**N**

The reference load cell is a precision instrument, capable of measuring loads within  $\pm 0.3$ percent or better. Such a high degree of precision ca**n** be attained, however, only if this calibration procedure is followed exactly. It is essential that the reference load cell be calibrated using a universal testing machine that is properly main*t*ained a**n**d accurately calibrated.

## **FREQUENCY OF C**ALIBRA**TI**O**N**

C**alib**ra**tion of** th**e referen**ce **load** cell **shou**l**d be perform**ed **at least once per year. It should** also be perf**o**rmed **i**mmediately after a**n**y **of t**he six Allen hea**d** screws that attach the l**o**ad measurement links to the upper or lower plates of the reference load cell are loosened. Calibration would also be necessary if the load cell fails to pass the unbalanced zero test (within  $\pm 5$  percent) as detected by the **FWDREFCL** program.

## **EQUIPMENT**

• Universal te**s**ting machine**.** A static testing machine**,** hydraulic **o**r **s**c**r**ew-powered, w**i**th a load capacity of 120,000 pounds or more should be used for the reference load cell calibration. Although the reference load cell will only be calibrated to a capacity of 20,000 pounds, the higher capacity of the testing machine assures that the test frame will be adequately rigid. The testing machine should have several load ranges, among them a 0 - 20,000 pound ra**n**ge (slightly higher ranges, such as 0 - 24,000 pounds, etc., would be acceptable). Care must be taken to avoid overloading the reference load cell during its calibration.

**No**t**e:** D**o not** u**s**e a servo-c**o**ntr**o**lled, **c**l**o**sed-l**oo**p testing system such as a MTS machine for this purpose. In general such equipment does not provide the high degree of accuracy that is required for this calibration.

- Bearing blocks: special wood*/*aluminum bearing blocks.
- Measurements Group, Inc. Model 2310 Signal Conditioner. This should be the same signal conditioner that will be used in the reference calibration procedure.
- Keithley-MetraByte **D**AS-16G data a**cq**uisiti**on** b**o**ard, installed in the same **co**mputer that is used for reference calibration.
- P**u**sh-butt**o**n trigger fo**r** a**c**tiva*t*ing the data acquisition syste**m.**

The reference load cell and its cable, a**n**d the associated signal conditioner, data acquisition board and computer should be considered a system of instruments, which should be calibrated together and used together.

#### **CALIBRATION OF EQUIPMENT**

The universal te**s**ting machine **s**h**o**uld be calibrated **ac**cording **to** A**S**TM pr**oc**edure **E-7**4 within twelve months p**ri**or to conduc**ti**ng this procedure. The device(s) used to calibrate the universal testing machine should be certified to be traceable to the Na**ti**onal Ins**ti**tute for Science and Technology (NIST - formerly the Na**ti**onal Bureau of S*t*andards) calibration(s). The certificate of calibra**ti**on provided for the universal testing machine should be used to develop an adjustment algorithm which will correct the indicated load on the universal tes**ti**ng machine to the NIST load. It is highly recommended that the reference load cell be **c**alibra*t***e**d **s**oon after the unive**r**s**a**l **t**e**s**ting ma**c**hine **i**s calibrated**.**

The Metra*B*yte board should be calibrated according to the procedure desc**ri**bed in the manufacturer's instruc**ti**on manual. Its accuracy should be verified using a reference voltage source such as a 1.350 volt mercury cell (eg., camera battery in new condi**ti**on).

The 2310 signal condi**ti**oner **a**mplifier should be balanced according to the procedure described in the manufacturer's instruc**ti**on manual. With the signal input terminals shorted together, at gain 100 the ac noise on the  $\pm 10$  volt output terminals should be 1 millivolt or less.

#### **EQUIPMENT PREPARATI**O**N**

In**s**pe**ct** the re**f**erence l**oa**d cell carefully be**fo**re calibrati**on.** Verify th**a**t the cable a**n**d the Amphenol connectors are making proper contact in their sockets (eg., fitting and locking **ti**ghtly). Make a continuity check to ve**ri**fy that there are no breaks in the wires. Ve**ri**fy that the Allen screws on the load cell are **ti**ght.

Note: The six Allen screws on the top and the bottom of the load cell were torqued to 100 lb.-in, and set with Locktite during assembly. These screws should not be loosened unless it is absolutely necessary. If any of the screws are loosened, they should be removed one at a

*.* time and their threads cleaned. Locktite sh**o**uld be reapplied to their threads, and they should be torqued to precisely 100 lb.-in.

Verify that the three steel pads on the bottom of the reference **l**oad cell are in good condition. Verify that one of the wood*/*aluminum bearing blocks has a ribbed rubber pad cemented to it. If the edges of the rubber pad are loose, use rubber cement to reattach it.

Install a spherically-seated bearing block in the cross head of the universal testing machine.

Make the fol**l**owing set**t**ings on **t**he f**r**ont pan**el** of the 23**1**0 s**i**gnal conditioner:

- Exci**t**ation Voltage set to 10 volts
- Filter set to 1000 Hz
- AC IN button fully extended (eg., out)
- Gain set to  $5.5 \times 100$
- Auto Balance switch OFF

V**e**rif**y** that the Tape Pla**y**back swi**t**ch on the rea**r** pan**el** of the **s**ignal c**o**nditi**o**ne**r** is OFF**.** Position the signal conditioner and the computer several feet apart near the testing machine and a**tt**ach th**e**m to ac line pow**er.**

#### **C**O**MPUTER PREPARATION**

Use the same computer system for reference load cell calibration that is used for FWD calibration. A graphics printer must be available.

Load the software **LDC**E**LC**AL in**t**o the reference s**y**stem compu**t**er. This program should be located in the same subdirectory with FWDREFCL.EXE and FWDREFCL.CNF. A disk with the files REFLCCAL.WK1 and REFLCCAL.FMT on it should be inserted in drive A. The computer must be running under DOS and not under WINDOWS during the calibration.

The computer prog**r**am LDCE**LC**AL is designed to interact with a *Lo*tus 1-2-3, version 2**.**3, spreadsheet to accomplish the data analysis. The subdirectory containing the 1-2-3 program must be on the PATH in order for the two programs to work together successfully. The <sup>2</sup> WYSIWYG add-in utility should be installed according to the Lotus directions. Defaults in

 $\bar{\pi}$ 

 $\bar{\mathbf{r}}$ 

Lotus 1-2-3 should be set as follows.

- **Defa**u**lt d**ire**c**tory**:** A**:**\
- Auto-execute **m**acr**o**s: **o**n
- Auto-**a**ttach ad**d-**in *#*1: C:\LOTUS\W**Y**SIWYG

See the Lotus User's Manual for instructions regarding setti**n**g the defaults. If the program is correctly in**s**talled and set up, the data analysis will be run, a listing **of** the data will be produced, and graphical output will be printed automatically. A demonstration version of L**D**CELC**A**L is available to use with Lotus 1-2-3 to verify that your computer system ca*n* interact properly with the program.

#### **CALIBRATI**O**N PR**O**CED***U***RE**

- **1.** Attach the cable from the signal con**d**iti**o**ner to the re**f**erence lo**ad** cell, **tu**rn **o**n the signal conditioner, and allow the system to warm up for at least 15 minutes. Attach the cables connecting the signal conditioner to the computer. Attach the push-button trigger in the blue terminal box of the MetraByte data acquisition system. Turn on the computer and the printer. If an hy**d**rauli**c** uni**v**ersal testing machine **i**s used, **tu**rn the pum**p** on and allow it to warm up for 15 minutes.
- 2. Place a wood*/*aluminum bearing block with no rubber pad in the center of the testing machine platen.
- 3. Place the reference load cell on top of the bearing block with the three steel pads down (i.e., in contact with the top surface of the lower bearing block).
- 4. Place the second bearing block on top of the load cell with the cemented rubber pad down (i.e., in contact with the top surface of the load cell).
- 5. **C**arefull**y** align the edges of the l**o**a**d** cell and the tw**o** bearing b**loc**ks, an**d** center the system under the upper loading block of the universal testing machine.
- 6. Set the testing machine on a range equal to or slightly larger than 20,000 pounds. Apply a n**o**minal l**o**a**d of** 20,000 poun**ds** t**o** the reference l**o**a**d** cell three time**s**. Ap**p**ly the l**o**ad at a rate in the range of 5,000 to 20,000 pounds per minute.
- **7**. Temporarily remo**v**e the upper w**o**od*/*aluminu**m** bearing block. Set the Auto **B**alance
¢ **s**wi**t**ch **o**n **t**he 2310 s**i**gnal cond**i**ti**o**ner to O**FF.** R**e**ad and r**e**c**or**d the unbalanc**e**d **z**e**ro** voltage. If this voltage is in excess of  $\pm$ 5 volts the load cell has been damaged by **y**ielding and it should b**e r**e**t**u**r**n**e**d to th**e** manufactu**rer** fo**r r**epai**r.**

- 8. Push down the Aut**o** Balance switch on the **s**ignal con**d**iti**o**ner **t**o the RES**E**T position and **re**leas**e** it **t**o th**e** ON position. Adjust the T**r**im knob until th**e** M**e**tm**By**t**e** boa**r**d **r**eads 0 bit**s.**
- 9. R**e**p**l**ace a*n*d align the uppe**r** bea**r**ing b**l**ock, **r**ubb**er** pad down. Ve**r**if**y** that the th**r**ee guide fing**er**s do not come in contact with the uppe**r** b**e**a**r**ing block**.**
- 10. Apply a load of 20,000 pounds*,* and while it is held relatively **c**onstant verify that the MetraByte board reads within  $\pm 30$  bits of -2000 bits. If necessary, adjust the Gain knob on the 23**1**0 signal conditioner in 0.1 increments (for example, from a setting of 5.50 xl00 to 5.40 xl00) to achieve the required reading. R**e**l**e**ase the load. Record the gain setting.

N**ote:** When the l**o**ad i**s** rel**e**ased the MetraByte b**o**ard will n**o**t read exactly zer**o** because it was zeroed without the upper bearing block in place. Do not rezero the signal conditioner at this point.

- 11. Appl**y l**oa**d** at a rate n**o** faster than 1,000 pound**s** pe**r** minute. **R**ecord the MetraB**y**te board readings at 1,000 pound intervals up to a maximum load of 20,000 pounds. While releasing the load, record a reading at 10,000 pounds and at zero load.
- 12. **R**em**o**ve the uppe**r** b**e**aring block and, if necessa**ry**, adju**s**t the T**r**im knob **o**n the signal condition**er** unti**l** the M**et**m**Byte** boa**r**d **r**eads 0 bits**. P**ush and ho**l**d **t**h**e** Cal switch in the **+B** position and **r**eco**r**d the **re**ading**.** R**e**peat fo**r** the -**B** position. Se**t** the Auto **B**alance switch to O**FF** and again **re**co**r**d the unbalanc**e**d ze**r**o voltage. This **re**ading should b**e** within **t**h**r**ee bits of th**e e**a**rlier r**eading**. I**f it is not, **re**p**e**a**t** the calibration p**r**oc**e**du**r**e f**r**om st**e**p **4** (be **s**u**r**e tha**t** the **l**oad ce**l**l is cen**t**e**r**ed in the **t**es**t**ing machine, and be su**r**e to **re**peat the 20,000**-**pound p**r**eloading p**r**oc**e**du**r**e in **s**t**e**p 6)**.**

## **DATA ANALYSIS**

Using a **s**preadsheet uti**l**it**y** pr**o**g**r**am **s**uch as Lotu**s** 1-2**-**3, enter the re**s**u**l**ts **o**f the calibration. In column A enter the nominal loads registered by the unive**r**sal testing machine (i**.**e., 0, 1000, 2000, etc.). In column B correct these loads to the NIST traceable loads, based on the certificate of calibration for the testing machine. In column C subtract the tare weight of the upper bearing block from the loads in column B. In column D enter the MetraByte board

 $\mathbf{r}$ 

readings in bits. Note that the readings are negative. In columns E, F, G and **H** calculate  $V^2$ ,  $V^3$ ,  $V^4$ , and  $V^5$ , respectively (where V represents the readings in column D).

Use the spreadsheet regression utility to calculate a linear regression of corrected load (as the Y-variable) versus bits (as the X-variable). The regression should be forced through zero, yielding an equation of the form  $Y = m V$ , where Y is the corrected load (column C), V is the voltage (column D), and m is the slope of the line of best fit. The coefficient m should be approximately -10 pounds per bit.

Use the regression utility to calculate a fifth degree polynomial regression of the form:

$$
Y = A_1 V + A_2 V^2 + A_3 V^3 + A_4 V^4 + A_5 V^5
$$

where the coefficients  $A_i$  are determined by the regression. Evaluate the polynomial solution according to the following criteria.

- 1. The standard error of the Y estimate should be less than  $\pm 50$  pounds.
- 2. The standard error of each of the coef**fi**cients should be small with respect to the coefficient. Generally speaking the coefficient should be at least a factor of ten larger than its standard error. For instance, if the coefficient  $A_2$  is  $-0.15$ , its standard error should be  $\pm 0.015$  or smaller. If this is not the case, the regression coefficient is not significant.

If the standard error any of the coefficients is too large (eg., not signi**fi**cant), repeat the regression using a fourth degree polynomial of the form:

$$
Y = A_1 V + A_2 V^2 + A_3 V^3 + A_4 V^4
$$

Again evaluate the polynomial according to the criteria in 1 and 2 above. When the evaluation criteria are satisfied, and all of the coef**fi**cients are significant (usually this will happen with either a fourth degree polynomial or a third degree polynomial), record the re*g*ression coef**fi**cients.

## **ENTER THE REGRESSI**O**N C**O**EFFICI**E**NTS IN FWDREFCL**

The regression coe**f**ficients sh**o**uld be entered in the data acqui**s**ition program FW*D*RE**FC**L. .. Instructions for doing this can be found in the Load Cell Setup section of the  $\frac{FWHMETC}{F}$ User's Guide. Any of the unused higher order terms should have their coefficients entered as 0**.**0.

 $\sim$   $\sim$ 

 $\sim$ 

 $\mathcal{L}$ 

When the regression coefficients are entered in **FWDREFCL**, the unbalanced zero, the  $+B$  and -B calibration factors, the load cell signal conditioner gain factor, and the date of calibration should also be entered.

 $\ddot{\phantom{a}}$ 

 $\ddot{\phantom{a}}$ 

 $\overline{\phantom{a}}$ 

 $\hat{\bullet}$ 

 $\ddot{\bullet}$ 

## Appendix B

 $\cdot$ 

 $\mathcal{A}$ 

 $\bar{z}$ 

FWDCA**I***,* **2.0 Program Listing**

```
DECLARE SUB GainAdjustMsg ()
 1
        DECLARE SUB ReplaceSensor ()
\overline{2}\overline{\mathbf{3}}DECLARE SUB LatinPage1 ()
        DECLARE SUB GainsPage1 ()
 4
5
        DECLARE SUB FileToScreen ()
        DECLARE SUB AvgGainToFile ()
 6
\overline{7}DECLARE SUB AvgGainToScreen ()
 8
        DECLARE SUB StartAnalysis ()
        DECLARE SUB OutputToFile ()
\bullet10
        DECLARE SUB LatinScDesign ()
        DECLARE SUB SelectAnalysis ()
11
        DECLARE SUB GetSensorNum ()
12
13DECLARE SUB AssignPosition (Index%, Posit%())
        DECLARE SUB BadFile ()
14DECLARE SUB Quit ()
15
16
        DECLARE SUB DisplayCopyright ()
        DECLARE SUB CheckHeader (InitNumPeaks%, InitNumWHBlocks%, ExitCode%)
1718
        DECLARE SUB ReadPeaks ()
        DECLARE SUB ReadNextLine (DataType%, LineLength%)
19
         DECLARE SUB GetFileName (FPath$, file$, Ext$)
20
         '$INCLUDE: 'declare.inc'
21
         '$INCLUDE: 'cmnblank.inc'
22
         COMMON SHARED /cal01/ LineCounter&, LineData$, English%, Edition%, ADFlag%, ADFlag1%, FWDSN$, FileDate$,
23
         NumDeflectors%
24
         COMMON SHARED /cal02/ InitNumPeaks%, Operator$, Posit%(), Analysis$, OExt$, SumTotal#, Ti#(), SetCount%, TOL$(),
25
26
         RANS()
         COMMON SHARED /calO3/StdDevDef!(), StdDevPos!(), MeanBySet!(), MeanLoad!(), MeanSet#(), MeanPos#(), MeanDef#().
27
28
         NumDrops%
         COMMON SHARED /cal04/ MeanAllLoad!, StdDevAllLoad!, CVAllLoad!, CVPos!(), CVDef!(), MeanAllDef#, StdDevAllDef!,
29
30
         CVALLDef!
31COMMON SHARED /cal05/ SSLT#, SSLPos#, SSLSet#, SSLSens#, SSLE#, FLPos#, FLSet#, FLSens#
         COMMON SHARED /calO6/ DegFreeLPos%, DegFreeLSet%, DegFreeLSens%, DegFreeLE%, DegFreeLT%
32
         COMMON SHARED /cal07/ MSLPos#, MSLSet#, MSLSens#, MSLE#, SerialNum%(), RelGain#(), MeansRat#(), NewGain#()
33
         COMMON SHARED /calO8/ DefData!(), LoadData!(), OutDef!(), DataSet$(), AvgMeansRat#(), AvgNewGain#()
34
         COMMON SHARED /cal09/ repm1$, repm2$, RepSens%, BigDef!, G!, ProblemExist%, SC%, Jnum1%, Jnum2%, LSAM$
35
         The determination of significance is based on a hard coded F-Statistic
36
         'for a given set of degrees of freedom and confidence level.
37
         'To modify the determination of significance, the user must change the value
38
39
         'for -FStatistic- in this code.
         CONST True% = -1, False = 0, CritFLPos! = 2.14, CritFLset! = 2.14, CritFLSens! = 2.14
40
         CONST NumSensors% = 7, NumPositions% = 7, NumSets% = 7, NumReps% = 5, Galph! = .2326
41DIM DefData! (7, 7, 7, 5), LoadData! (35), OutDef! (35, 7), DataSet$ (3, 35)
42
         DIM Posit%(7), MeanSet#(7), MeanPos#(7), MeanDef#(7), MeanLoad! (7)
43
         DIM CVPos!(7), CVDef!(7), StdDevDef!(7), StdDevPos!(7), MeanBySet!(7, 7)
44
         DIM Ti#(7), RelGain#(10), NewGain#(3, 10), MeansRat#(3, 7), SerialNum%(10)
45
         DIM AvgNewGain#(7), AvgMeansRat#(7), TOL$(7), RAN$(7)
46
47
         GP.Monitor% = Monitor%
         CALL DisplayCopyright
48FPathS = \frac{1}{2}49
50
         Start:
         SCREEN 0: WIDTH 80, 25: CLS
51
52
         Repsens\% = 053
         NumStations % = 054
         SetCountX = 055
         CLOSE
56
         CALL SelectAnalysis
         CALL GetFileName(FPath$, file$, Ext$)
57
58
         Source$ = FPath$ + file$ + Ext$OPEN Source$ FOR INPUT AS #1
59
60
         CLS : CALL NormalColor: LOCATE 13, 20: PRINT "Reading Input Data from: "; file$ + Ext$
         Linear = 061
62
         DO
```
 $\bullet$ 

 $\mathbf{r}$ 

 $\tilde{z}$ 

```
IF LineCounter& < 37 THEN
63
             CALL CheckHeader(InitNumPeaks%, InitNumWHBlocks%, ExitCode%)
64
65
           ELSE
             CALL ReadNextLine(DataType%, LineLength%)
66
             SELECT CASE DataType%
67
68
               CASE 1
                 CALL ReadPeaks
                                          'peak deflection data block
69
               CASE ELSE
70
71EXIT DO
             END SELECT
72
73
           END IF
74
         LOOP
         IF DropCount% <> CritNumDrops% THEN
75
76
            CALL BadFile
77
         END IF
         CLS : CALL NormalColor
78
         IF (SetCount% > 1) AND (Analysis$ = "S") THEN
79
              SN\ = "Input data file has" + STR$(SetCount%) + " data sets": SM1 = LEN(SM1$):
80
         LOCATE 12, 40 - SM1 / 2: PRINT SM1$
81
              SM2$ = "Analysis will be performed sequentially on each set": SM2 = LEN(SM2$):
82
         LOCATE 13, 40 - SM2 / 2: PRINT SM2$;
83
              SLEEP 4
84
         ELSEIF (SetCount% > 1) AND (Analysis$ = "G") THEN
85
              SM1$ = "Input data file has" + STR$(SetCount%) + " data sets": SM1 = LEN(SM1$):
86
         LOCATE 12, 40 - SM1 / 2: PRINT SM1$
87
              SM2$ = "Analysis will be performed sequentially on each set": SM2 = LEN(SM2$):
88
         LOCATE 13, 40 - SM2 / 2: PRINT SM2$;
89
90
              SLEEP 4
         ELSEIF (SetCount% < 3) AND (Analysis$ = ^nR^n) THEN
91
              SM1$ = "Not enough data sets to run Reference-Relative Calibration Analysis": SM1 = LEN(SM1$): LOCATE 12,
92
         40 - SM1 / 2: PRINT SM1$
93
              SM2$ = "Please select correct analysis type from the menu": SM2 = LEN(SM2$):
95
         LOCATE 13, 40 - SM2 / 2: PRINT SM2$
              SLEEP 4
96
              GOTO Start
97
98
         END IF
99
         OExts = "C" + Analysis + RIGHTS(Exts, 1)Output$ = FPath$ + files + OExts100
         OPEN Output$ FOR OUTPUT AS #2
101
         IF Analysis$ = "G" OR Analysis$ = "g" THEN
102
103
              CALL GetSensorNum
104
         END IF
         CALL StartAnalysis
105
         IF SetCount% = 3 AND Analysis$ = "R" THE.
106
            CALL AvgGainToFile
107
            CALL AvgGainToScreen
108
109
         END IF
         IF Jnum1% > 0 AND Analysis$ <> "R" THEN
110
              CALL GainAdjustMsg
111
         END IF
112
         CLOSE
113
         GOTO Start
114
         CALL Quit
115
```
94

```
SUB AssignPosition (Index%, Posit%()) STATIC
116
           Count = 0<br>FOR i = Index TO NumSensors%
117118119
               Posit%(i) = i - Index% + 1
120
            NEXT i
            FOR i = Index 2 - 1 TO 1 STEP -1
121
                Count = Count + 1122
           Posit%(Count) = NumSensors% - i + 1<br>REXT i
123124
125END SUB
```
 $\ddot{\phantom{0}}$ 

 $\bullet$ 

 $\bullet$ 

 $\ddot{\phantom{1}}$ 

 $\sim$ 

 $\ddot{\phantom{a}}$ 

 $\ddot{\bullet}$ 

 $\sigma$ 

```
SUB AvgGainToFile
126
                    FOR i\% = 1 TO NumSensors%
127
                   AvgNewGain#(i%) = (NewGain#(1, i%) + NewGain#(2, i%) + NewGain#(3, i%)) / 3
128
129
                    NEXT i%
                    130
131
                   Year$ = MID$(FileDate$, 1, 2)
                   Month$ = MID$(FileDate$, 3, 2)<br>Day$ = MID$(FileDate$, 5, 2)
132
133
                   MDYS = MonthS + 4.44 + DayS + 4.44 + YearS134
                    I********************** Geophone Calibration Sensor ******************
135
                   PRINT #2, SPC(14); "SHRP FWD Relative Calibration - Average Gains Table"<br>PRINT #2, "FWD SN: "; FWDSN$; SPC(38); "Calibration Date: "; MDY$<br>PRINT #2, "Data File Name : "; file$ + Ext$; SPC(12); "Average Means and Gains for 
136
137
138
139
                  PRINT #2,<br>PRINT #2, "<br>PRINT #2, "
140
                                                                                                                                                New Relative Gain
                                                                                                                                                                                                   \mathbf{u}Existing
141
                                                                                 Sensor
                                                                                                      Gain Factor Set 1 Set 2 Set 3 Average"
                                                                               S/N
                                                            Sensor #
142
                                                                                                                                                                     \ddotsc\begin{array}{cccccccccc} \texttt{-----} & \texttt{-----} & \texttt{---} & \texttt{---} & \\begin{array}{cccccccccc} \multicolumn{2}{c}{} & \multicolumn{2}{c}{} & \mult143
                   PRINT #2, "
                                                            -------- ------
                                                                                                     ------------
                                                                                                                                 ------
                    t8s = 11#.###
                                                                                                                           #.### #.### #.### #.###"
                                                            #####
144
145
                    FOR S\% = 1 TO NumSensors%
                           PRINT #2, USING t8$; S%; SerialNum%(S%); RelGain#(S%); NewGain#(1, S%); NewGain#(2, S%); NewGain#(3, S%);
146
147
                   AvgNewGain#(S%)
                   NEXT S%
148
```
END SUB 149

```
150
         SUB AvgGainToScreen
         CLS : CALL NormalColor
151
152
         FOR i\% = 1 TO NumSensors%
         AvgNewGain#(i%) = (NewGain#(1, i%) + NewGain#(2, i%) + NewGain#(3, i%)) / 3
153
         NEXT i%
154
          155
         Year$ = MID$(FileDate$, 1, 2)
156
         Month$ = MID$(FileDate$, 3, 2)<br>Day$ = MID$(FileDate$, 5, 2)
157
158
         MDYS = MonthS + "--" + DayS + "--" + YearS159
          I********************** Geophone Calibration Sensor *******************
160
          PRINT SPC(14); "SHRP FWD Relative Calibration - Average Gains Table"
161
          PRINT "FWD SN: "; FWDSN$; SPC(38); "Calibration Date: "; MDY$
162
         PRINT "Data File Name: "; file$ + Ext$; SPC(12); "Average Means and Gains for 3 data Sets"
163
          PRINT "Operator : "; Operator$
164
165
          PRINT
                                              Existing
                                                                 New Relative Gain
                                                                                         \mathbf{u}166
         PRINT<sup>"</sup>
                                   Sensor
                                                                   Set 2 Set 3 Average"
          PRINT "
                                             Gain Factor
                                                           Set 1
167
                         Sensor # S/N
         PRINT<sup>u</sup>
                                                                   \frac{1}{2}\frac{1}{2}1.1.1.1-----------
                                                           .....
168
                         --------
                                   ------
                                                                   # . # # ## . # # # 0# . # # ##.###
                                                # . # # #t8$ = "
                                    ####
169
                            #FOR S\% = 1 TO NumSensors%
170
             PRINT USING t8$; S%; SerialNum%(S%); RelGain#(S%); NewGain#(1, S%); NewGain#(2, S%); NewGain#(3, S%);
171
172
          AvgNewGain#(S%)
173
          NEXT S%
          LOCATE 25. 25: PRINT "Press any key to continue";
174
          WHILE INKEYS = III: WEND
175
176
          END SUB
```
 $\sqrt{2}$ 

 $\hat{\mathcal{A}}$ 

 $\mathbb{Q}$ 

 $\bar{\mathcal{Z}}$ 

 $\langle \varphi \rangle$ 

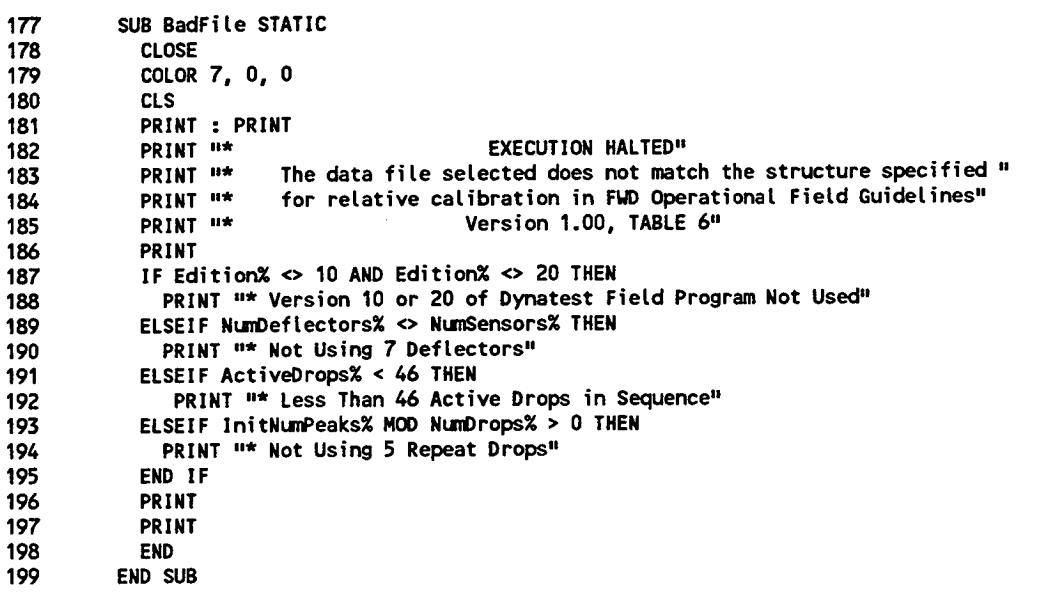

```
200
          SUB CheckHeader (InitNumPeaks%, InitNumWHBlocks%, ExitCode%) STATIC
201
            CALL ReadNextLine(DataType%, LineLength%)
            SELECT CASE LineCounter&
202
              CASE 1
203
                 FileWidth% = VAL(MIDS(LineData), 2, 4)204
                 IF FileWidthx = 32 THEN
205
206
                EnglishX = FalseXELSE
207
208
                EnglishX = TrueX209
                 END IF
                 FileDate$ = MID$(LineData$, 14, 6)<br>Edition% = VAL(MID$(LineData$, 31, 2))
                                                               'Data collected on FileDate$
210
211
                 IF Edition% <> 10 AND Edition% <> 20 THEN CALL BadFile
212
               CASE<sub>2</sub>
213
                 NumDeflectors% = VAL(LEFT$(LineData$, 1))
214
                 IF NumDeflectors% <> NumSensors% THEN CALL BadFile
215
               FWDSN$ = MID$(LineData$, 9, 8)<br>CASE 3 TO 10, 22 TO 29, 31, 32, 34 TO 36
216
217
218
               CASE 11 TO 20
                                                      'deflector 1 to 10
                 SensorNumber% = VAL(MID$(LineData$, 2, 2))
219
220
                 SerialNum%(LineCounter& - 10) = VAL(MID$(LineData$, 4, 5))
                 RelGain#(LineCounter& - 10) = VAL(MID$(LineData$, 10, 5))
221
               CASE 21
                                                      *operator
222
                 Operator$ = LTRIM$(RTRIM$(LineData$))
223
224
               CASE 30
                                                      'active sequence drops
225
                 Posit% = INSTR(LineData$, ^{\mu.^{\mu}})
                 ActiveDrops% = Posit% - 1226
                 IF ActiveDrops% < 46 THEN CALL BadFile
227
228
                CASE 33
                                                       'peaks stored
                 CheckText$ = LEFT$(LineData$, ActiveDrops%)
229
230
                 InitNumPeaks% = InCount2%(CheckText$, "*")
                 NumDrops% = InitNumPeaks% \ NumSets%
231
232
                 IF InitNumPeaks% MOD NumDrops% > 0 THEN CALL BadFile
             END SELECT
233
234
          END SUB
```
 $\bullet$ 

 $\ddot{\phantom{a}}$ 

 $\bullet$ 

z.

```
235 SUB Cochran<br>236 Cochran's
236 'Cochran's test to determine significance of variance between sensors
237 =set up Vdef (Nean, Sensor) for sorting
238 DIN Temp(1, 2), Vdef(7, 2)
239 FORS%= 1 TO 7
240 Vdef(S%, 1) = StdDevDef!(S_) ^ 2
241 Vdef(S_, 2) = S_
242 NEXT S_
243 'SORT
244 FOR Itev_ = 1 TO 7
            245 FORS%= 1 TO 6
246 IF Vdef(S% + 1, 1) • Vdef(S%, 1) THEN
247 Temp(1, 1) = Vdef(S_ + 1, 1)
248 Temp(1, 2) = Vdef(S_ + 1, 2)
269 Vdef(S% + 1, 1) = Vdef(S_, 1)
250 Vdef(S_ + 1, 2) = Vdef(S[, 2)
251 Vdef(S%, 1) = Temp(1, 1)
252 Vdef(S_o 2) = Temp(1, 2)
253 ENDIF
254 NEXT S_
255 NEXT Iter_
256 BigVarDev! = Vdef(1, 1)
257 BigDef! = Vdef(1, 2)
258 c 1 sum at i Means<br>259 FOR M% = 1
           259 FORM_= 1 TO 7
260 SumVarOev! = SumVargev! + StdDevl)ef!(N%) ^ 2
261 NEXT M%<br>262 G! = Big
262 G! = BigVarOevJ / SumVarDev!
263 IF G! • Gatph! THENProbtemExistX = 1
       END SUB
```
 $\hat{\mathcal{A}}$ 

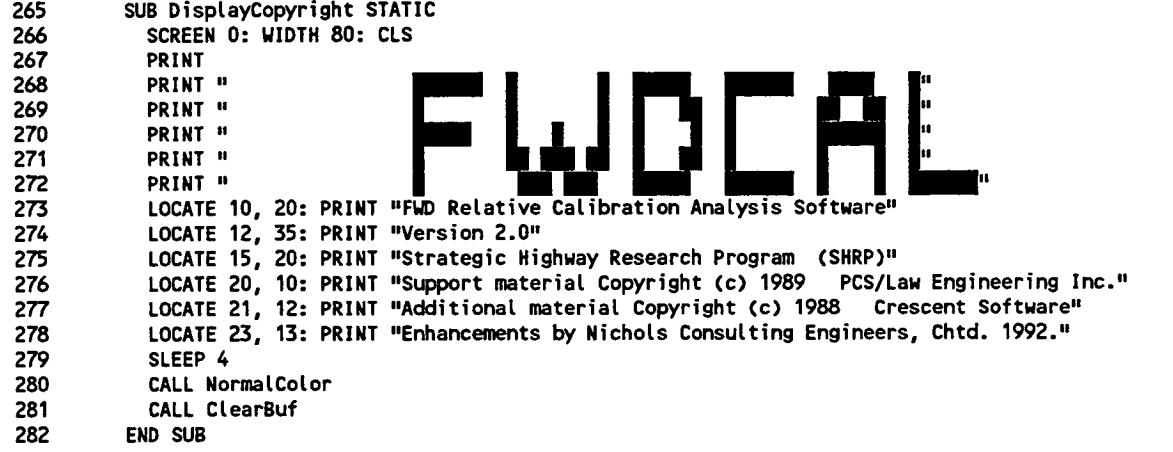

 $\ddot{\phantom{1}}$ 

 $\cdot$ 

 $\hat{\phantom{a}}$ 

```
283
         SUB FileToScreen STATIC
           FTSS = "Y"284
285
           WindowTypeX = 1: CLSWFiles = files + OExts286
           CALL NormalColor
287
           LOCATE 7, 7: PRINT "Output Path and File Name: "
288
           LOCATE 7, 37: PRINT FPath$; WFile$
289
           LOCATE 13, 7: PRINT "Display calibration results on screen: "
290
           CALL HiliteColor
291
292
           LOCATE 13, 50: PRINT FTS$
           CALL NormalColor
293
         DO
294
             OldFTS$ = FTS$
295
             CALL GetString(13, 50, 1, FTS$, "L", 0, 0, "", "", ExitCode%)
296
             FTS$ = UCASE$(FTS$)297
298
         SELECT CASE FTS$
299
             CASE "Y"
              CALL NormalColor: CLS
300
              CALL GainsPage1
301
                                                        Esc to exit results screens": Img = LEN(Img$): LOCATE 25, 40
                   Img$ = "PgDn to ANOVA Table
302
          - Img / 2: PRINT Img$:
303
304
         DO
305
           DO
              a$ = INKEY$: LOOP WHILE a$ = 111306
              IF LEN(a$) = 2 THEN
307
                   a$ = RIGHTS(a$, 1)308
309
              END IF
         SELECT CASE a$
310
              CASE CHR$(73) ' page up
311
312
                   CALL GainsPage1
                   Img$ = "PgDn to ANOVA Table
                                                        Esc to exit results screens": Img = LEN(Img$): LOCATE 25, 40
313
          - img / 2: PRINT img$;
314
              CASE CHR$(81) ' page down
315
316
                   CALL LatinPage1
                   Img$ = "PgUp to Gains TableEsc to exit results screens": Img = LEN(Img$): LOCATE 25, 40
317
          - Img / 2: PRINT Img$;
318
              CASE CHR$(27)
319
320
                   EXIT DO
         END SELECT
321
          LOOP
322
                    EXIT DO
323
              CASE "N"
324
325
                    EXIT DO
326
              CASE ELSE
                    REDIM PUText$(1)
327
                    PUText$(1) = "Please enter a Y or N only..."
328
                   CALL PopupError
329
330
                    FTSS = 01dFTS$
          END SELECT
331
          LOOP
332
333
          CLS
          END SUB
334
```
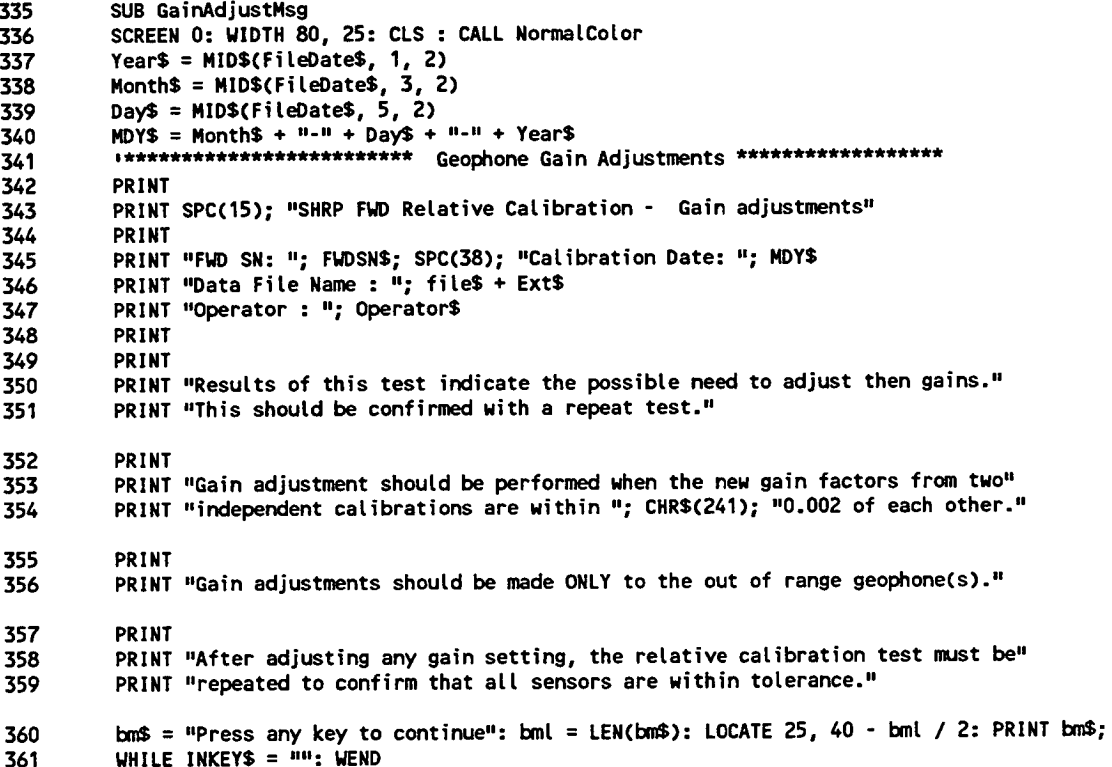

 $\overline{362}$ END SUB

 $\ddot{\phantom{1}}$ 

 $\bar{\mathbf{z}}$ 

 $\hat{\boldsymbol{\cdot} }$ 

 $\ddot{\phantom{0}}$ 

```
SUB GainsPage1
363
         SCREEN 0: WIDTH 80, 25: CLS
364
         Year$ = MIDS(FileDate$, 1, 2)
365
         Month$ = MIDS(FileDate$, 3, 2)
366
367
         Day$ = MID$(FileDate$, 5, 2)
         MDY$ = Monthly + "+" + Day$ + "+" + Year$368
          INTERNATIVE TROOPERS AND SERVICE CONTROL
369
         PRINT SPC(18); "SHRP FWD Relative Calibration - Gains Table"
370
         PRINT "FWD SN: "; FWDSN$; SPC(37); "Calibration Date: "; MDY$
371
         PRINT "Data File Name : "; file$ + Ext$; SPC(32); "Data Set "; SC%; " of "; SetCount%
372
         PRINT "Operator : "; Operator$
373
374
         PRINT
                                                                                 Out of Limit"
                                                                  New
375
         PRINT "
                             Sensor
                                       Existing
                                                    Means
                                                    Ratio
                                                             Relative Gain
                                                                             Tolerance 2% Range"
         PRINT " Sensor # S/N
                                      Gain Factor
376
                                                                                          --------
                                                                              ---------
         PRINT " -------- ------
                                      -----------
                                                    \cdots \cdots377
                                                                 . . . . . . . . . . .
                             ####
                                         # . # ###.####
                                                                 # . # ##\lambda = \lambda_nt8s = 0#\mathbf{V}378
         FOR S\% = 1 TO NumSensors%
379
             PRINT USING t8$; S%; SerialNum%(S%); RelGain#(S%); MeansRat#(SC%, S%); NewGain#(SC%, S%); TOL$(S%); RAN$(S%)
380
         NEXT S%
381
382
         PRINT
             IF Jnum1% > 0 THEN
383
              PRINT "* Warning: At least one sensor is outside the tolerance limit."
384
              PRINT " Verify these results with an additional test!"
385
386
              END IF
387
             IF Jnum2% > 0 THEN
              PRINT "* Warning: At least one sensor is outside the 2% range limit."
388
              PRINT " Notify Supervising Engineer after verifying with additional tests!"
389
390
              END IF
391
             IF Jnum1% > 0 THEN
              PRINT "* RESULTS INDICATE THAT THE SENSOR GAINS SHOULD BE RESET."
392
393
              END IF
394
             IF RepSens% > 0 THEN
395
                PRINT repm1$
                PRINT repm2$; USING "#.###"; NewGain#(SC%, RepSens%)
396
             END IF
397
         END SUB
398
```

```
SUB GetFileName (FPath$, file$, Ext$) STATIC
399
            STATIC ZP$
400
401
            WindowTypeX = 1: CLSIF ZPS = \frac{1}{2} = HP THEN ZPS = \frac{1}{2}402
403
            V</math>404
            IF Ext$ <> "" THEN
              W</math>405
            END IF
406
407
            CALL ScreenBorder
            CALL TitleColor
408
            Title$ = " FWD Data File Selection "409
            TLX = LEN(TitleS)410
411
            ColX = ((80 - ILX) / 2) + 1LOCATE 2, Col%: PRINT Title$
412
413
            CALL NormalColor
            LOCATE 7, 7: PRINT "Directory path for data file: ";
414
            LOCATE 10, 7: PRINT "Do you want a list of data files for this path (Y/N) "
415
            LOCATE 13, 7: PRINT "Deflection Data File Name: "
416
417
            CALL HiliteColor
            LOCATE 7, 37: PRINT FPath$
418
            LOCATE 10, 60: PRINT ZP$
419
            LOCATE 13, 34: PRINT WFiles
420
            CALL NormalColor
421
            LOCATE 25, 4
422
                             F10:Continue "; CHR$(24); CHR$(25);
423
            PRINT<sup>"</sup>
            PRINT<sup>u</sup>
424
                        Home End
                                      F7:Quit":
            Itemx = 1425
            MaxItem\% = 3426
427
            DO
428
              SELECT CASE Item%
429
                CASE 1
               OldPath$ = FPath$
430
               CALL GetString(7, 37, 32, FPath$, "L", 0, 0, "", "", ExitCode%)
431
               FPath$ = LTRIM$(RTRIM$(UCASE$(FPath$)))
432
               CurrDives = CRR$(GetDrive%)433
               CurrDir$ = GetDir$ (CurrDirives)434
               CurrPath$ = CurrDrive$ + \frac{H_1H_2}{H_1} + CurrDir$
435
                IF FPath$ <> "" THEN
436
                 IF MIDS(FPath$, 2, 1) = ":" THEN
437
438
                    ChkDrive$ = LEFT$(FPath$, 1)IF NOT GoodDrive%(ChkDrive$) THEN
                                                              'check if valid drive
439
440
                      REDIM PUText$(1)
                      PUText$(1) = "Drive " + ChkDrive$ + " is not a valid choice... Please try another path."
441
                      CALL PopupError
442
443
                      ExitCodex = 0FPath$ = OldPaths444
                                                              'drive OK, check dir
445
                    ELSE
                      IF RIGHT$(FPath$, 1) = ''\Upsilon'' THEN
446
447
                     FPath$ = LEFT$(FPath$, LEN(FPath$) - 1)
448
                      END IF
                      IF RIGHT$(FPath$, 1) = ":" THEN
449
450
                     FPath$ = FPath$ + \frac{11}{11}END IF
451
                      CALL CDir(FPath$, ErrFlag%)
452
                                                              'path OK
                      IF NOT ErrFlag% THEN
453
                                                           ' switch back to curr dir
454
                     CALL CDir(CurrPath$, ErrFlag%)
455
                      ELSE
                                                              'path not OK
                     REDIM PUText$(2)
456
                     PUText$(1) = "Error occurred switching to " + FPath$
457
                     PUText$(2) = "May not be a valid path... Please try again."
458
459
                     CALL PopupError
460
                     ExitCode% = 0\text{FPathS} = \text{OldPaths}461
462
                      END IF
                    END IF
463
                                                    'no drive letter in specified path
464
                  ELSE
                    IF RIGHT$(FPath$, 1) = ^n\Upsilon^n THEN
465
                      FPath$ = LEFT$(FPath$, LEN(FPath$) - 1)
466
                    END IF
467
```
 $\mathbf{A}$ 

 $\vec{v}$ 

 $\mathbf{a}$ 

```
468
                   CALL CDir(FPath$, ErrFlag%)
                                                           'path OK
                   IF NOT ErrFlag% THEN
469
                                                           i switch back to curr dir
470
                     CALL CDir(CurrPath$, ErrFlag%)
                                                           'path not OK
471
                   ELSE
                     REDIM PUText$(2)
472
                     PUText$(1) = "Error occurred switching to " + FPath$
473
                     PUText$(2) = "May not be a valid path... Please try again."
474
475
                     CALL PopupError
                     ExitCode% = 0476
                     \text{FPathS} = \text{OldPaths}477
478
                   END IF
                 END IF
479
480
               END IF
               IF FPath$ <> "" AND RIGHT$(FPath$, 1) <> "\" THEN FPath$ = FPath$ + "\"
481
               LOCATE 7, 37: PRINT FPath$
482
483
                CASE 2
484
               DO
485
                 01dZPS = ZPSCALL GetString(10, 60, 1, ZP$, "L", 0, 0, "", "", ExitCode%)
486
487
                 ZPS = UCASES(ZPS)SELECT CASE ZP$
488
                   CASE "Y"
489
                     ShowFiles$ = FPath$ + n*.*"
490
491
                     NumMatchs% = FCount%(ShowFiles)492
                     IF NumMatchs% > 0 THEN
                    CALL DisplayFileNames(NumMatchs%, ShowFiles$, FPath$, file$, Ext$, ExitCode%, 0)
493
494
                    WFile$ = file$ + Ext$495
                     ELSE
                    REDIM PUText$(1)
496
497
                    PUText$(1) = "No files found matching " + ShowFiles$
498
                    CALL PopupError
499
                    ZPS = "N"END IF
500
                   CASE "N"
501
502
                     'go on
503
                   CASE ELSE
504
                     REDIM PUText$(1)
                     PUText$(1) = "Please choose a Y or N only... try again!"
505
506
                     CALL PopupError
                     ExitCode% = 0507
508
                 END SELECT
509
                 IF ExitCode% <> 0 THEN EXIT DO
               LOOP
510
511
                CASE 3
512
               DO
513
                 OldWFile$ = WFile$
                 CALL GetString(13, 34, 12, WFile$, "L", 0, 0, "", "", ExitCode%)
514
                 WFiles = LTRIMS(RTRIMS(UCASES(WFiles)))515
                 LF = LEN(WFile$)516
                 FOR W = 1 TO LF
517
                   chk = ASC(MID$(WFiles, W, 1))518
519
                   IF chk = 32 THEN
                     REDIM PUText$(1)
520
521
                     PUText$(1) = "SPACES ARE NOT ALLOWED IN FILE NAMES"
                     CALL PopupError
522
523
                     W \cdot \text{if } \text{let } = 0ldWF \cdot \text{let }ExitCode% = 0524
525
                     EXIT FOR
526
                   END IF
527
                 NEXT VV
528
                 IF ExitCode% \leq 0 THEN
                   SPX = INSTR(WFiles, " "")529
                   IF SP% <> 0 THEN
530
                     file$ = LEFT$(WFile$, SPX - 1)
53
                     Ext$ = LTRIM$(RTRIM$(RIGHT$(WFile$, LEN(WFile$) - (SP% - 1))))
53.
533
                   ELSE
                     files = LTRIMS(RTRIMS(LEFT$(WFiles, 8)))534
535
                     Exts = \frac{100}{100}END IF
536
```

```
537
                   EXIT DO
538
                 END IF
539
               LOOP
              END SELECT
540
                                                             'determine next action
541
              SELECT CASE ExitCode%
542
                CASE 71
                                   'home
543
               Itemx = 1CASE 79
                                   'end
544
545
               Item% = MaxItem%
                                      'Shift-Tab, left arrow, up arrow
546
                CASE 15, 75, 72
547
               Item% = Item% - 1
               CASE 9, 13, 77, 80 'Tab, CR, right arrow, down arrow<br>ItemX = ItemX + 1
548
549
550
                CASE 68
                                   'F10:Continue
               IF file$ = "" THEN
551
                 REDIM PUText$(1)
552
                 PUText$(1) = "A file name must be entered... please try again!"
553
554
                 CALL PopupError
555
                 Itemx = 3556
               ELSE
557
                 ChkName$ = FPath$ + file$ + Ext$
                 IF NOT Exist%(ChkName$) THEN
558
559
                   REDIM PUText$(1)
                   PUText$(1) = "File not found... Please try again."
560
561
                   CALL PopupError
562
                    files = \frac{1}{2}Ext$ = ^{\text{HH}}563
564
                   ExitCode% = 0565
                   Item\% = 3566
                 ELSE
567
                   ExitCode% = 1568
                   EXIT SUB
569
                 END IF
570
               END IF
571
                                   'F7: quit
                CASE 65
572
                CLS
               PRINT : PRINT : PRINT "Program Execution Terminated by User"
573
574
               END
575
                CASE ELSE
576
                 ' do nothing
577
              END SELECT
578
              IF Item% < 1 THEN Item% = 1
              IF Item% > MaxItem% THEN Item% = MaxItem%
579
580
            LOOP
581
          END SUB
```
 $\mathbf{r}$ 

 $\ddot{\phantom{a}}$ 

¥.

ä

```
582
         SUB GetSensorNum
583
         CLS
584
         Choicex = 1585
         DO
          REDIM Item$(NumSensors% + 2)
586
          Title$ = " Select Geophone Replaced "
587
          FOR i\% = 1 TO NumSensors%
588
              Item$(i%) = "Sensor No." + STR$(SerialNum%(i%))
589
          NEXT i%
590
591
               Item$(8) = "No Replacement"Item$(9) = "Quit Program"
592
593
               CALL BarMenu(Title$, Item$(), Choice%, 0)
         SELECT CASE Choice%
594
              CASE 1
595
596
                    EXIT DO
               CASE 2
597
                    EXIT DO
598
               CASE 3
599
                    EXIT DO
600
601
               CASE 4
                    EXIT DO
602
               CASE 5
603
                    EXIT DO
604
605
               CASE 6
606
                    EXIT DO
              CASE 7
607
608
                    EXIT DO
              CASE 8
609
                    EXIT DO
610
611
               CASE 9
                    SCREEN 0: WIDTH 80, 25: CLS
612
613CLOSE : CALL NormalColor
                    PRINT
614
                    PRINT "Program terminated by the user"
615
616
                    END
617
               CASE ELSE
618
                    REDIM PUText$(1)
                    PUText$(1) = "Please Select Sensors 1 through 7 only..."
619
                    CALL PopupError
620
621
               END SELECT
         LOOP
622
          IF Choice% = 8 THEN
623
               Repsens% = 0624
625
         ELSE
               Repsens% = Choice%626
627
          END IF
          CLS
628
          CALL NormalColor
629
          END SUB
630
```
631 SUB LatinPage1 632 SCREEN 0: WIDTH 80, 25: CLS Year\$ =  $MIDE(FileDate$ \$. 1. 2) 633 634 Month\$ =  $MIDS(FileDate$ \$, 3, 2) Day\$ = MID\$(FileDate\$,  $5, 2$ ) 635  $MDY$ = Monthly + "N - " + Day$ + "N - " + Year$$ 636 PRINT SPC(12); "SHRP FWD Relative Calibration - Latin Square ANOVA Table" 637 PRINT "FWD SN: "; FWDSN\$; SPC(37); "Calibration Date: "; MDY\$ 638 PRINT "Data File Name : "; file\$ + Ext\$; SPC(32); "Data Set "; SC%; " of "; SetCount% 639 PRINT "Operator : "; Operator\$ 640 641 PRINT \*\*\*\*\*\*\*\*\*\*\*\*\*\*\*\*\*\*\*\* Latin Square Design Analysis Output \*\*\*\*\*\*\*\*\*\*\*\*\*\*\*\*\*\* 642 Computed Critical" PRINT " Sum of Degrees of **Nean** 643 Variation  $f<sub>H</sub>$ Square  $\ddot{f}$ PRINT<sup>"</sup> Squares Freedom 644 **Source Contract Contract** PRINT<sup>"</sup> .......... ........ 645 . . . . . . . . . ------- $\sim$   $\sim$ ##.##^^^^ ##.##^^^^ ### ####.## ##.##" 646 Data\$ =  $\mu$  $\mathbf{V}$ IF FLPos# > 1000 OR FLSet# > 1000 OR FLSens# > 1000 THEN 647 ##.##^^^^ ## ##^^^^ ##.##" 648 Data\$ =  $"$  $\Delta \omega$ ##.##^^^^ ###  $\mathbf{A}$ 649 END IF PRINT USING Data\$; "Position"; CSNG(SSLPos#); DegFreeLPos%; CSNG(MSLPos#); CSNG(FLPos#); CritFLPos! 650 PRINT USING Data\$; "Set"; CSNG(SSLSet#); DegFreeLSet%; CSNG(MSLSet#); CSNG(FLSet#); CritFLset! 651 PRINT USING Data\$; "Sensor"; CSNG(SSLSens#); DegFreeLSens%; CSNG(MSLSens#); CSNG(FLSens#); CritFLSens! 652 PRINT USING Data\$; "Error"; CSNG(SSLE#); DegFreeLE%; CSNG(MSLE#) 653 PRINT USING Data\$; "TOTAL"; CSNG(SSLT#); DegFreeLT% 654 655 PRINT IF Jnum1% > 0 THEN 656 SELECT CASE LSAMS 657 CASE "YNN" 658 659 PRINT "Gain adiustments are indicated and drop set is statistically significant at " PRINT "the 5% level. 'Set' significance may be due to warming of the buffers or " 660 PRINT "consolidation of pavement materials during the test. A repeat calibration, " 661 PRINT "after conditioning the FWD buffers with 50 drops from height 3, is required" 662 PRINT "to confirm the need for gain adjustments. If the deflections from the last 10" 663 PRINT "drops vary by more than 1 mil (25.4 microns), repeat the calibration at a " 664 PRINT "new location." 665 CASE "YYN" 666 PRINT "Gain adjustments are indicated. Sensor and drop set are statistically " 667 PRINT "significant at the 5% level. A repeat calibration, after conditioning the FWD " 668 PRINT "buffers with 50 drops at height 3, is required to confirm the need for gain " 669 PRINT "adjustments. If deflections for the last 10 drops vary by more than 1 mil 670 PRINT "(25.4 microns) repeat the calibration at a new location." 671 672 CASE "YNY" PRINT "Gain adjustments are indicated. Set and stand position are statistically " 673 PRINT "significant at the 5% level. A repeat calibration, after conditioning the FWD" 674 PRINT "buffers with 50 drops at height 3, is required to confirm the need for gain " 675 PRINT "adjustments. When doing the calibration, extra care should be taken to seat " 676 PRINT "the geophones properly, and hold the stand vertically, with a moderate level " 677 PRINT "of downward pressure. If deflections for the last 10 drops vary by more than " 678 PRINT "1 mil (25.4 microns) repeat the calibration at a new location." 679 680 CASE "YYY" PRINT "Gain adjustments are indicated. Set, sensor, and stand position are 681 PRINT "statistically significant at the 5% level. A repeat calibration is required " 682 PRINT "after conditioning the FWD buffers with 50 drops at height 3 for adjustments." 683 PRINT "When doing the calibration, extra care should be taken to properly seat the " 684 PRINT "geophones, and hold the stand vertically, with a moderate level of downward " 685 PRINT "pressure. If deflections for the last 10 drops vary by more than 1 " 686 PRINT "mil (25.4 microns) repeat the calibration at a new location." 687 688 **CASE "NNN"** PRINT "Nothing is significant. Gain adjustments are indicated. A repeat calibration" 689 PRINT "is required to confirm the need for adjustments." 690 CASE "NYN" 691

PRINT "The gain ratios and the statistical results indicate that gain adjustments"

692

- 6**93 PRINT** "**are needed**. **A repeat cal**ib**ration** i**s requ**i**r**ed **to conf**i**r**m **the ne**ed **for ga**i**n**" **694 PRINT** "**adjus**t**men**t**s.**"
- **695 CASE** "**NNY"**
- **696 PRINT** "**Ga**i**n adjus**t**ments are** i**nd**i**ca**ted**. Sta**nd **pos**i**t**i**on** i**s stat**i**st**i**cal**l**y** "
- **697 PRINT** "**signif**i**cant at the 5**\_ l**evel. A repeat cal**ib**rat**i**on** i**s** req**u**i**r**ed **to conf**i**rm** " **698 PRI**N**T** "t**he ne**ed **for gain adjust**me**nts. Care should b**e **taken to ensu**r**e that the** "
- **699 PRINT "geophone bases a**r**e c**l**ean, fi**rm**l**y **seat**ed**, and that the sta**nd i**s he**l**d** "
- **70**0 **PRI**N**T** "**vert**i**cal**l**y** wi**th mod**e**rate do**w**n**w**a**r**d pressure.**"
- **7**0**1 CASE "**N**YY"**
- PRINT "Gain adjustments are indicated. Sensor and Stand position are statistically"  $\mathbf{u}$ PRINT "significant at the 5% level. A repeat calibration is required to confirm "<br>
Separately a second that the contract of the state of the state of the state of the state of the state of the **7**0**4 PRI**N**T** "t**h**e **n**eed **for gain adjus**t**m**e**n**t**s. Car**e **shoutd** be t**aken to** e**nsur**e **that the** " **705 PR**I**NT "geophone bases a**r**e clean**, fi**rmly seat**ed, **a**nd **that the s**t**a**nd i**s held** " **706 PRINT** =**,ver**ti**cal**l**y** wi**th modera**t**e downward pressure.**"
- 7**07 CASE E**L**SE**
- **708 E**N**D SELECT**
- **70**9 **ELSE**
- **710 SELECT** CA**SE LSAH\$**
- **711** CA**SE** "**Y**NN"

**712 PRINT** "**No gain adjust**me**nts are** indi**cat**ed**, but drop se**t i**s stat**i**st**i**cal**l**y significant**" PRINT "at the 5% level. This can be due to warming of the buffers or consolidation "

- 714 PRINT "of pavement materials during the test. Review the data carefully. If anything"<br>715 PRINT "appears suspect, repeat the calibration after conditioning the FWD buffers with
- 715 PRINT "appears suspect, repeat the calibration after conditioning the FWD buffers with"<br>716 PRINT "50 drops from height 3. If the deflections from the last 10 drops vary by more"
- 716 PRINT "50 drops from height 3. If the deflections from the last 10 drops vary by more"<br>717 PRINT "than 1 mil (25.4 microns), repeat the calibration at a new location." PRINT "than 1 mil (25.4 microns), repeat the calibration at a new location."
- **718 CASE "YY**N"

719 PRINT "Sensor and drop set are statistically significant at the 5% level, but" 7**20 PRI**N**T** "**gain adjustments a**r**e no**t indi**cat**ed**. Rev**iew t**h**e **data carefully. If an**yt**h**i**ng** " PRINT "appears suspect, repeat the calibration after conditioning the FWD buffers with"<br>722 PRINT "50 drops from height 3. If the deflections from the last 10 drops vary by more" 722 PRINT "50 drops from height 3. If the deflections from the last 10 drops vary by more"<br>723 PRINT "than 1 mil (25.4 microns), repeat the calibration at a new location." 7**23 PR**I**NT** "t**han 1** mi**l (2**5**.6 m**i**crons), re**pe**a**t **the calibra**t**ion a**t **a** n**e**w **locat**i**on**."

7**24 CASE** "**Y**N**Y"**

725 PRINT "Set and stand position are statistically significant at the 5% level, but<br>726 PRINT "gain adjustments are not indicated. Examine the data carefully. If anythir 726 PRINT "gain adjustments are not indicated. Examine the data carefully. If anything"<br>727 PRINT "appears suspect, repeat the calibration after conditioning the FWD buffers wi 727 PRINT "appears suspect, repeat the calibration after conditioning the FWD buffers with"<br>728 PRINT "50 drops from height 3. When doing the calibration, extra care should be taken to 728 PRINT "50 drops from height 3. When doing the calibration, extra care should be taken to"<br>729 PRINT "properly seat the geophones and hold the stand vertically with moderate downward" 729 PRINT "properly seat the geophones and hold the stand vertically with moderate downward"<br>730 PRINT "pressure. If deflections for the last 10 drops vary by more than 1 mil" PRINT "pressure. If deflections for the last 10 drops vary by more than 1 mil" **7"51 PRI**N**T "(25.6 microns) r**epe**at th**e **cal**i**b**r**a**ti**on at a ne**w **Location.**"

**32 CASE** "**YYY**" **3 PRI**N**T** "**Se**t**, sensor, a**nd **s**t**a**nd **pos**i**t**i**on are statist**i**cal**l**y s**i**gn**i**f**i**can**t **at the 5**\_ **Level.**" **4 PRINT** "**AL**t**hough gain changes are not** indi**cat**ed, **these results a**r**e sus**pe**ct. A re**pe**a**t " **5 PRINT** "**cal**i**brat**i**on** i**s requ**i**r**ed **after co**ndi**t**i**on**i**ng** wi**th 50 drops at he**i**ght 3**." PRINT "Extra care should be taken to properly seat the geophones and hold the stand" **7 PR**IN**T** "**vertically** wi**th moderate down**w**ard pressure**. **If deflect**i**ons for the Last 10 d**r**o**ps" 738 PRINT "If vary by more than 1 mil (25.4 microns) repeat the calibration at a new"<br>739 PRINT "location. If this message appears in subsequent tests, contact your supervi **39 PR**IN**T** "**locat**i**on.** I**f this message app**e**ars in subse**q**uent tests**, **contact your superv**i**s**i**ng**" **PRI**N**T** "**eng**i**nee**r f**o**r **further instructions.** "

- **741 CASE "NNN"**<br>**742 PRINT "Res**
- **742 PRI**N**T** "**Results** i**nd**i**cate that no gain adjustments are ne**eded."
- **74**3 **CASE "NY**N**"**

744 **PR**I**NT** "**Sensor** i**s s**t**a**ti**s**ti**ca**ll**y s**i**gn**i**f**i**cant a**t **the** 5\_ l**evel,** bu**t ga**i**n adj**ustme**n**t**s a**r**e**" PRINT "not indicated. Test results should be carefully reviewed. If anything appears"

- 746 PRINT "suspect, repeat the calibration. Otherwise, these results are acceptable."
- **768 CASE** "**NNY**"

**7**4**7**

 **PRINT** =**'Gains do no**t **ne**eded t**o** be **adjus**ted**,** bu**t stand** pe**s**i**t**i**on** i**s sta**ti**st**i**cally** " 750 PRINT "significant at the 5% level. This may be caused by failure to keep the stand " **1 PRINT** "**vert**i**cal, o**r i**mprope**r **seating of the geoph**on**es. In th**e **fu**t**ure**, **ca**r**e should be**" **2 PRINT** "**taken** t**o ensure that** t**he geophone bases are clean a**nd **welt seat**ed**, a**nd **the** "

753 PRINT "stand is kept vertical with moderate downward pressure."

CASE "NYY" 754

PRINT "Sensor and stand position are statistically significant at the 5% level, but " 755 PRINT "gain adjustments are not indicated. Review calibration results carefully.  $\mathbf{H}$ 756

757

PRINT "If anything appears suspect, repeat the calibration, taking care to ensure "<br>PRINT "that geophone bases are clean and properly seated, and the stand is kept" 758

PRINT "vertical with moderate downward pressure." 759

760 CASE ELSE

761 END SELECT

END IF 762

IN\*\*\*\*\*\*\*\*\*\*\*\*\*\*\*\*\*\* Cochran test results \*\*\*\*\*\*\*\*\*\*\*\*\*\*\*\*\*\*\*\*\*\*\*\*\*\*\*\* 763 764 IF ProblemExist% = 1 THEN PRINT " is significantly larger than the other sensors. Please consult the output file."<br>PRINT " is significantly larger than the other sensors. Please consult the output file." 765 766 767 END IF

768 END SUB

 $\bullet$ 

```
769
         SUB LatinScDesign
                          ***************
770
                       Subprogram for Latin Square Design analysis
771
          \mathbf{a}772
         DIM Tj#(7), Tk#(7), Tij#(7, 7), Tik#(7, 7), Tjk#(7, 7), Tijk#(7, 7, 7)
773
         DIM SSumTi#(7), SSumTj#(7), SSumTk#(7), SetSum(7), TotalLoad(35)
774
          INANAMARARARARARA Initialize Variables to Zero *****************
775
776
         SumTotal# = 0777
         TotalSS# = 0FOR i\% = 1 TO NumSensors%
778
            Ti#(iX) = 0779
            MeanDef#(i\%) = 0780
            MeanPost(iX) = 0781
782
            MeanSet#(i\%) = 0FOR J\% = 1 TO NumSets%
783
784
            MeanBySet!(ik, JX) = 0785
         NEXT J%
786
         NEXT i%
          I<del>txxxxxxxxxxxxx</del> Compute main statistics for the analysis *****************
787
          FOR i\% = 1 TO NumSensors%
788
789
             FOR J\% = 1 TO NumPositions%
790
                  FOR K\mathbb{X} = 1 TO NumSets%
                      FOR L\% = 1 TO NumReps%
791
                    SumTotal# = SumTotal# + DefData! (i\%, J%, K%, L%)
792
                    TotalSS# = TotalSS# + (DefData!(ix, ix, x), (x)) ^ 2
793
                    Ti#(i\%) = Ti#(i\%) + DefData!(i\%, J\%, K\%, L\%)794
                    SSumTi#(i%) = SSumTi#(i%) + (DefData!(i%, J%, K%, L%)) ^ 2
795
                    Tj#(JX) = Tj#(JX) + DefData!(iX, JX, KX, LX)796
                    SSumTj#(J%) = SSumTj#(J%) + (DefData!(i%, J%, K%, L%)) ^ 2
797
                    Tk#(KX) = Tk#(KX) + DefData!(iX, JX, KX, LX)798
                    Tij#(iX, JX) = Tij#(iX, JX) + DefData!(iX, JX, KX, LX)799
                   Tik#(i%, K%) = Tik#(i%, K%) + DefData!(i%, J%, K%, L%)<br>Tjk#(J%, K%) = Tjk#(J%, K%) + DefData!(i%, J%, K%, L%)
800
801
                   Tijk#(i\%, J%, K%) = Tijk#(i\%, J%, K%) + DefData!(i\%, J%, K%, L%)
802
803
                   NEXT L%
804
              NEXT K%
805
            NEXT J%
806
          NEXT i%
807
         SumTi# = 0808
          SumT j# = 0SumTk# = 0809
810
          Sum Ti ik = 0SumTik# = 0811
          SumTik# = 0812
          FOR i\% = 1 TO NumSensors%
813
814
              SumTi# = SumTi# + Ti#(i%) ^ 2
              SumTj# = SumTj# + Tj#(i%) ^ 2
815
             SumTk# = SumTk# + Tk#(i\%) ^ 2
816
              FOR J\% = 1 TO NumPositions%
817
               SumTij# = SumTij# + Tij#(i%, J%) ^ 2
818
               SumTik# = SumTik# + Tik#(i%, J%) ^ 2<br>SumTjk# = SumTjk# + Tjk#(i%, J%) ^ 2
819
820
821
             NFYT J%
822
          NEXT i%
          I*************** Compute Std. Dev. for the data set *****************
823
          FOR i\% = 1 TO NumSensors%
824
825
              FOR K\% = 1 TO NumSets%
826
               MeanBySet!(i%, K\%) = Tik#(i%, K\%) / NumReps%
827
              NEXT K%
               MeanDef#(i%) = Ti#(i%) / (NumSensors% * NumReps%)
828
               MeanPos#(i%) = Ti#(i%) / (NumPositions% * NumReps%)
829
               MeanSet#(i%) = Tk#(i%) / (NumSets% * NumReps%)
830
          NEXT i%
831
          SSumLoad# = 0832
833
          TotalAllLoad# = 0834
          SetX = 1FOR DX = 1 TO NumSets% * NumReps%
835
              SSumLoad# = SSumLoad# + LoadData! (D\) ^ 2
836
```

```
TotalAllLoad# = TotalAllLoad# + LoadData!(D%)
837
             TotalLoad(Set%) = TotalLoad(Set%) + LoadData!(D%)
838
             IF D% MOD 5 = 0 THEN Set% = Set% + 1: MeanLoad! (Set% - 1) = TotalLoad(Set% - 1) / 5
839
840
         NEXT D%
841
              MeanAliLoad! = TotalAliLoad# / (NumSets% * NumReps%)
              StdDevAllLoad! = SQR((SSumLoad# - ((NumSets% * NumReps%) * (MeanAllLoad!) ^ 2)) / (NumSets% * NumReps% -
842
843
         1)844
              CVAllLoad! = (StdDevAllLoad! / MeanAllLoad!) * 100MeanAllDef# = SumTotal# / (NumSensors% * NumSets% * NumReps%)
845
              StdDevAllDef! = SQR((TotalSS# - (NumPositions% * NumSets% * NumReps%) * ((SumTotal# / (NumPositions% *
846
         NumSets% * NumReps%)) ^ 2)) / (NumPositions% * NumSets% * NumReps% - 1))
847
              CVALLDef! = (StdDevAllDef! / MeanAllDef#) * 100848
849
         FOR i\% = 1 TO NumSensors%
             StdDevDef!(i%) = SQR((SSumTi#(i%) - ((NumSensors% * NumReps%) * (Ti#(i%) / (NumSensors% * NumReps%)) ^ 2))
850
851
          / (NumSensors% * NumReps% - 1))
             StdDevPos!(i%) = SQR((SSumTj#(i%) - ((NumPositions% * NumReps%) * (MeanPos#(i%)) ^ 2)) / (NumPositions% *
852
853
          NumReps% - 1)CVDef!(i%) = (StdDevDef!(i%) / MeanDef#(i%)) * 100
854
855
              CVPos! (i%) = (StdDevPos!(i%) / MeanPos#(i%)) * 100
             MeansRat#(SC%, i%) = MeanAllDef# / MeanDef#(i%)
856
             NewGain#(SC%, i\%) = MeansRat#(SC%, i\%) * RelGain#(i\%)
857
858
          NEXT i%
          *************** Compute final LATIN-SQARE statistics ******************
859
               NegTerm# = (SumTotal# ^ 2) / (NumPositions% * NumSets% * NumReps%)
860
861
               SSLT# = TotalSS# - NegTerm#
               SSLPos# = SumTj# / (NumPositions% * NumReps%) - NegTerm#
862
863
               SSLSet# = SumTk# / (NumSets% * NumReps%) - NegTerm#
               SSLSens# = SumTi# / (NumSensors% * NumReps%) - NegTerm#
864
               SSLE# = SSLT# - SSLPos# - SSLSet# - SSLSens#
865
              DegFreeLPos% = NumPositions - 1
866
867
              DegFreeLSet% = NumSets% - 1
               DegFreeLSens% = NumSensors% - 1
868
              DegFreeLT% = (NumPositions% * NumSets% * NumReps%) - 1
869
              DegFreeLE% = DegFreeLT% - DegFreeLPos% - DegFreeLSet% - DegFreeLSens%
870
               MSLPos# = SSLPos# / DegFreeLPos%
871
              MSLSet# = SSLSet# / DegFreeLSet%
872
              MSLSens# = SSLSens# / DegFreeLSens%
873
874
              MSLE# = SSLE# / DegFreeLE%
               FLPos# = MSLPos# / MSLE#
875
876
               FLSet# = MSLSet# / MSLE#
               FLSens# = MSLSens# / MSLE#
877
878
          END SUB
```
Ĝ.

 $\mathbf{G}$ 

```
879
         SUB OutputToFile
880
         DIM Avg$(7)
         Year$ = MID$(FileDate$(, 1, 2)881
         Month$ = MIDS(FileDate$, 3, 2)
882
         Day$ = MID$(FileDate$, 5, 2)
883
884
         MDY$ = Monthly + "--" + Day$ + "--" + Years885
         Jnum1\% = 0886
         Junun2% = 0887
         FOR i\% = 1 TO NumSensors%
             IF ABS(1 - MeansRat#(SC%, i%)) > .003 THEN
888
                   TOLS(i%) = IYESH889
                   Jnum1\% = Jnum1\% + 1890
891
              ELSE
                   TOL$(iX) = " NO"892
             END IF
893
             IF ABS(1 - NewGain#(SC%, \frac{1}{2}) > .02 THEN
894
                   RAN$(i%) = "YES"895
896
                   Jnum2% = Jnum2% + 1ELSE
897
                   RAN$(i%) = "NO"ROR
899
             END IF
900
         NEXT i%
          I************************ Geophone Calibration ******************
90:PRINT #2, SPC(18); "SHRP FWD Relative Calibration - Gains Table"
90z
         PRINT #2, "FWD SN: "; FWDSN$; SPC(37); "Calibration Date: "; MDY$
903
         PRINT #2, "Data File Name : "; file$ + Ext$; SPC(32); "Data Set "; SC%; " of "; SetCount%
904
         PRINT #2, "Operator : "; Operator$
905
         PRINT #2,
906
                                                                                     Out of Limit"
                                                                     New
                                                       Means
         PRINT #2, "
                                          Existing
907
                                Sensor
         PRINT #2, " Sensor # S/N
                                                                                Tolerance 2% Range"
908
                                         Gain Factor
                                                       Ratio
                                                                Relative Gain
         -----------
                                                       ------
909
                                                                                          \lambda = \lambda^0t8$ = "
                      # ####
                                        # . # # ##.####
                                                                # . # # #\mathcal{L}910FOR S\% = 1 TO NumSensors%
911
             PRINT #2, USING t8$; S%; SerialNum%(S%); RelGain#(S%); MeansRat#(SC%, S%); NewGain#(SC%, S%); TOL$(S%);
912
913
         RANS(S%)
914
         NEXT S%
915
         PRINT #2.
916
             IF Jnum1% > 0 THEN
              PRINT #2, "* Warning: At least one sensor is outside the tolerance limit."
917
              PRINT #2, " Verify these results with additional tests!"
918
919
              END IF
920
             IF Jnum2% > 0 THEN
              PRINT #2, "* Warning: At least one sensor is outside the 2% range limit."
921
              PRINT #2, " Notify Supervising Engineer after verifying with additional tests!"
922
923
              END IF
924
             IF Jnum1% > 0 THEN
                PRINT #2,
925
                PRINT #2, "* RESULTS INDICATE THAT THE SENSOR GAINS SHOULD BE RESET."
926
927
              END IF
928
             IF RepSens% > 0 THEN
                PRINT #2,
929
930
                PRINT #2, repm1$
                PRINT #2, repm2$; USING "#.###"; NewGain#(SC%, RepSens%)
931
932
             END IF
         PRINT #2,
933
934
         PRINT #2.
          IF Jnum1% > 0 THEN
935
               ************************* Geophone Gain Adjustments ******************
936
               PRINT #2, SPC(16); "SHRP FWD Relative Calibration - Gain adjustments"
937
               PRINT #2,
938
               PRINT #2, "Results of this test indicate the possible need to adjust the gains."
939
               PRINT #2, "This should be confirmed with a repeat test."
940
               PRINT #2,
941
               PRINT #2, "Gain adjustment should be performed when the New Gain Factors for two"
942
               PRINT #2, "independent calibrations are within +/- 0.002 of each other."
943
944
              PRINT #2,
              PRINT #2, "Gain adjustments should be made ONLY to the out of range geophone(s)."
945
946
              PRINT #2,
               PRINT #2, "After adjusting any gain setting, the relative calibration test must be"
947
```

```
948
               PRINT #2, "repeated to confirm that all sensors are within tolerance."
949
          END IF
950
          PRINT #2,
          PRINT #2,
951
952
          PRINT #2, CHR$(12)
          953
          PRINT #2, SPC(12); "SHRP FWD Relative Calibration - Latin Square ANOVA Table"
954
          PRINT #2, "FWD SN: "; FWDSN$; SPC(37); "Calibration Date: "; MDY$
955
          PRINT #2, "Data File Name : "; file$ + Ext$; SPC(32); "Data Set "; SC%; " of "; SetCount%
956
          PRINT #2, "Operator : "; Operator$
957
          PRINT #2,<br>PRINT #2, "<br>PRINT #2, "
958
                                                                                              Critical"
959
                           Variation
                                           Sum of
                                                        Degrees of
                                                                      Mean
                                                                                  Computed
                                                                                      ີ f⊤
                                                                                                 f^{\mu}Squares
                                                        Freedom
                                                                      Square
960
                           Source
                                                                                                 - - - - 0PRINT #2, "
                                                        <u>----------</u>
                                                                      . . . . . . . . .
                                                                                     ------
961
                           --------
                                            ---------
                                 \ ##.##^^^^
                                                                  \# \# \# \sim##.##"
          Data$ = \frac{1}{1}###
                                                                                ####.##
962
          IF FLPos# > 1000 OR FLSet# > 1000 OR FLSens# > 1000 THEN
963
                                           \#. \#<sup>\land</sub>\land</sup>
                                                                      ##.##^^^^
                                                                                  ##.##^^^^
                                                                                                ##.##"
964
             Data$ = "\mathbf{A}\Delta###
          END IF
965
          PRINT #2, USING Data$; "Position"; CSNG(SSLPos#); DegFreeLPos%; CSNG(MSLPos#); CSNG(FLPos#); CritFLPos!
966
          PRINT #2, USING Data$; "Set"; CSNG(SSLSet#); DegFreeLSet%; CSNG(MSLSet#); CSNG(FLSet#); CritFLset!
967
          PRINT #2, USING Data$; "Sensor"; CSNG(SSLSens#); DegFreeLSens%; CSNG(MSLSens#); CSNG(FLSens#); CritFLSens!
968
          PRINT #2, USING Data$; "Error"; CSNG(SSLE#); DegFreeLE%; CSNG(MSLE#)
969
          PRINT #2, USING Data$; "TOTAL"; CSNG(SSLT#); DegFreeLT%
970
971
          PRINT #2,
972
           IF FLSet# - CritFLset! > 0 THEN
                IF (FLSens# - CritFLSens! > 0) THEN
973
                     IF FLPos# - CritFLPos! > 0 THEN
974
                          LSAMS = "YYY"
975
976
                     ELSE
977
                          LSAMS = "YYN"
                     END IF
978
                ELSE
979
                     IF FLPos# - CritFLPos! > 0 THEN
980
981
                          LSAM$ = "YNY"
982
                     ELSE
083
                          LSAMS = "YNN"
 QR4
                     END IF
985
                END IF
          ELSE
986
                IF (FLSens# - CritFLSens! > 0) THEN
987
988
                     IF FLPos# - CritFLPos! > 0 THEN
989
                          LSAMS = "NYY"oon
                     FISE
991
                          LSAMS = "NYN"
992
                     END IF
 993
                ELSE
                     IF FLPos# - CritFLPos! > 0 THEN
 994
995
                          LSAMS = "NNY"
 996
                     ELSE
007
                          LSAMS = "NNN"
998
                     END IF
                END IF
999
1000
           END IF
           IF FLSens# - CritFLSens! < 0 AND FLPos# - CritFLPos < 0 AND FLSet# - CritFLset < 0 THEN
1001
              LSAMS = "NNN"
1002
1003
           END IF
1004
           IF Jnum1% > 0 THEN
1005
           SELECT CASE LSAM$
             CASE "YNN"
1006
           PRINT #2, "Gain adjustments are indicated, and drop set is statistically significant at "
1007
           PRINT #2, "the 5% level. 'Set' significance may be due to warming of the buffers or
1008
           PRINT #2, "consolidation of pavement materials during the test. A repeat calibration,
1009
           PRINT #2, "after conditioning the FWD buffers with 50 drops from height 3, is required "
1010
           PRINT #2, "to confirm the need for gain adjustments. If the deflections from the last 10"
1011
          PRINT #2, "drops vary by more than 1 mil (25.4 microns), repeat the calibration at a "<br>PRINT #2, "drops vary by more than 1 mil (25.4 microns), repeat the calibration at a "
1012
1013
```
 $\bar{\mathbf{r}}$ 

 $\bar{\vec{J}}$ 

 $\hat{\bullet}$ 

 $\vec{r}$ 

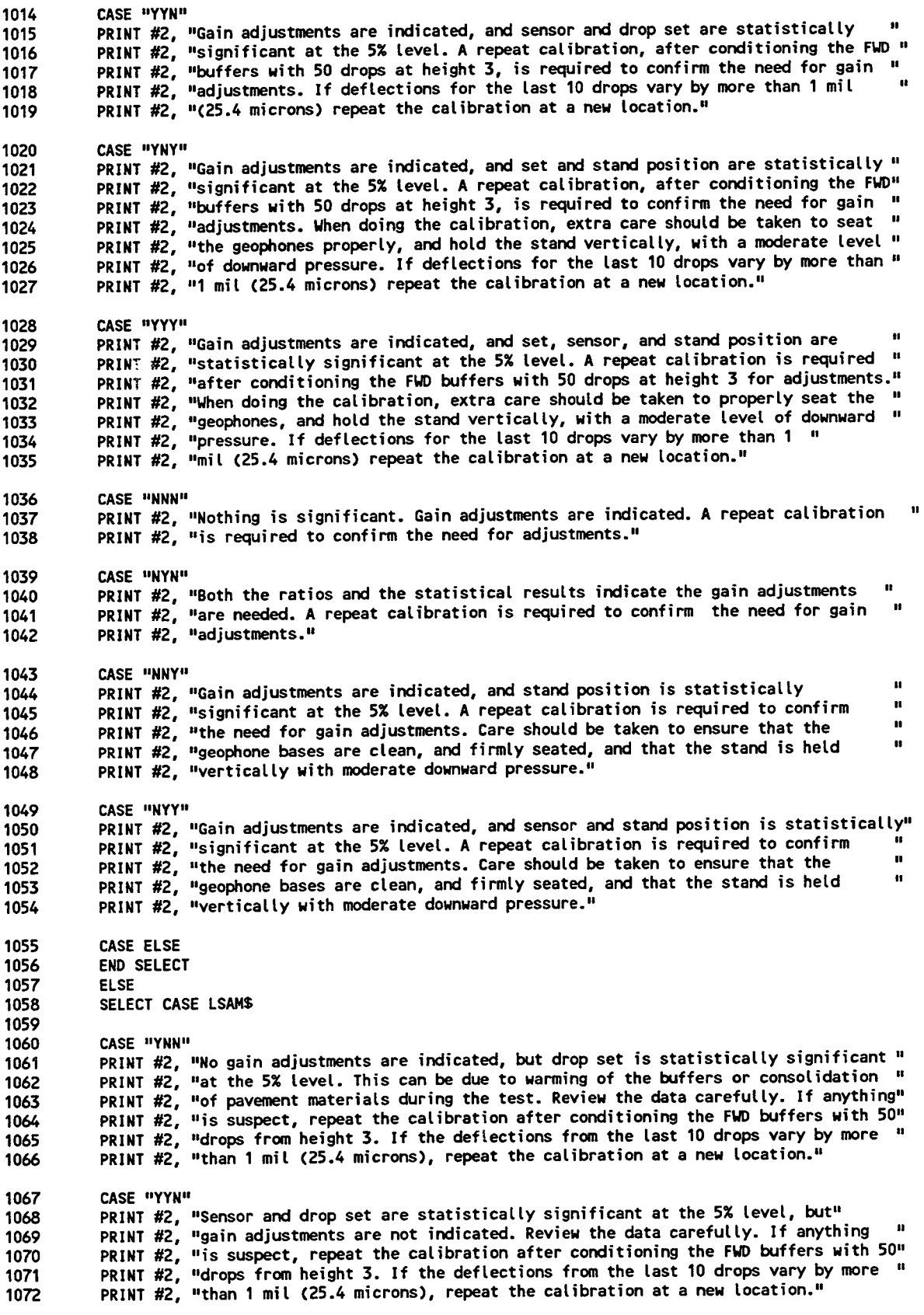

07**3 CASE** "**YNY**"

1074 PRINT #2, "Set and stand position are statistically significant at the 5% level, but gain" 1075 PRINT #2, "adjustments are not indicated. Examine the data carefully. If anything appears"<br>1076 PRINT #2, "suspect, repeat the calibration after conditioning the FWD buffers with 50" 1076 PRINT #2, "suspect, repeat the calibration after conditioning the FWD buffers with 50"<br>1077 PRINT #2, "drops from height 3. When doing the calibration, extra care should be taken to" 1077 – PRINT #2, "Grops from neight 3. When doing the catibration, extra care should be taken to 1078 PRINT #2, "property seat the geophones, and note the stand verticatty, with a moderate ' 1079 PRINT #2, "level of pressure. If deflections for the last 10 drops vary by more than 1 ' **108**0 **PRI**N**T #2**, **"1** mi**t (25.**4 m**icrons) r**epe**at** t**h**e **cal**i**b**r**at**i**on at a ne**w **Locat**i**on.**" **1**0**81 CASE** "**YYY**" 1082 PRINT #2, "Set, sensor, and stand position are statistically significant at the 5% level."<br>1083 PRINT #2. "Although gain changes are not indicated, these results are suspect. A repeat " 1083 PRINT #2, "Although gain changes are not indicated, these results are suspect. A repeat "<br>1084 PRINT #2, "calibration is required after conditioning with 50 drops at height 3. When " 1084 PRINT #2, "calibration is required after conditioning with 50 drops at height 3. When<br>1085 PRINT #2, "doing the calibration, extra care should be taken to properly seat the 1085 PRINT #2, "doing the calibration, extra care should be taken to properly seat the<br>1086 PRINT #2, "geophones, and hold the stand vertically, with a moderate level of pres 1086 PRINT #2, "geophones, and hold the stand vertically, with a moderate level of pressure. "<br>1087 PRINT #2, "If deflections for the last 10 drops vary by more than 1 mil (25.4 microns) " 1087 PRINT #2, "If deflections for the last 10 drops vary by more than 1 mil (25.4 microns) "<br>1088 PRINT #2. "repeat the calibration at a new location. If this message appears in the " 1088 PRINT  $\#Z$ , "repeat the calibration at a new location. It this message appears in the **1089 PRINT #2,** "**subs**eq**uent tests, con**t**act** t**he su**pe**rv**i**s**i**ng eng**i**neer fo**r fur**the**r i**nst**r**uc**ti**ons.** " **1090 CASE "NNN"**<br>**1091 PRINT #2. 1**0**91 PR**I**NT #2**, "**Results** indi**cate that no gain adjust**me**nts ar**e **need**ed**.**" **1**0**92 CASE** "**NY**N**"** 1093 PRINT #2, "Sensor is statistically significant at the 5% level, but gain do not needed<br>1094 PRINT #2, "to be adjusted. Test results should be reviewed carefully. If anything is **1094 PR**I**NT #2,** "**to** be **adjust**ed**. Test results should** be **rev**i**e**w**ed** c**a**r**efully. If anything** i**s** " PRINT #2, "suspect, repeat the calibration. Otherwise, these results are acceptable." **1**0**9**6 **109**7 **CASE** "**N**N**Y**" 1098 PRINT #2, "Gains do not needed to be adjusted, but stand position is statistically<br>1099 PRINT #2, "significant at the 5% level. This may be caused by failure to keep the s 1099 PRINT #2, "significant at the 5% level. This may be caused by failure to keep the stand "<br>1100 PRINT #2. "vertical, or improper seating of the geophones. In the future, care should be" PRINT #2, "vertical, or improper seating of the geophones. In the future, care should be"<br>1101 PRINT #2, "taken to ensure that the geophone bases are clean and well seated, and the 1101 PRINT #2, "taken to ensure that the geophone bases are clean and well seated, and the 1102 PRINT #2. "stand is kept vertical. with a moderate downward pressure." **11**0**2 PR**IN**T #2,** ,,**s**t**and** i**s k**e**pt vert**i**cal,** wit**h a** m**odera**te **do**w**n**w**a**r**d pressure.**" **11**03 **CASE** "**NYY**" 1104 PRINT #2, "Sensor and stand position are statistically significant at the 5% level, but "<br>1105 PRINT #2, "gain adjustments are not indicated. Review calibration results carefully. " PRINT #2, "gain adjustments are not indicated. Review calibration results carefully. "<br>1106 PRINT #2, "If anything is suspect, repeat the calibration, taking care to ensure that " PRINT #2, "If anything is suspect, repeat the calibration, taking care to ensure that 1107 PRINT #2, "geophone bases are clean, and properly seated, and the stand is kept vertical"<br>1108 PRINT #2, "with moderate downward force applied." **1108 P**R**INT #2,** "wit**h modera**t**e** d**o**w**n**w**a**r**d fo**r**ce app**lied**.**" **1109 1110 C**A**SE ELSE 1111 END SELEC**T **1112 END IF 111**3 **,\*\*\*\*\*\*\*\*\*\*\*\*\*\*\*\*\*\*\* Cochran** t**est results \*\*\*\*\*\*\*\*\*\*\*\*\***\***\*\*\*\*\*\***\***\*\*\***\* **111**4 **IF Proble**m**Ex**i**st**% **= 1 THEN 1115 PRI**N**T #2,** "**\* Results of Coch**r**an Test on** Si**gn**i**f**i**cance of Va**ri**anc**e **Bet**we**en Geophones**" **1116 PRI**N**T #2**, 1117 PRINT #2, " The variance for Sensor No. "; BigDef!; " is significantly larger than"<br>1118 PRINT #2, " the other sensors. This could be a result of incorrect seating of the" **1118 PRI**N**T #2,** " **the other sensors. This could be a result of incorrect seat**i**ng of th**e" PRINT #2, " sensor in the stand OR an indication that this sensor is bad and needs"<br>1120 PRINT #2, " to be replaced. Please confirm with additional tests." **112**0 **PRI**N**T #2, " to** be **replac**ed**.** Ple**as**e **conf**im wit**h add**i**t**i**ona**l **t**e**sts.**" **1121 E**N**D IF 1122 PRI**N**T #2**, **CHR\$(12) 1125 , \*\*\*\***\*\*\*\***\*\*\***\*\*\***\***\***\***\*\***\*\*\***\***\*\*\***\*\*\* **Data RepLay \***\*\*\***\*\*\***\***\*\***\***\*\***\***\*\*\*\*\*\***\***\***\*\***\*\*\*\*\* 112**4 **PR**I**NT #2**, **SPC(25);** "**Re**l**at**i**ve Ca**li**b**r**at**i**on** - I**nput** D**ata**" **1125 PRINT #2**, "**F**W**D SN:** "**; F**W**DSN\$; SPC(**3**7);** "**Cal**i**brat**i**on Date:** "**; HDY\$** 1126 PRINT #2, "Data File Name : "; file\$ + Ext\$; SPC(32); "Data Set "; SC%; " of "; SetCount%<br>1127 PRINT #2, "Operator : "; Operator\$ **112**7 **PR**I**NT #2**, "**O**pe**rato**r **:** "**; O**pe**rato**r**s 1128 PRINT #2, 1129 PRINT #**2**,** '= **Set Drop Load Deflect**i**ons, 0**.**001** i**nches [mils]**" **1130 PRINT #**2, **" # #** [**bf Dfl Df2 Df**3 **Df**4 D**f5** D**r6 Df7**" **11**3**1 PR**I**NT #2**, **'**= ................................................ " **1132 tOS=** " **# # ##,### ##.## ##**.**## ##.## ##.## ##.## ##.## ##.##**" **1133 L**i**n**% **= 1 113**4 **Set**% **= 1 1135 FOR t**\_ **= 1 TO Num**S**ets \* NumReps**% **113**6 **d**r**op**% **= (**\_ - **(**S**et**Z - **1) \* 5**) PRINT #2, USING tO\$; Set%; drop%; LoadData!(W%); OutDef!(W%, 1); OutDef!(W%, 2); OutDef!(W%, 3); OutDef!(W%, 1<br>1138 4); OutDef!(W%, 5); OutDef!(W%, 6); OutDef!(W%, 7) **1138** 4**); OutDef**!**(t**\_**, 5); OutDef**!**(**\_**,** 6**); OutDef**!**(t**\_**, 7)**

 $\overline{a}$ 

 $\hat{z}$ 

IF  $W\$  MOD  $5 = 0$  THEN 1139 1140  $Set% = Set% + 1$ PRINT #2. 1141 END IF 1142 NEXT W% 1143 1144 PRINT #2, PRINT #2, CHR\$(12) 1145 I SURRESSERSERSERSERSERSER SUMMARY Statistics \*\*\*\*\*\*\*\*\*\*\*\*\*\*\*\*\*\*\*\*\*\*\*\*\*\*\*\*\* 1146 1147 PRINT #2, SPC(24); "Relative Calibration - Summary Statistics" 1148 PRINT #2, "FWD SN: "; FWDSN\$; SPC(37); "Calibration Date: "; MDY\$ 1149 PRINT #2, "Data File Name : "; file\$ + Ext\$; SPC(32); "Data Set "; SC%; " of "; SetCount%<br>PRINT #2, "Operator : "; Operator\$ 1150 1151 1152 PRINT #2,  $Df3$ D<sub>f5</sub> Df6  $Df7$ Df1-7" PRINT #2, " Df1 Df2 Df4 1153 Load PRINT #2, "  $\frac{1}{2}$  $---<sub>n</sub>$ 1154  $\frac{1}{2}$  $\frac{1}{2}$  $\frac{1}{2}$ \ ##,### ##.## ##.## ##.## ##.## ##.## ##.## ##.## ##.##"  $t1s = 11$ 1155  $\mathbf{v}$ \ ##,### ##.## ##.## ##.## ##.## ##.## ##.## ##.## ##.##"  $t2$ \$ = " \ 1156 \ #,### ##.## ##.## ##.## ##.## ##.## ##.## ##.##  $# 4# 4 1$  $t3s = 4 \sqrt{25}$ 1157 \ ##.## ##.## ##.## ##.## ##.## ##.## ##.## ##.## ##.###  $t4$ = 4$ 1158 \ ##.## ##.## ##.## ##.## ##.## ##.## ##.##"  $t5$ \$ =  $^{\frac{1}{2}}$  \ 1159  $t6$ \$ =  $''$  \  $# . ##$ #.## #.## #.## #.## #.##" 1160 #.##  $\mathbf{V}$ \ ##.## ##.## ##.## ##.## ##.## ##.## ##.##"  $t7$ \$ =  $^{\circ}$  \ 1161 FOR  $N\% = 1$  TO 7 1162  $Avg$(N%) = "Set" + STRS(N%) + "Avg"$ 1163 PRINT #2, USING t1\$; Avg\$(N%); MeanLoad!(N%); MeanBySet!(1, N%); MeanBySet!(2, N%); MeanBySet!(3, N%); 1164 MeanBySet!(4, N%); MeanBySet!(5, N%); MeanBySet!(6, N%); MeanBySet!(7, N%); MeanSet#(N%) 1165 1166 NEXT N% PRINT #2. 1167 PRINT #2, 1168 Overall Statistics" PRINT #2, " 1169 PRINT #2, 1170  $Df5$ **Df6** Df7 Df1-7<sup>1</sup>  $Df1$  $Df2$ nf3 nf4. 1171 PRINT #2, " Load  $\frac{1}{2}$ PRINT #2, " ----- ----- ----- -----. . . . *<u>aadan aadan</u>* 1172 PRINT #2, USING t2\$; "Average"; MeanAllLoad!; MeanDef#(1); MeanDef#(2); MeanDef#(3); MeanDef#(4); MeanDef#(5); 1173 MeanDef#(6); MeanDef#(7); MeanAllDef# 1174 PRINT #2, USING t3\$; "Std Dev"; StdDevAllLoad!; StdDevDef!(1); StdDevDef!(2); StdDevDef!(3); StdDevDef!(4); 1175 StdDevDef!(5); StdDevDef!(6); StdDevDef!(7); StdDevAllDef! 1176 PRINT #2, USING t4%; "COV, %"; CVAllLoad!; CVDef!(1); CVDef!(2); CVDef!(3); CVDef!(4); CVDef!(5); CVDef!(6); 1177 1178 CVDef!(7); CVAllDe PRINT #2. 1179 1180 PRINT #2. PRINT #2, " Position in Stand" 1181  $7<sub>u</sub>$ PRINT #2, "  $\mathbf{2}$  $\overline{a}$ 5 6  $\blacksquare$  $\overline{\mathbf{3}}$ 1182 PRINT #2, "  $-2 - 2 - 11$ 1183 PRINT #2, USING t5\$; "Avg Df "; MeanPos#(1); MeanPos#(2); MeanPos#(3); MeanPos#(4); MeanPos#(5); MeanPos#(6); 1184 1185 MeanPos#(7) PRINT #2, USING t6\$; "Std Dev"; StdDevPos!(1); StdDevPos!(2); StdDevPos!(3); StdDevPos!(4); StdDevPos!(5); 1186 StdDevPos!(6); StdDevPos!(7) 1187 PRINT #2, USING t7\$; "COV, % "; CVPos!(1); CVPos!(2); CVPos!(3); CVPos!(4); CVPos!(5); CVPos!(6); CVPos!(7) 1188 PRINT #2, 1189 1190 PRINT #2, CHR\$(12) END SUB 1191

 $\sim$ 

 $\hat{\mathcal{A}}$ 

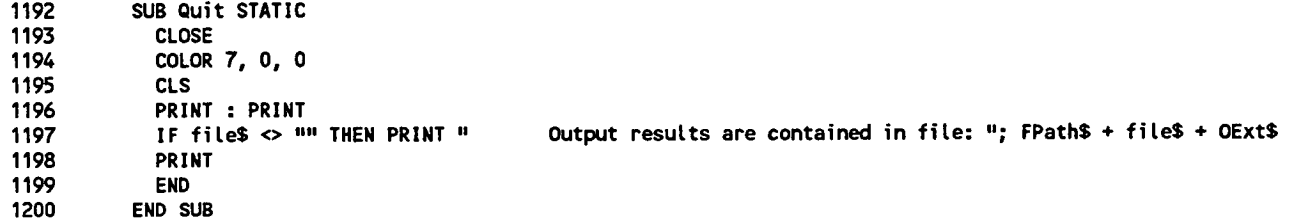

 $\hat{\mathbf{v}}$ 

 $\ddot{\phantom{1}}$ 

 $\ddot{\phantom{0}}$ 

 $\bullet$ 

 $\mathcal{A}_\mathrm{c}$ 

 $\hat{\mathcal{A}}$ 

 $\epsilon$  $\hat{\mathbf{y}}$ 

 $\mathbf{A}$ 

 $\epsilon$ 

 $\tilde{\mathbf{S}}$ 

 $\ddot{\phantom{a}}$ 

```
SUB ReadNextLine (DataType%, LineLength%) STATIC<br>STATIC OldDataType%
1201
1202
               IF NOT EOF(1) THEN<br>LINE INPUT #1, LineData$<br>DataType$ = LEFT$(LineData$, 1)<br>DataType% = INSTR("SB'E*- 1234567890", DataType$)
12031204
1205
1206
                  OldDataType% = DataType%
1207
                  LineCounter& = LineCounter& + 1
1208
                  IF DataType% = 4 THEN
1209
                     IF UCASE$(LEFT$(LineData$, 3)) = "EOF" THEN
1210
                   DataType% = -1<br>END IF
1211
1212
                  END IF
1213
                ELSE
1214
                                                                 'end of file occurred
1215DataType% = -11216
                END IF
             END SUB
1217
```
 $\hat{\mathcal{A}}$ 

 $\mathcal{A}$ 

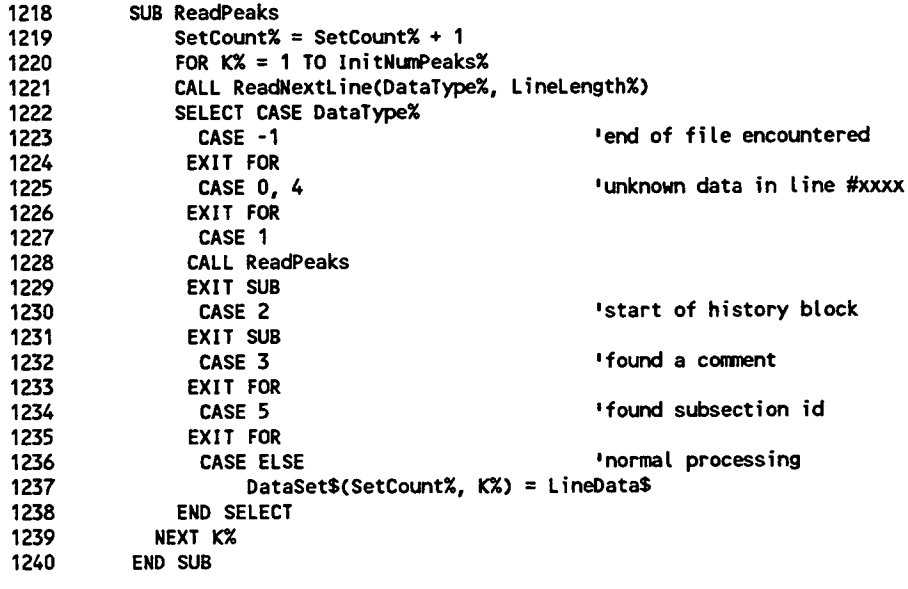

 $\hat{\mathbf{v}}$ 

 $\ddot{\bullet}$ 

 $\vec{b}$ 

 $\hat{\mathbf{r}}$ 

 $\sim 10^{11}$  km s  $^{-1}$ 

 $\sim$   $\epsilon$ 

 $\vec{\mathcal{L}}$ 

 $\overline{\mathcal{L}}$ 

 $\vec{u}$ 

 $\frac{1}{3}$ 

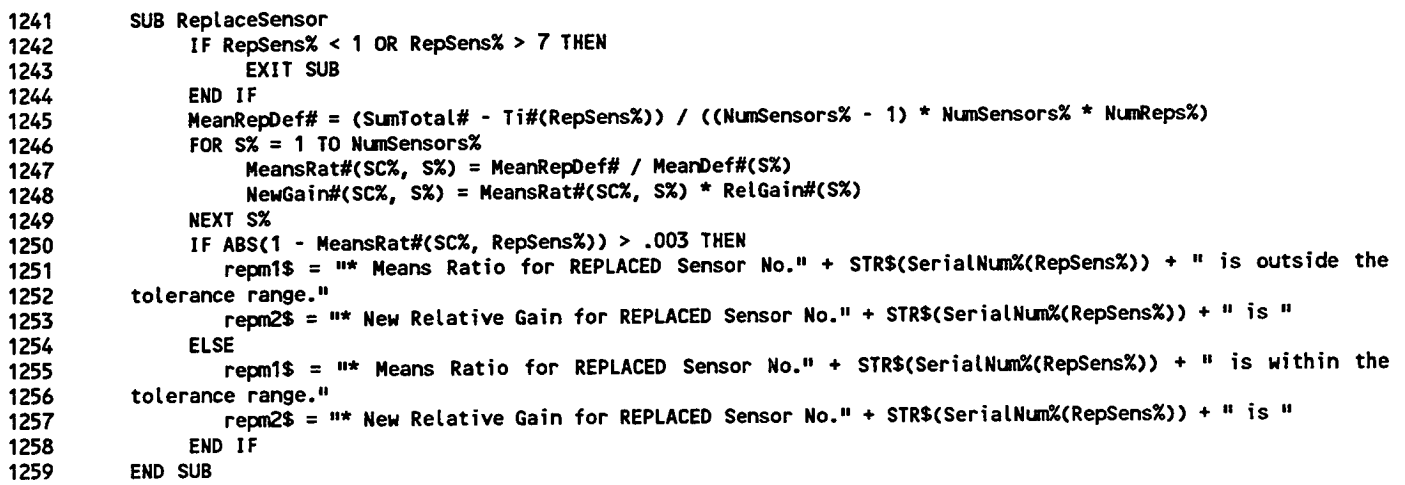

 $\mathcal{L}^{\text{max}}_{\text{max}}$  , where  $\mathcal{L}^{\text{max}}_{\text{max}}$ 

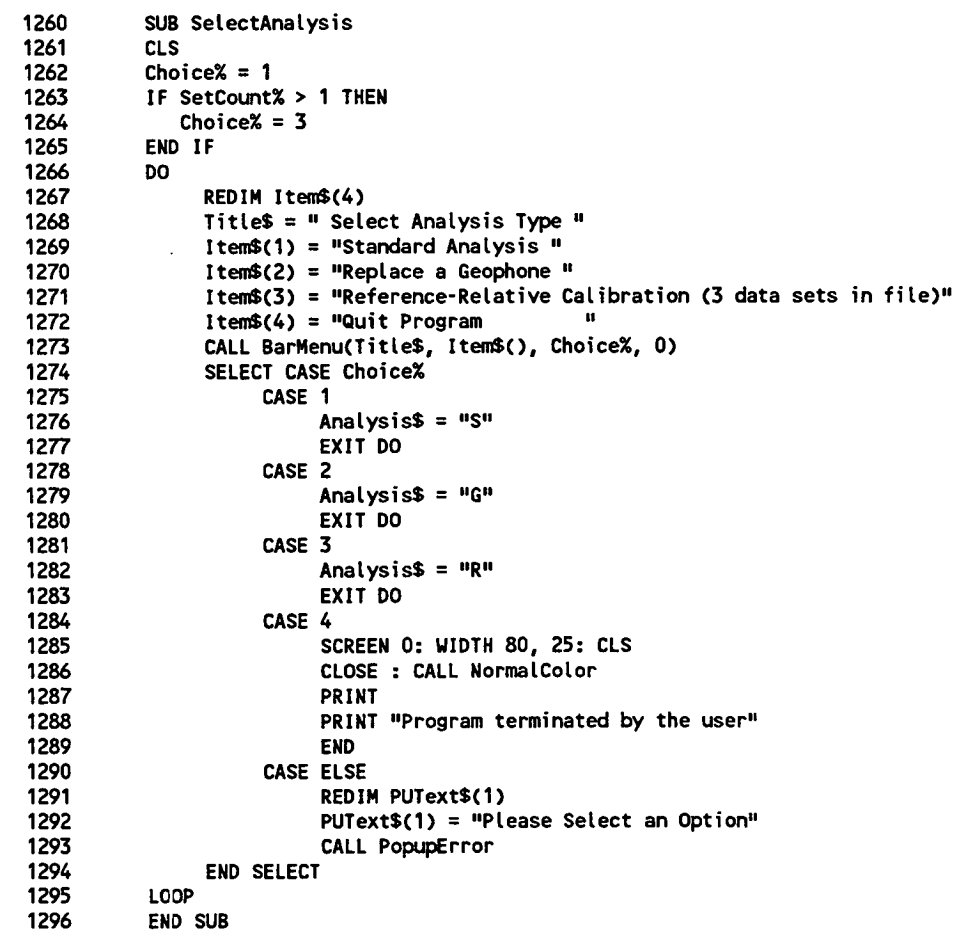

 $\frac{1}{2}$ 

 $\langle \mathbf{t} \rangle$ 

 $\bullet$ 

 $\mathfrak{a}^{\pm}$ 

¢.

 $\gamma$ 

È

 $\widehat{\mathbf{c}}$ 

```
1297
            SUB StartAnalysis
            FOR Setsx = 1 TO SetCountx1298
            SCREEN 0: WIDTH 80, 25: CLS : CALL NormalColor
1299
1300
            IF Analysis$ = "S" THEN
                 anat1$ = "Standard relative calibration analysis being performed"
1301
1302
                 anat2$ = "on data set " + STR$(Sets%) + " in file " + file$ + Ext$
                 anat1 = LEN(anat1$): LOCATE 12, 40 - anat1 / 2: PRINT anat1$<br>anat2 = LEN(anat2$): LOCATE 13, 40 - anat2 / 2: PRINT anat2$
1303
1304
1305
            END IF
            IF Analysis$ = "G" OR Analysis$ = "g" THEN
1306
                 anat1$ = "Replacement geophone relative calibration analysis being performed"
1307
                 anat2$ = "on data set " + STR$(Sets%) + " in file " + file$ + Ext$
1308
                 anat1 = LEN(anat1$): LOCATE 12, 40 - anat1 / 2: PRINT anat1$<br>anat2 = LEN(anat2$): LOCATE 13, 40 - anat2 / 2: PRINT anat2$
1309
1310
1311
            END IF
            IF Analysis$ = ^nR^n OR Analysis$ = ^nR^n THEN
1312
                 anat1$ = "Relative calibration analysis as part of reference calibration procedure"
1313
                 anat2$ = "is being performed on data set " + STR$(Sets%) + " in file " + file$ + Ext$
1314
                 anat1 = LEN(anat1$): LOCATE 12, 40 - anat1 / 2: PRINT anat1$
1315
                 anat2 = LEN(anat2$): LOCATE 13, 40 - anat2 / 2: PRINT \odot at2$
1316
1317
            END IF
1318
                 SCX = SetsK\% = 1: RCount\% = 01319
                 CALL AssignPosition(K%, Posit%())
1320
                 FOR MZ = 1 TO InitNumPeaks%
1321
                       RCount% = RCount% + 11322
1323
                       IF NOT English% THEN
                             FOR i\% = 1 TO NumSensors%
1324
                                  Positn% = i% * 4 + 1
1325
                                  JX = \text{PositX}(iX)1326
                                  DefData!(i%, J%, K%, RCount%) = VAL(MID$(DataSet$(Sets%, M%), Positn%, 4))
1327
                                  OutDef!(M%, i%) = VAL(MID$(DataSet$(Sets%, M%), Positn%, 4))
1328
                             NFYT IX
1329
                             LoadData!(M%) = VAL(MID$(DataSet$(Sets%, M%), 1, 4))
1330
                       ELSE
1331
                             FOR i\% = 1 TO NumSensors%
1332
                                  Positn% = i% * 6 + 33
1333
                                  JX = PostX(iX)1334
                                  DefData!(i%, J%, K%, RCount%) = VAL(MID$(DataSet$(Sets%, M%), Positn%, 6))<br>OutDef!(M%, i%) = VAL(MID$(DataSet$(Sets%, M%), Positn%, 6))
1335
1336
                             NEXT i%
1337
                             LoadData!(M%) = VAL(MID$(DataSet$(Sets%, M%), 34, 5))
1338
1339
                       END IF
                       IF RCount% MOD NumReps% = 0 THEN
1340
                             RCount% = 01341
                             K\% = K\% + 11342
                             CALL AssignPosition(K%, Posit%())
1343
                       END IF
1344
1345
                 NEXT MX
                 CALL LatinScDesign
1346
                 IF Analysis$ = ^{\text{H}}G" AND RepSens% > 0 THEN
1347
                       CALL ReplaceSensor
1348
1349
                 END IF
1350
                 CALL OutputToFile
                 IF Analysis$ <> "R" THEN
1351
                       CALL FileToScreen
1352
                 END IF
1353
1354
            NEXT Sets%
            END SUB
1355
```
## A**ppendix C**

 $\bullet$ 

 $\bullet$ 

 $\mathfrak{g}$ 

Latin Square Analysis of Variance (ANOVA)

 $\mathcal{L}$ 

## Latin Square ANOVA

 $\mathbf{\hat{t}}$ 

**•** The *L*atin Square expe**ri**ment **d**esign l**a**y**o**ut f**o**r the rel**a**ti**v**e calibrati**o**n **t**est is sh**ow**n in Table 1. In this design, the sensor number S<sub>i</sub> represents the treatment for each combination of drop set and stand position. Drop set represents the 5 drop sequence used to test each combination of sensor and stand position. For purposes of classification, within each cell in the experiment design the measured deflections are designated as  $\delta_{i j k l}$  where *i* represents the sensor number, *j* represents the position in the stand, *k* represents the drop set, and *l* represents the repeat drops in each drop set. An equivalent and more convenient designation for the deflection values is  $\delta_{i,kl}$  where the subscripts are the same as above. This is because position in the stand is dependent on sensor number and drop set. All combinations of *i, j, k*, and *I* do not exist in the data set.

| Position                | Drop Set       |                |                |                |                |       |                |
|-------------------------|----------------|----------------|----------------|----------------|----------------|-------|----------------|
| in Stand                |                | $\overline{2}$ | 3              | 4              | 5              | 6     | 7              |
|                         | $\mathbf{S}_1$ | $S_7$          | $S_6$          | $S_5$          | $S_4$          | $S_3$ | S <sub>2</sub> |
| $\overline{2}$          | $\mathbf{S}_2$ | $\mathbf{S}_1$ | $S_7$          | $S_6$          | $S_5$          | $S_4$ | $S_3$          |
| $\overline{3}$          | $S_3$          | $\mathbf{S}_2$ | $S_1$          | $S_7$          | $S_6$          | $S_5$ | $S_4$          |
| $\overline{\mathbf{4}}$ | $\mathbf{S}_4$ | $S_3$          | S <sub>2</sub> | $S_1$          | $S_7$          | $S_6$ | $S_5$          |
| 5                       | $S_5$          | $\mathbf{S}_4$ | $S_3$          | $\mathbf{S}_2$ | $S_1$          | $S_7$ | $S_6$          |
| 6                       | $S_6$          | $S_5$          | $S_4$          | $S_3$          | $\mathbb{S}_2$ | $S_1$ | $S_7$          |
| $\overline{7}$          | $S_7$          | $S_6$          | $S_5$          | $S_4$          | $S_3$          | $S_2$ | $S_1$          |

Table 1.7x7 *L*atin square design for relative calibration analysis.

 $\bullet$ 

 $\boldsymbol{\hat{q}}$ 

 $\mathcal{E}$ 

 $\mathfrak{S}$ 

The response model for the relative Latin square experiment Design is:

$$
\delta_{ijkl} = \mu + \alpha_j + \beta_k + \tau_i + \varepsilon_{ijkl} \tag{1}
$$

where,

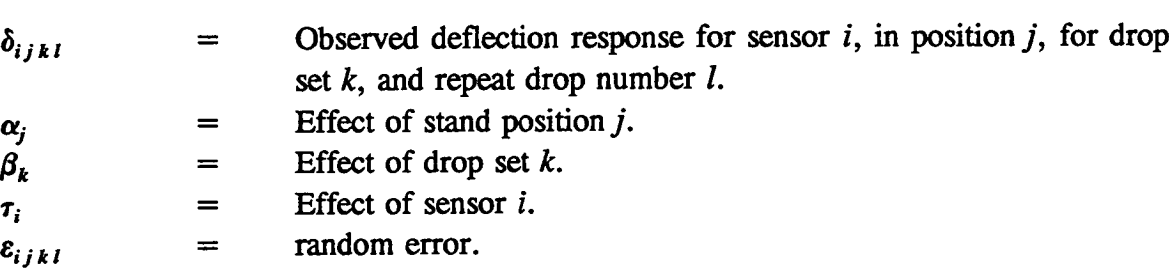

The following restriction are imposed on the effects as follows:

$$
\sum_{j=1}^{NumPos} \alpha_j = \sum_{k=1}^{NumSets} \beta_k = \sum_{i=1}^{NumSens} \tau_i = 0
$$
 (2)

where,

Number of positions in the stand. **NumPos**  $=$ 

The  $\delta_{ijk}$  are assumed to have a normal distribution with means

$$
\mu_{ijk} = \mu + \alpha_j + \beta_k + \tau_i \tag{3}
$$

and with a common variance  $\sigma^2$ .

The following three hypothesis are tested with the Latin Square ANOVA:

1. 
$$
H'_0
$$
:  $\alpha_1 = \alpha_2 = \cdots = \alpha_{\text{NumPos}} = 0$   
 $H'_1$ : At least one  $\alpha_j$  is not equal to zero, i.e. position is significant.

- $H''_0$ :  $\beta_1 = \beta_2 = \cdots = \beta_{\text{NumSet}} = 0$  $2.$  $H''_1$ : At least one  $\beta_k$  is not equal to zero, i.e. set is significant.
- $H''$ <sup>0</sup><sub>0</sub>:  $\tau_1 = \tau_2 = \cdots = \tau_{\text{NumSens}} = 0$  $3.$  $H''$ <sup>1</sup>: At least one  $\tau_i$  is not equal to zero, i.e. sensor is significant.

The sum o**f s**quare**s** identity can be written as

$$
SST = SSp + SSd + SSS + SSE \qquad (4)
$$

**w**here,

*u*

I,

e

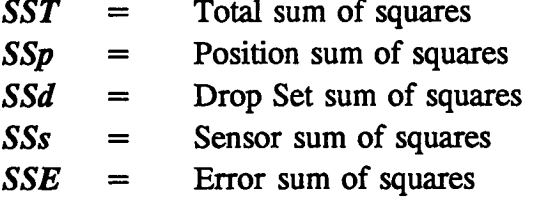

Since the position sub**s**crip**t** *j* is dependent upon the **s**ensor number subscrip**t** *i* and drop set subscript  $k$ , it is convenient to show the computing formulas for the sum of squares using the following notation:

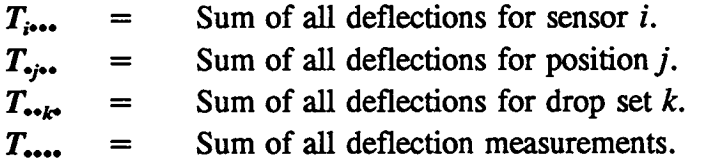

The computational formulas for the sum o**f s**quare**s c**an be written a**s** follo**ws.**

$$
SST = \sum_{i=1}^{NumSens \; NumSets} \sum_{k=1}^{NumSets} \sum_{l=1}^{NumReps} \delta_{ikl}^{2} - \frac{T_{\bullet \bullet \bullet \bullet}^{2}}{(NumPos \times NumSets \times NumReps)} \tag{5}
$$

$$
SSp = \frac{\sum_{j=1}^{NumPos} T_{\bullet j \bullet \bullet}^2}{(NumPos \times NumReps)} - \frac{T_{\bullet \bullet \bullet}^2}{(NumPos \times NumRes \times NumSets \times NumReps)}
$$
(6)

$$
SSd = \frac{\sum_{k=1}^{NumSets} T_{\bullet \bullet k\bullet}^2}{(NumSets \times NumReps)} - \frac{T_{\bullet \bullet k\bullet}^2}{(NumPos \times NumSets \times NumReps)}
$$
 (7)

.t

$$
SSs = \frac{\sum_{i=1}^{NumSens} T_{i\bullet\bullet\bullet}^2}{(NumSens \times NumReps)} - \frac{T_{\bullet\bullet\bullet\bullet}^2}{(NumPoss \times NumReps)} \qquad (8)
$$

$$
SSE = SST - SSp - SSd - SSS \tag{9}
$$

The mean square err**o**r e*s*timates are co**m**puted as foll**o**ws.

$$
S_{Position}^2 = \frac{SSp}{(NumPos - 1)}
$$
 (10)

$$
S_{Set}^2 = \frac{SSd}{(NumSets - 1)}
$$
 (11)

$$
S_{Sensor}^2 = \frac{SSs}{(NumSens - 1)}
$$
 (12)

$$
S^2 = \frac{SSE}{[(NumReps \times NumPos \times NumSets) - 3(NumPos) + 2]}
$$
 (13)

**T**he computed *F* values are

$$
F_{Position} = \frac{S_{Position}^2}{S^2} \qquad F_{Set} = \frac{S_{Set}^2}{S^2} \qquad F_{Sensor} = \frac{S_{Sensor}^2}{S^2} \qquad (14)
$$

**For** the SI-IRP re**l**ati**v**e calibration tes**t**, each **m**ain effec**t** being te**st**ed has 6 **d**eg**r**ees **o**f freedom and the error term has 226 degrees of freedom. The critical  $F$  statistic at the 5% confidence level is 2.14. The computed  $\overline{F}$  values are compared to the critical  $F$  statistic. If a computed  $\overline{F}$  values is less than the critical  $F$  statistic, then the corresponding  $H_0$  hypothesis is computed *F* values is less than the critical *F* statistic, then the corresponding *H***o** hypothesis is acce**p**ted an**d** the effect is judged not to be stati**s**ticall**y si**gni**fi**cant at the 5% le**v**el**.** If the .**,** computed *F* value is greater than the critical *F* statistic, then the corresponding  $H_0$  hypothesis is rejected and the effect is indicated as being statistically significant.

 $C - 4$ 

## Long-Term Pavement Performance Advisory Committee

Chairman William J. MacCreery W.J. MacCreery, Inc.

David Albright Alliance for Transportation Research

Richard Barksdale Georgia Institute of Technology

James L. Brown Pavement Consultant

Robert L. Clevenger Colorado Department of Highways

Ronald Collins Georgia Department of Transportation

Guy Dore Ministere des Transports de Quebec

Charles E. Dougan Connecticut Department of Transportation

McRaney Fulmer South Carolina Department of Highways and Public Transportation

Marlin J. Knutson American Concrete Pavement Association

Hans Jorgen Ertman Larsen Danish Road Institute, Road Directorate

Kenneth H. McGhee Consultant Civil Engineer

Raymond K. Moore University of Kansas

Richard D. Morgan National Asphalt Pavement Association

William R. Mover Pennsylvania Department of Transportation

David E. Newcomb University of Minnesota

Charles A. Pryor National Stone Association

Cesar A.V. Oueiroz The World Bank

 $\mathbf{t}$ 

Roland L. Rizenbergs Kentucky Transportation Cabinet

Gary K. Robinson Arizona Department of Transportation

Frederic R. Ross Wisconsin Department of Transportation

Ted M. Scott American Trucking Association

Marshall R. Thompson University of Illinois

Kenneth R. Wardlaw Exxon Chemical Corporation

Marcus Williams H.B. Zachry Company

Liaisons

Albert J. Bush, III **USAE Waterways Experiment Station** 

Louis M. Papet Federal Highway Administration

John P. Hallin Federal Highway Administration

**Ted Ferragut** Federal Highway Administration

Frank R. McCullagh Transportation Research Board

## **Expert Task Group**

Paul D. Anderson Mountainview Geotechnical Ltd.

Robert C. Briggs Texas Department of Transportation

Albert J. Bush, III **USAE Waterways Experimental Station** 

Billy G. Connor Alaska Department of Transportation

William Edwards Ohio Department of Transportation

John P. Hallin Federal Highway Administration

Frank L. Holman, Jr. Alabama Highway Department

William J. Kenis Federal Highway Administration

Joe P. Mahoney University of Washington

Larry A. Scofield Arizona Transportation Research Center

Richard N. Stubstad Dynatest Consulting, Inc.

Marshall R. Thompson University of Illinois

Per Ullidtz Technical University of Denmark

Jacob Uzan Texas A&M University

Wes Yang New York State Department of Transportation